# Draco vario Zusatzmodule

# Serie 474

ïhse.

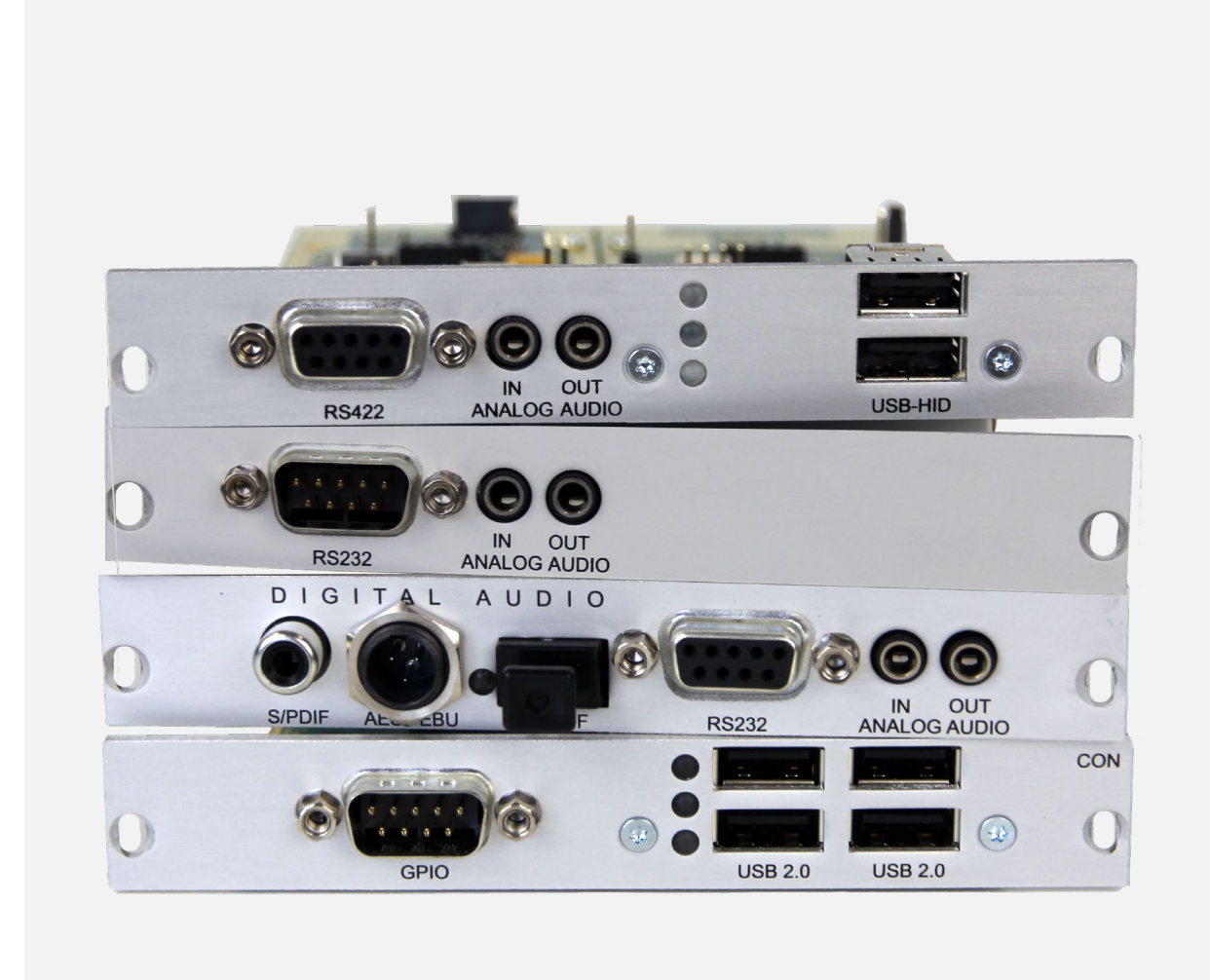

#### **Einleitung**

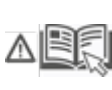

Dieses Handbuch enthält wichtige Sicherheitshinweise und Anweisungen, um das Produkt einzurichten und zu betreiben. Lesen Sie das Handbuch sorgfältig, bevor Sie sich dem Produkt zuwenden.

Beachten Sie die allgemeinen Sicherheitshinweise (siehe Kapitel [2,](#page-9-0) Seite [10\)](#page-9-0) und die zusätzlichen Hinweise in den jeweiligen Kapiteln.

#### **Produktidentifikation**

Die Modell- und Seriennummer unserer Produkte befinden sich auf dem Boden der Geräte. Beziehen Sie sich immer auf diese Information, wenn Sie Kontakt mit Ihrem Händler oder dem Support der IHSE GmbH aufnehmen (siehe hierzu Kapitel [10,](#page-66-0) Seite [67\)](#page-66-0).

#### **Warenzeichen und Handelsmarken**

Alle Warenzeichen und Handelsmarken, die in diesem Handbuch erwähnt werden, werden anerkannt als Eigentum des jeweiligen Inhabers.

#### **Gültigkeit dieses Handbuchs**

Dieses Handbuch gilt für alle Geräte, der auf der Titelseite genannten Serie(n). Unterschiede zwischen den verschiedenen Modellen sind eindeutig beschrieben. Bitte beachten Sie das Änderungsprotokoll für dieses Handbuch im Kapitel [14,](#page-74-0) Seite [75.](#page-74-0)

Der Hersteller behält sich das Recht vor, Spezifikationen, Funktionen oder Schaltkreise der hier beschriebenen Serie ohne Ankündigung zu ändern. Informationen in diesem Handbuch können ohne Ankündigung geändert, erweitert oder gelöscht werden. Die jeweils aktuelle Version des Handbuchs finden Sie im Download-Bereich unserer Webseite.

#### **Copyright**

© 2022. Alle Rechte vorbehalten. Dieses Handbuch darf ohne ausdrückliche, schriftliche Genehmigung des Herstellers in keiner Art und Weise reproduziert oder verändert werden.

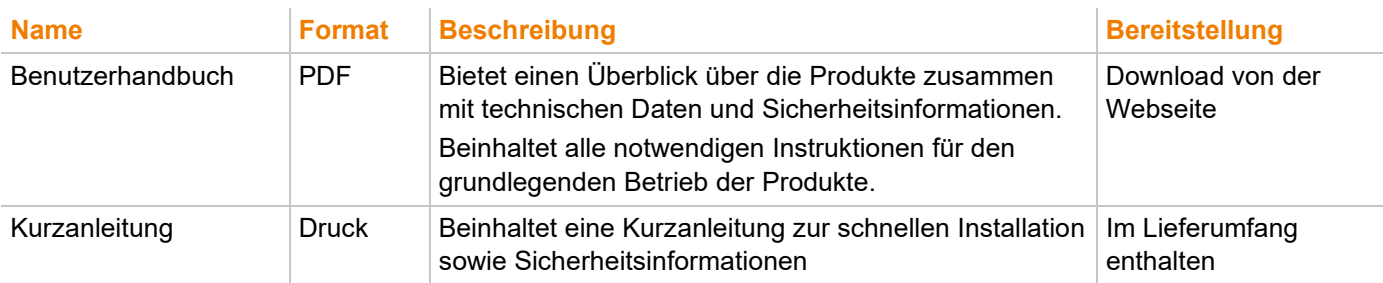

#### **Verfügbare Dokumentation**

#### **Kontakt**

IHSE GmbH Benzstraße 1 88094 Oberteuringen Germany Telefon: +49 7546-9248-0 Fax: +49 7546-9248-48 E-Mail: [info@ihse.com](mailto:info@ihse.com) Webseite: [https://www.ihse.de](https://www.ihse.de/)

# <span id="page-2-0"></span>Inhaltsverzeichnis

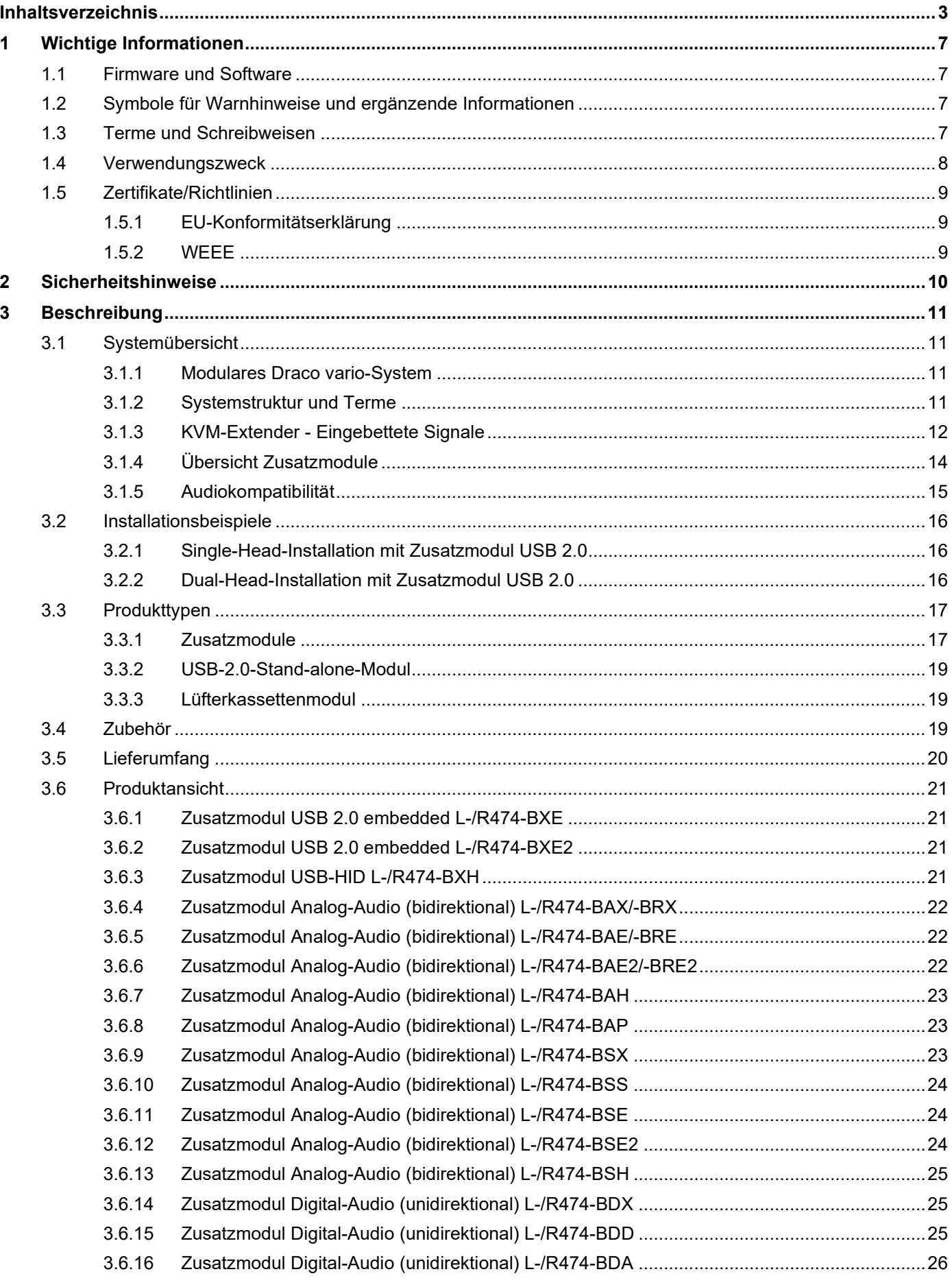

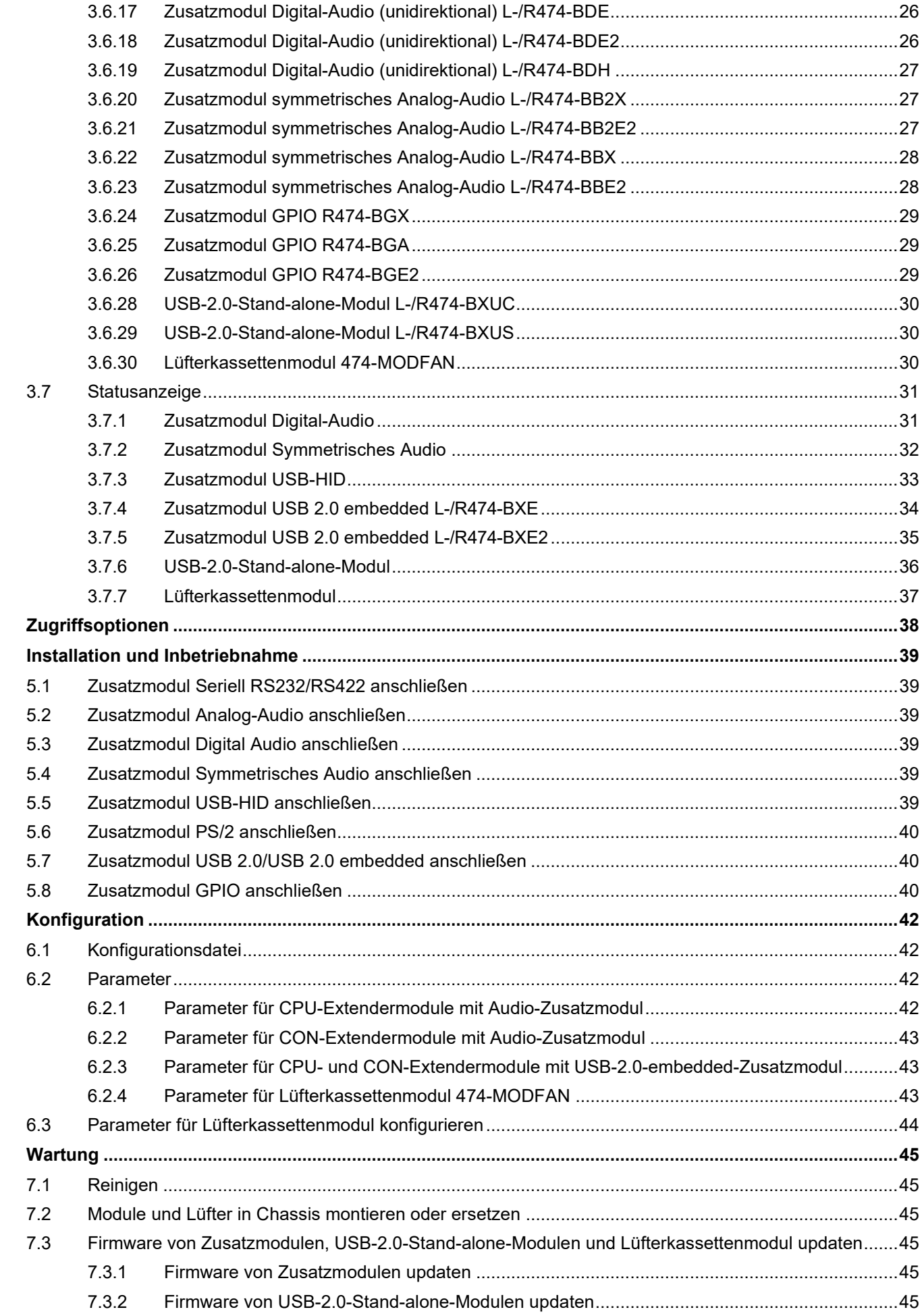

 $\overline{7}$ 

 $\overline{\mathbf{4}}$  $\overline{\mathbf{5}}$ 

 $6\phantom{a}$ 

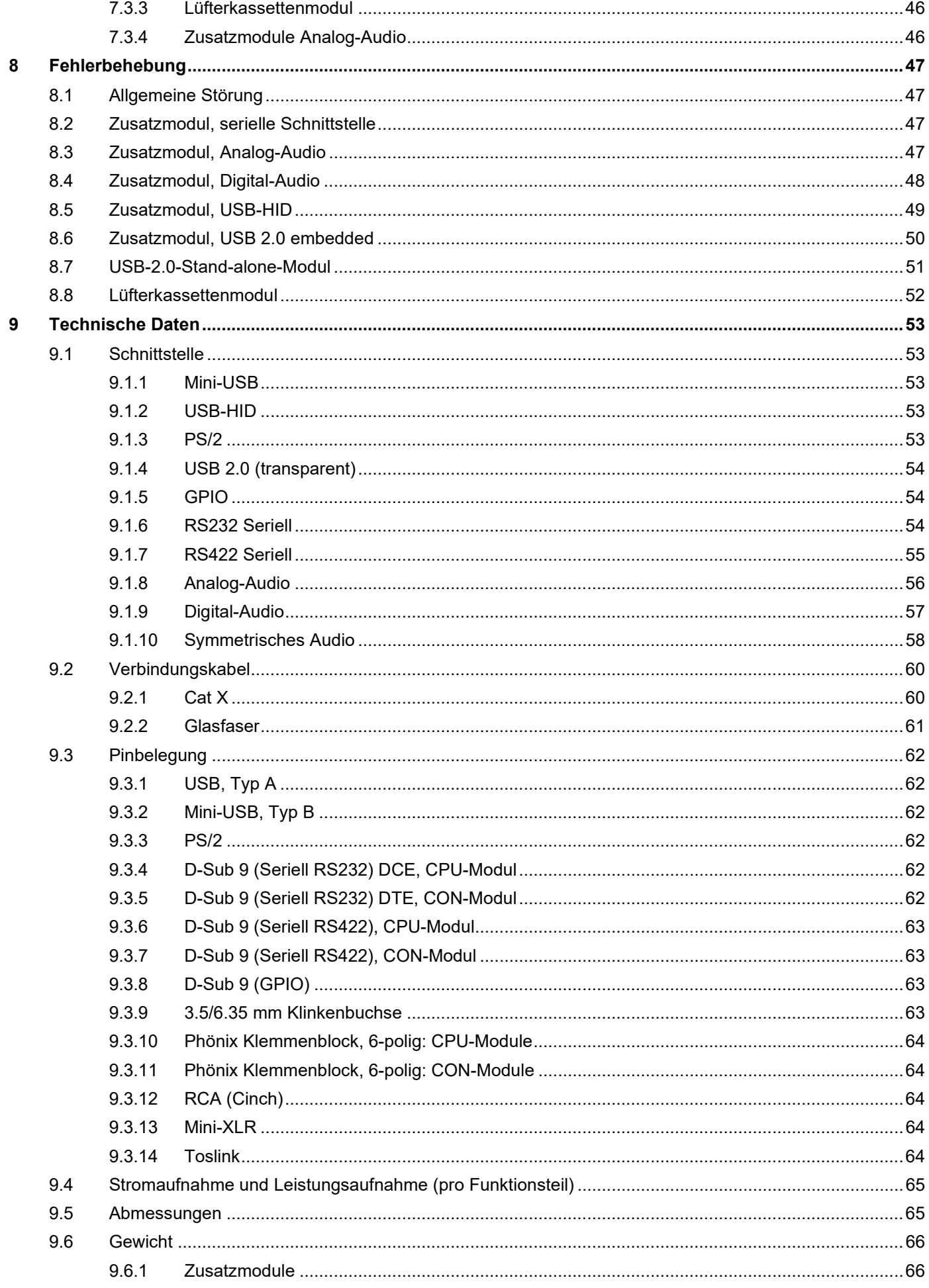

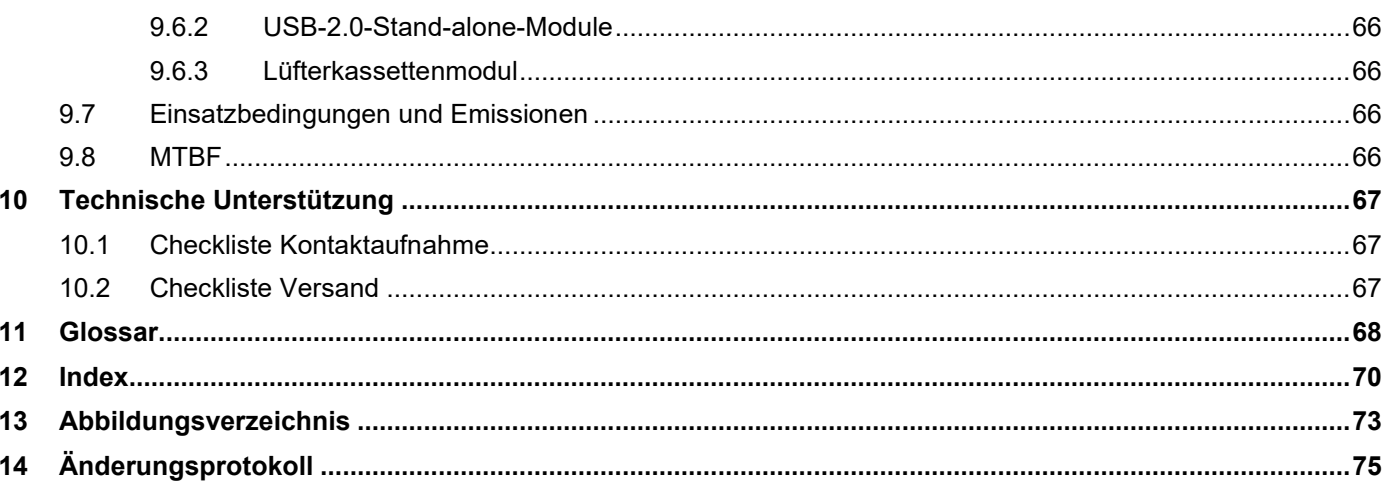

# <span id="page-6-0"></span>**1 Wichtige Informationen**

# <span id="page-6-1"></span>**1.1 Firmware und Software**

Die Informationen in diesem Handbuch beziehen sich auf die neueste Extenderfirmware, die zum Zeitpunkt der Veröffentlichung des Handbuchs verfügbar ist. Die Aktualisierungen des Benutzerhandbuchs entnehmen Sie bitte dem Änderungsprotokoll (siehe Kapitel [14,](#page-74-1) Seite [75\)](#page-74-1).

# <span id="page-6-2"></span>**1.2 Symbole für Warnhinweise und ergänzende Informationen**

Die Beschreibung der Symbole, die in diesem Handbuch für Warnhinweise und hilfreiche Informationen verwendet werden, werden nachfolgend beschrieben:

### **WARNUNG**

WARNUNG kennzeichnet eine Gefahr, die zu Tod oder schwerer Verletzung führen kann, wenn sie nicht vermieden wird.

# **AVORSICHT**

VORSICHT kennzeichnet eine Gefahr, die zu leichter oder mittlerer Verletzung führen kann, wenn sie nicht vermieden wird.

#### **HINWEIS**

HINWEIS kennzeichnet Informationen, deren Nichtbeachtung die Funktionsfähigkeit Ihres Geräts oder die Sicherheit Ihrer Daten gefährdet.

**[1]** Dieses Symbol kennzeichnet Hinweise für Besonderheiten am Gerät oder im Gebrauch von Geräte- und Funktionsvarianten.

Dieses Symbol kennzeichnet Hinweise für vom Hersteller empfohlene Vorgehensweisen für eine effektive Ausschöpfung des Gerätepotenzials.

# <span id="page-6-3"></span>**1.3 Terme und Schreibweisen**

Für bessere Lesbarkeit oder einfachere Zuordnung werden in diesem Handbuch einheitliche Begriffe und Schreibweisen verwendet.

Folgende Schreibweisen werden für Produkte und Systembeschreibungen verwendet:

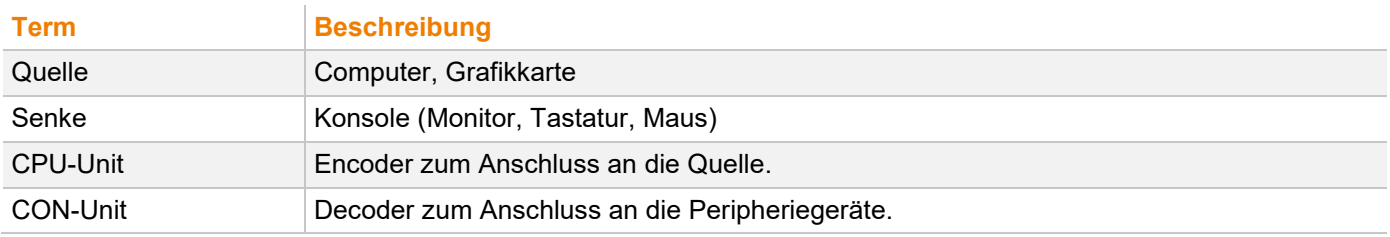

Folgende Schreibweisen werden für Tastaturkommandos verwendet:

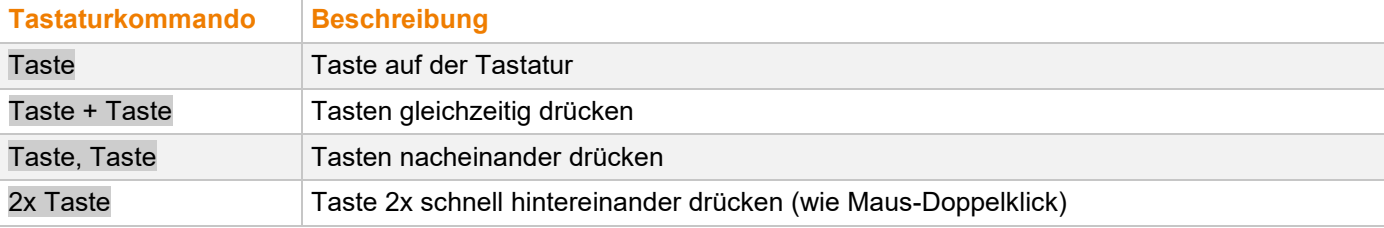

Folgende Schreibweisen werden z. B. für Beschreibungen zum Bearbeiten von Dateien oder zum Aktualisieren der Firmware verwendet:

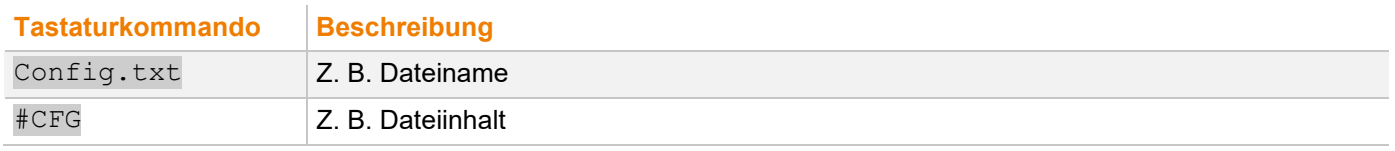

# <span id="page-7-0"></span>**1.4 Verwendungszweck**

#### **Zusatzmodule**

Zusatzmodule sind nur für die Verwendung in Verbindung mit Extendermodulen und für den Einbau in 474-BODY-Chassis vorgesehen. Zusatzmodule werden verwendet, um Signale und Daten einzubetten und zu extrahieren, z. B. Audio- oder USB-HID-Signale oder USB-2.0-Daten. Alle Signale und Daten werden über eine Verbindung zwischen den Extendermodulen (CPU-Units und CON-Units) übertragen.

#### **USB 2.0 Stand-alone-Module**

USB 2.0 Stand-alone-Module werden verwendet, um die Entfernung zwischen Quellen und zugehörigen Konsolen (Monitor, Tastatur, Maus und andere Peripheriegeräte) zu vergrößern. Die Übertragungsreichweite von USB-2.0- Daten kann mit Cat X-Verbindungskabeln oder Glasfaser-Verbindungskabeln verlängert werden.

USB 2.0 Stand-alone-Module mit Cat X-Verbindungen sind nicht geeignet, um eine Verbindung zwischen zwei Gebäuden herzustellen. Verwenden Sie hierzu Extendermodule mit Glasfaser-Schnittstelle.

USB 2.0 Stand-alone-Module mit Glasfaser-Verbindungen können auch bei Anwendungen in elektromagnetisch schwierigen Umgebungen eingesetzt werden.

#### **Lüftermodul**

Das Lüftermodul wird für die Belüftung von 474-BODY-Chassis verwendet.

# <span id="page-8-0"></span>**1.5 Zertifikate/Richtlinien**

#### <span id="page-8-1"></span>**1.5.1 EU-Konformitätserklärung**

Die EU-Konformitätserklärung für die Produktserie finden Sie unter:

[www.ihse.de/eu-konformitaetserklaerung](http://www.ihse.de/eu-konformitaetserklaerung)

Eine Kopie der originalen, produktspezifischen EU-Konformitätserklärung kann auf Nachfrage zur Verfügung gestellt werden. Kontaktdetails finden Sie auf Seite 2 in diesem Handbuch.

### <span id="page-8-2"></span>**1.5.2 WEEE**

Der Hersteller erfüllt die EU-Richtlinie 2012/19/EU zur Reduktion der zunehmenden Menge an Elektronikschrott aus nicht mehr benutzten Elektro- und Elektronikgeräten.

Eine entsprechende Kennzeichnung befindet sich auf dem Geräte-Aufkleber.

# <span id="page-9-0"></span>**2 Sicherheitshinweise**

Beachten Sie die folgenden Hinweise, um einen zuverlässigen und sicheren Langzeitbetrieb Ihres Geräts zu gewährleisten:

- **►** Lesen Sie dieses Handbuch sorgfältig durch.
- Lesen Sie das Handbuch zum Chassis, in welches die Zusatzmodule eingebaut sind. Lesen Sie ebenfalls das Extenderhandbuch zu dem Extender, mit dem Sie das Zusatzmodul verwenden. Die in diesen Handbüchern enthaltenen Instruktionen, Sicherheits- und Warnhinweise müssen ebenfalls beachtet werden.
- Verwenden Sie das Gerät nur gemäß dieser Bedienungsanleitung. Die Nichtbeachtung der beschriebenen Instruktionen kann zu Personenschäden führen, Schäden am Gerät verursachen oder die Sicherheit Ihrer Daten gefährden.
- Treffen Sie alle erforderlichen ESD-Maßnahmen.

#### **Aufstellungsort**

Das Gerät kann im Betrieb warm werden. In feuchter Umgebung können Schäden am Gerät auftreten.

- Verwenden Sie das Gerät nur in geschlossenen, trockenen Räumen.
- Verwenden Sie das Gerät nur in einem Raum mit ausreichender Belüftung.
- Platzieren Sie das Gerät in ausreichendem Abstand zum Bediener.

#### **Anschluss**

- Prüfen Sie das Gerät vor dem Anschluss auf sichtbare Schäden.
- Schließen Sie das Gerät nur an, wenn das Gerät und die Anschlüsse unbeschädigt sind.
- Verwenden Sie vom Hersteller mitgelieferte Kabel oder Kabel, die der technischen Spezifikation entsprechen, siehe Kapitel [9,](#page-52-5) Seite [53.](#page-52-5)
- Schließen Sie das Gerät über das Verbindungskabel nur an KVM-Geräte an nicht an andere Geräte, insbesondere nicht an Telekommunikations- oder Netzwerkgeräte.

# <span id="page-10-0"></span>**3 Beschreibung**

# <span id="page-10-1"></span>**3.1 Systemübersicht**

#### <span id="page-10-2"></span>**3.1.1 Modulares Draco vario-System**

Die Draco vario-Chassis sind kompatibel mit allen verfügbaren Draco vario Extendermodulen und Zusatzmodulen (CPU-Unit und CON-Unit), CWDM-Modulen, Repeatern, Lüftermodulen und SNMP-Modulen für eigenständige oder Rack-montierte Konfiguration. Das flexible, modulare System ermöglicht die kundenspezifische Integration von Geräten, um spezifische Installationsanforderungen zu erfüllen. Die Chassis sind in Größen für 2, 4, 6 und 21 Einzelmodule erhältlich.

Wählen Sie daher zunächst ein Chassis, dann ein oder mehrere Extendermodule und anschließend ein oder mehrere Zusatzmodule, falls erforderlich.

Der Draco System Designer, der auf der IHSE-Website unter [https://dsd.ihse.com](https://dsd.ihse.com/) zur Verfügung steht, hilft Ihnen bei der Systemkonfiguration.

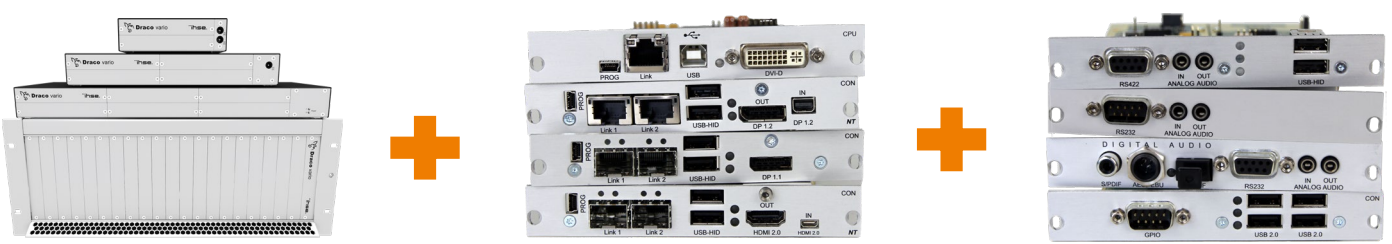

Mehr Informationen finden Sie im Handbuch 474-BODY.

Mehr Informationen finden Sie im entsprechenden Extenderhandbuch.

Beschreibung in diesem Handbuch.

#### <span id="page-10-3"></span>**3.1.2 Systemstruktur und Terme**

Ein KVM-Extenderpaar besteht aus 2 Extendermodulen mit jeweils mindestens einem CPU-Extendermodul und mindestens einem CON-Extendermodul. Die verschiedenen Extendermodule werden jeweils auf CPU-Seite (CPU-Unit) und Konsolenseite (CON-Unit) in einem Draco vario-Chassis (2-Slot, 4-Slot, 6-Slot, oder 21-Slot) eingebaut. Bei den 2-Slot-, 4-Slot und 6-Slot-Chassis werden die Zusatzmodule über einem Extendermodul platziert, bei einem 21-Slot-Chassis jeweils rechts neben einem Extendermodul. Ein Zusatzmodul funktioniert nicht, wenn es oberhalb eines leeren Slots montiert ist.

Die Zuordnung der Zusatzmodule oder USB -2.0-Stand-alone-Module lässt sich an der Artikelnummer erkennen:

- Zusatzmodul oder USB -2.0-Stand-alone-Modul für die CPU-Unit: **L**4XX (L = Local)
- Zusatzmodul oder USB -2.0-Stand-alone-Modul für die CON-Unit: **R**4XX (R = Remote)

Ein Zusatzmodul kann bis zu 2 voneinander unabhängige Funktionsteile (Teil A und B) enthalten, je eine links und rechts, siehe [Abb. 1.](#page-11-1)

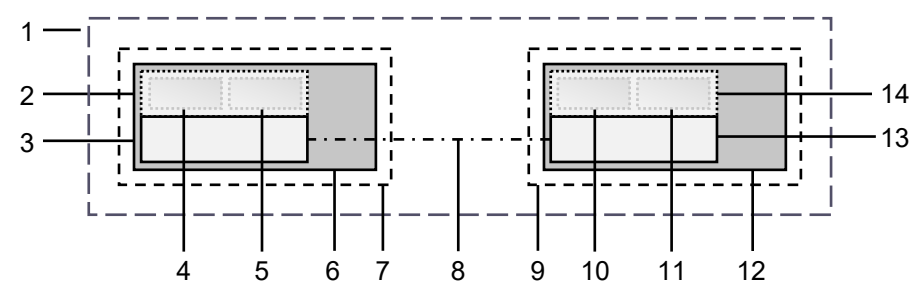

#### <span id="page-11-1"></span>*Abb. 1 KVM-Extenderpaar mit CPU-Unit und CON-Unit*

- KVM-Extenderpaar
- Zusatzmodul/USB-2.0-Stand-alone-Modul (optional)
- Extendermodul
- Teil A des CPU-Zusatzmoduls (optional)
- Teil B des CPU-Zusatzmoduls (optional)
- Chassis
- CPU-Unit
- Verbindungskabel
- CON-Unit
- Teil A des CON-Zusatzmoduls (optional)
- Teil B des CON-Zusatzmoduls (optional)
- Chassis
- Extendermodul
- Zusatzmodul/USB-2.0-Stand-alone-Modul (optional)

#### <span id="page-11-0"></span>**3.1.3 KVM-Extender - Eingebettete Signale**

Werden optionale Zusatzmodule verwendet, werden in der CPU-Unit Signale wie z. B. Audio (analog, seriell, digital oder symmetrisch) oder USB 2.0 an das darunterliegende Extendermodul übertragen und eingebettet sowie über die Link-Verbindung an die CON-Unit übertragen. In der CON-Unit werden die eingebetteten Signale extrahiert, an das darüberliegende Zusatzmodul übertragen und dort separat ausgegeben.

#### **Beispiel mit optionalem Zusatzmodul L- /R474-BAE**

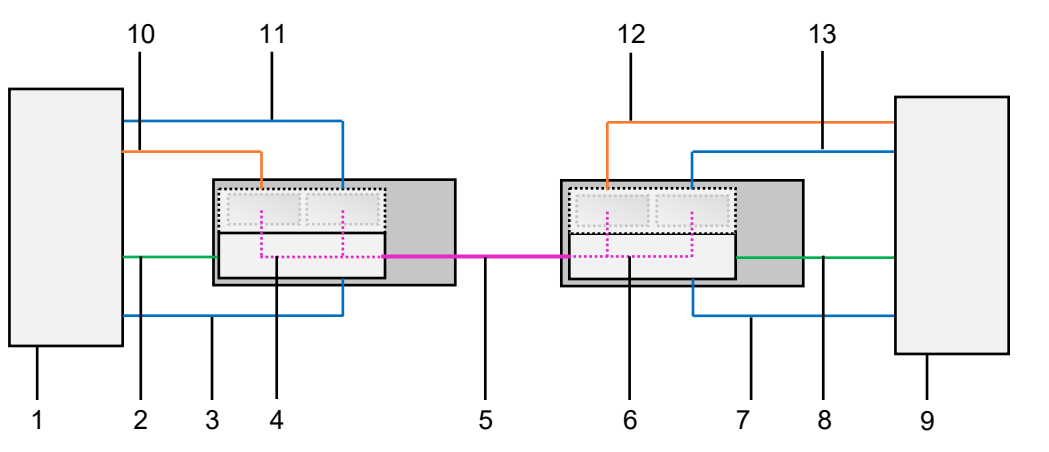

*Abb. 2 Einbetten/Extrahieren von Signalen in einem Extenderpaar (Beispiel L- /R474-BAE)*

- Quelle
- Videosignal mit eingebettetem Audiosignal
- USB-HID-Signal
- Einbetten des Audio- und USB-2.0-Signals
- Verbindungskabel
- Extrahieren des Audio- und USB-2.0-Signals
- USB-HID-Signal
- Videosignal mit eingebettetem Audiosignal
- Senke (Monitor, Tastatur und Maus)
- Audiosignal
- USB-2.0-Signal
- Extrahiertes Audiosignal
- Extrahiertes USB-2.0-Signal

#### **Beispiel mit optionalem Zusatzmodul R474-BDX**

Um ein Audiosignal an separaten Lautsprechern auszugeben, wird nur das optionale Zusatzmodul für die CON-Unit benötigt.

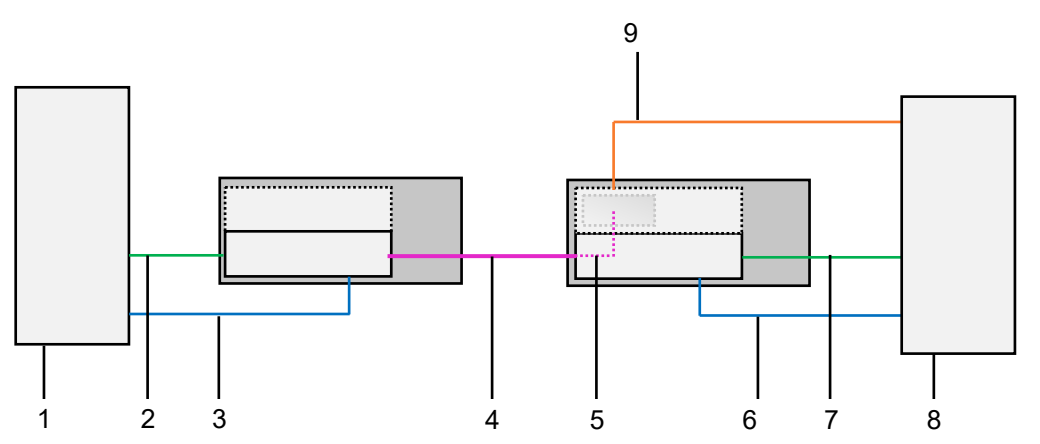

*Abb. 3 Extrahieren von Audiosignalen in einem KVM-Extenderpaar (Beispiel R474-BDX)*

- Quelle
- Videosignal mit eingebettetem Audiosignal
- USB-HID-Signal
- Link-Verbindungskabel
- Extrahieren des Audiosignals
- USB-HID-Signal
- Video mit eingebettetem Audiosignal
- Senke (Konsole mit Monitor, Tastatur und Maus)
- Extrahiertes digitales Audiosignal

#### <span id="page-13-0"></span>**3.1.4 Übersicht Zusatzmodule**

Dieses Kapitel zeigt eine Übersicht der verfügbaren Zusatzmodultypen für KVM Extendermodule.

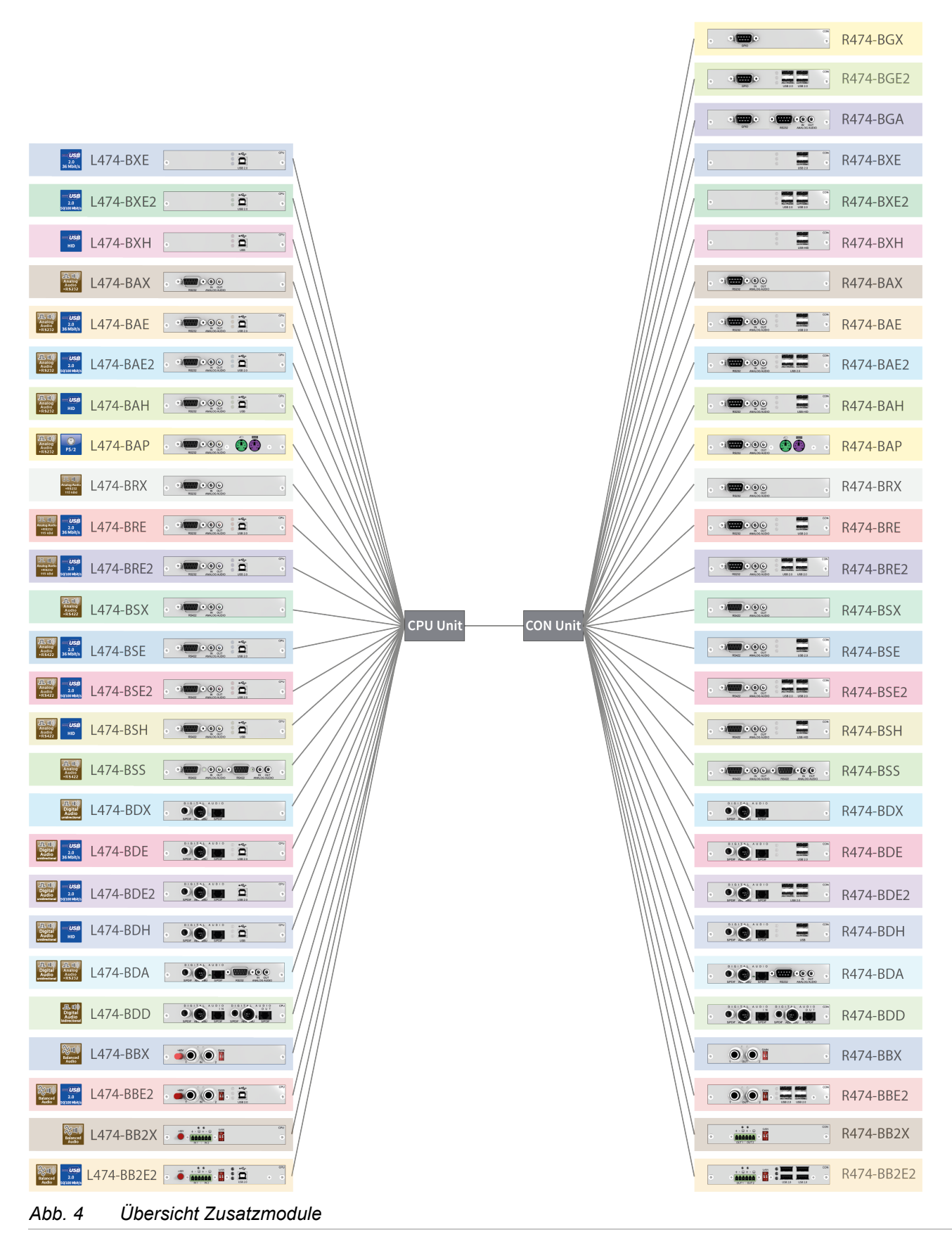

#### <span id="page-14-0"></span>**3.1.5 Audiokompatibilität**

Die Audiokompatibilität ist abhängig von der Kombination der Extendermodule und der Zusatzmodule, siehe nachfolgende Abbildung.

HDMI 1.3: 5.1-Kanal-LPCM-Digital-Audio, eingebettet/ HDMI 2.0: 2-Kanal-LPCM-Digital-Audio, eingebettet DP 1.1: 5.1-Kanal-LPCM-Digital-Audio, eingebettet/ DP 1.2: 2- Kanal-LPCM-Digital-Audio, eingebettet 5.1-Kanal-PCM-Digital-Audio Symmetrisches Audio 2-Kanal-Analog-Audio + RS232 (19,2 kBd) 2-Kanal-Analog-Audio + RS422 (115,2 kBd) 2-Kanal-Analog-Audio + RS232 (115,2 kBd) 2-Kanal-PCM-Digital-Audio, eingebettet Analog Audio RS422 Analog Audio RS232

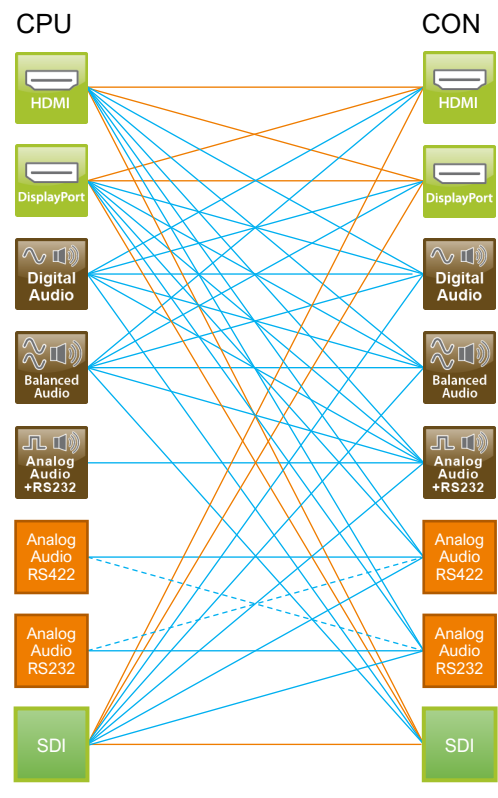

*Abb. 5 Audiokompatibilität der Extendermodule und der Zusatzmodule*

- \* Extendermodule der HDMI 1.3-Serien 481/491 und DP 1.1-Serien 483/493 unterstützen 5.1-Kanal-PCM-Digital-Audio, wobei HDMI 2.0 der Serie 495 und DP 1.2 der Serie 490 nur 2 Kanäle unterstützen.
- Benötigt ein Audio-Zusatzmodul in der CPU-Unit oder der CON-Unit
- **Echtes, eingebettetes Audio**
- Die Verbindung stellt nur Audioinhalte dar.  $\sim$

Analoge Audio-Zusatzmodule sind nicht unbedingt audiokompatibel zueinander, da sie unterschiedliche Protokolle verwenden. In nachfolgender Tabelle wird die Audiokompatibilität (X) und die nicht vorhandene Audiokompatibilität (-) für die Zusatzmodule Analog-Audio aufgeführt:

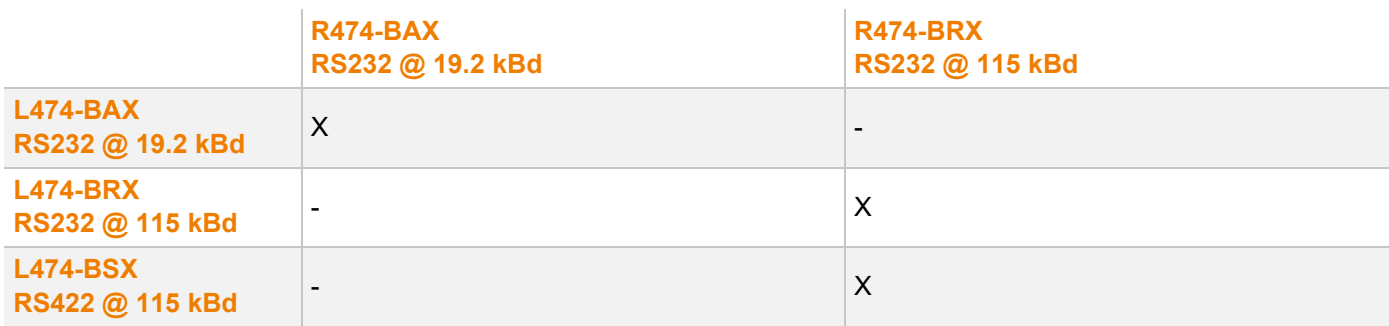

# <span id="page-15-0"></span>**3.2 Installationsbeispiele**

Dieses Kapitel zeigt beispielhaft typische Installationen der KVM-Extenderpaare.

Die CPU-Unit wird über die mitgelieferten Kabel direkt an die Quelle angeschlossen. An die CON-Unit wird die Konsole angeschlossen. Die CPU-Unit und die CON-Unit kommunizieren über das Verbindungskabel.

# <span id="page-15-1"></span>**3.2.1 Single-Head-Installation mit Zusatzmodul USB 2.0**

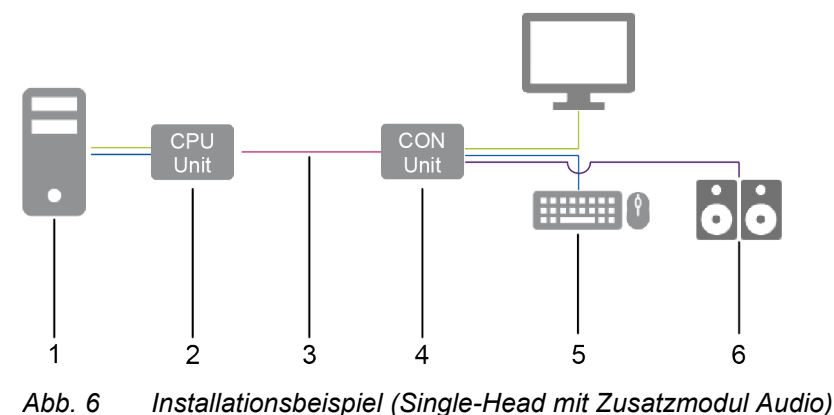

1 Quelle

- 2 CPU-Unit
- 3 Verbindungskabel
- 4 CON-Unit
- 5 Konsole (Monitor, Tastatur, Maus)
- 6 Audiosenke (optional, nur bei Geräten mit Zusatzmodul Analog-/Seriell-Audio, Digital-Audio oder symmetrischem Audio)

# <span id="page-15-2"></span>**3.2.2 Dual-Head-Installation mit Zusatzmodul USB 2.0**

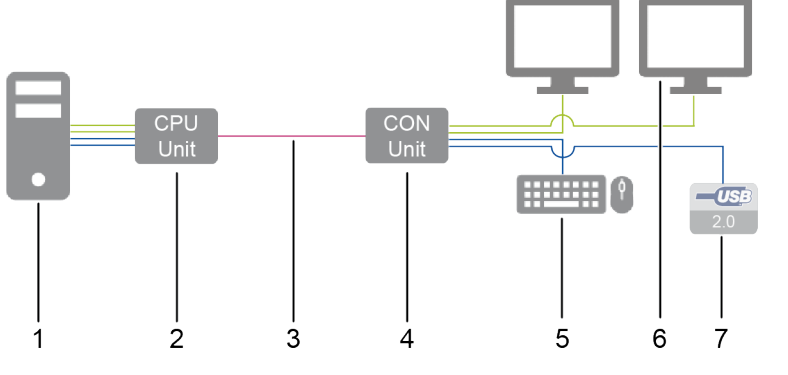

*Abb. 7 Installationsbeispiel (Dual-Head mit Zusatzmodul USB 2.0)*

- 1 Quelle
- 2 CPU-Unit
- 3 Verbindungskabel
- 4 CON-Unit
- 5 Konsole (Monitor, Tastatur, Maus)
- 6 Zweiter Monitor (optional, nur bei Dual-Head-Extendermodulen)
- 7 USB-2.0-Geräte (optional, nur mit Zusatzmodul USB 2.0)

# <span id="page-16-0"></span>**3.3 Produkttypen**

### <span id="page-16-1"></span>**3.3.1 Zusatzmodule**

#### **Zusatzmodule USB 2.0 embedded und USB HID**

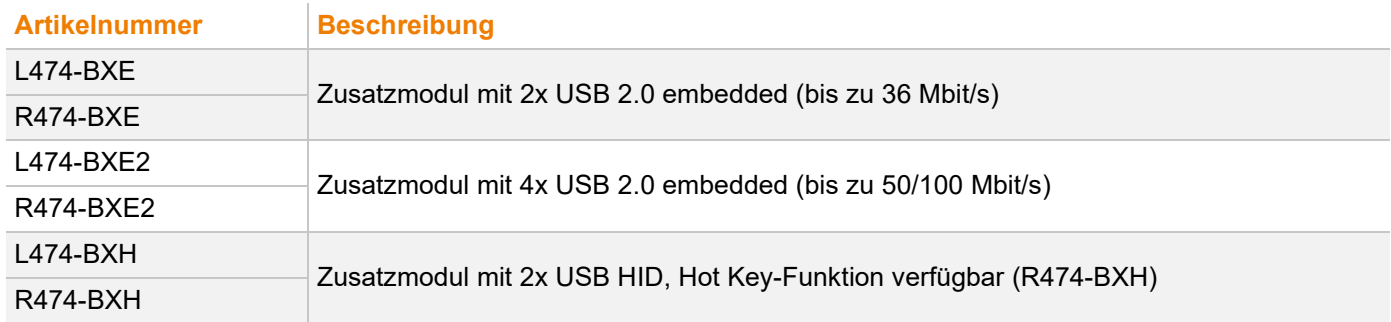

#### **Zusatzmodule Analog-Audio (bidirektional), RS232 (seriell)**

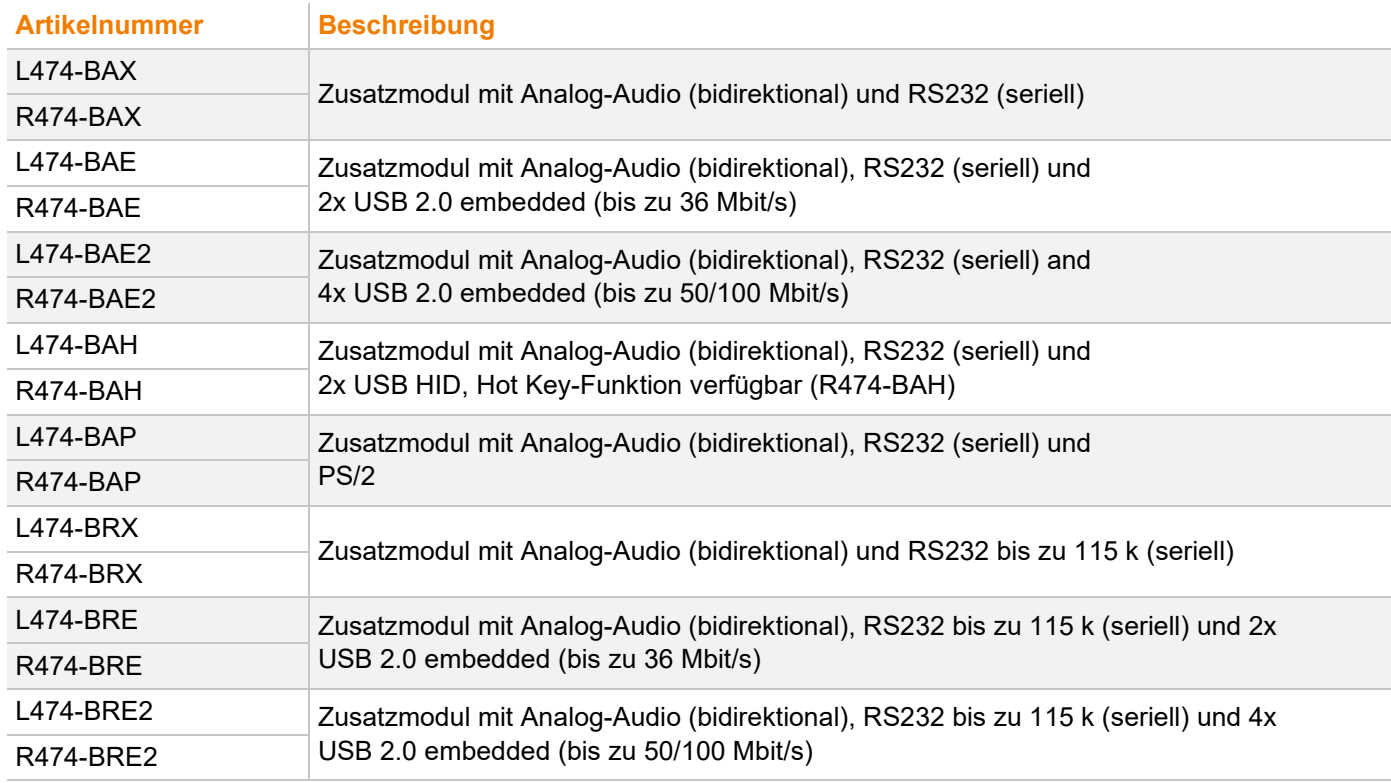

# **Zusatzmodule Analog-Audio (bidirektional), RS422 (seriell)**

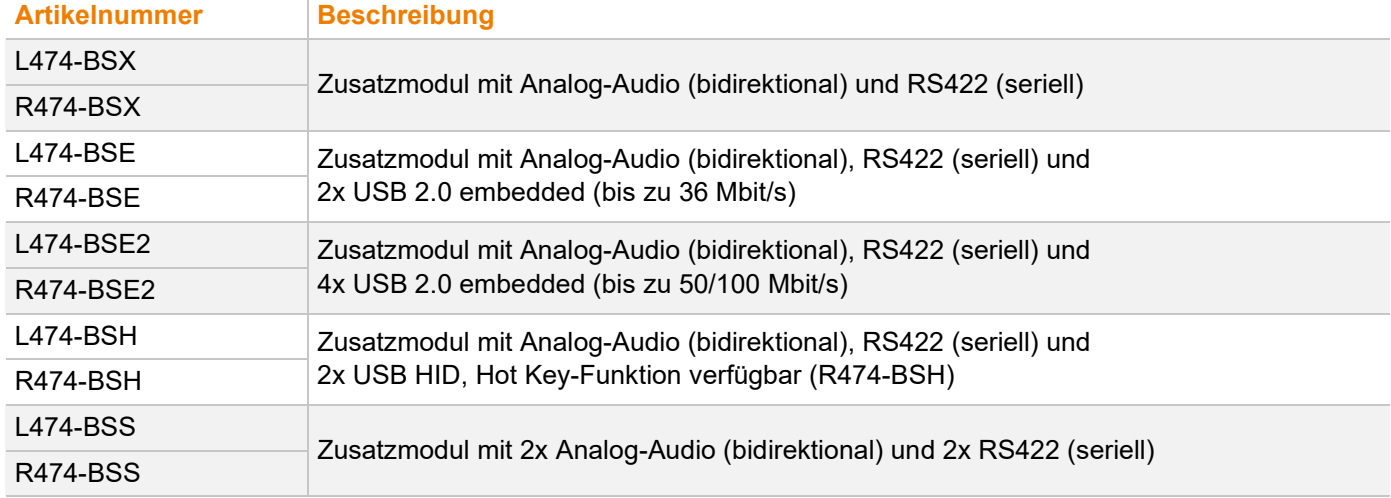

#### **Zusatzmodule Digital-Audio (unidirektional)**

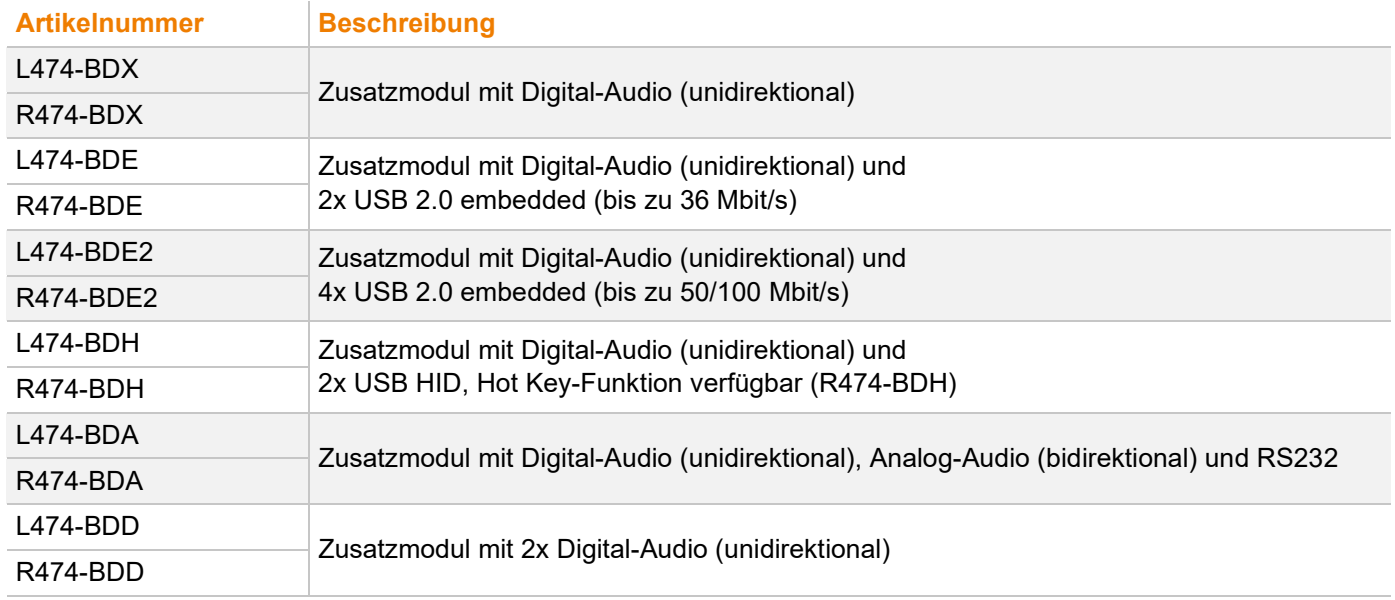

#### **Zusatzmodule Symmetrisches Audio**

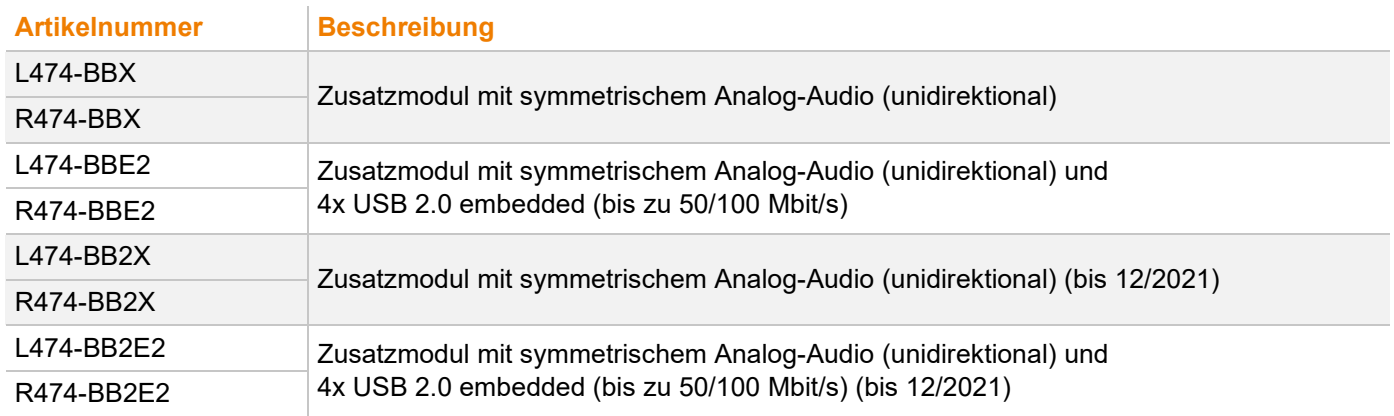

#### **Zusatzmodule GPIO**

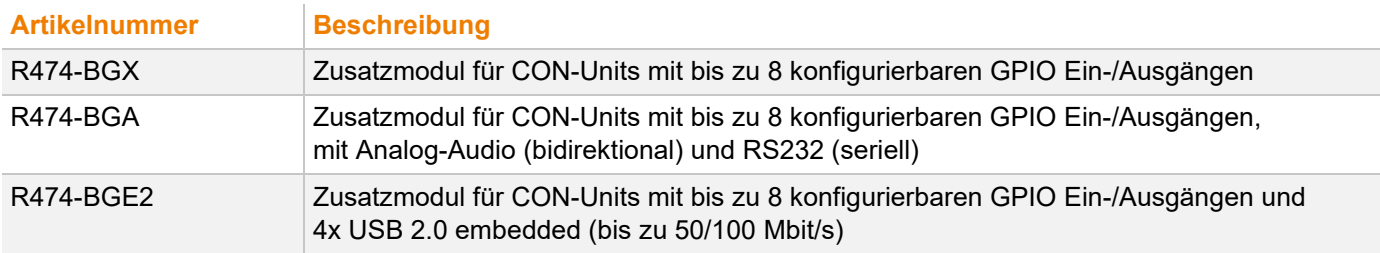

### <span id="page-18-0"></span>**3.3.2 USB-2.0-Stand-alone-Modul**

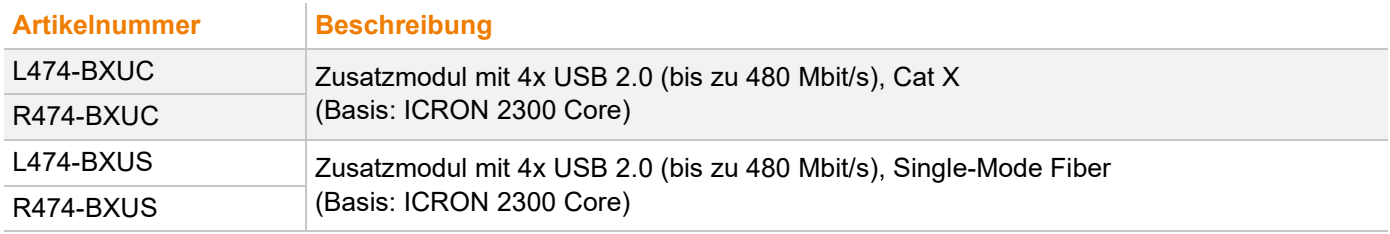

### <span id="page-18-1"></span>**3.3.3 Lüfterkassettenmodul**

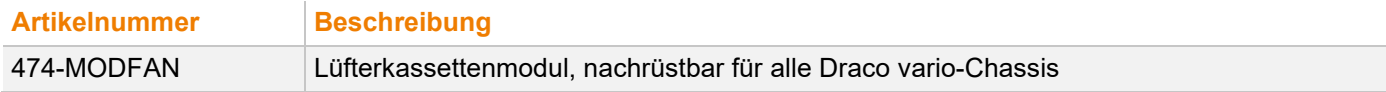

# <span id="page-18-2"></span>**3.4 Zubehör**

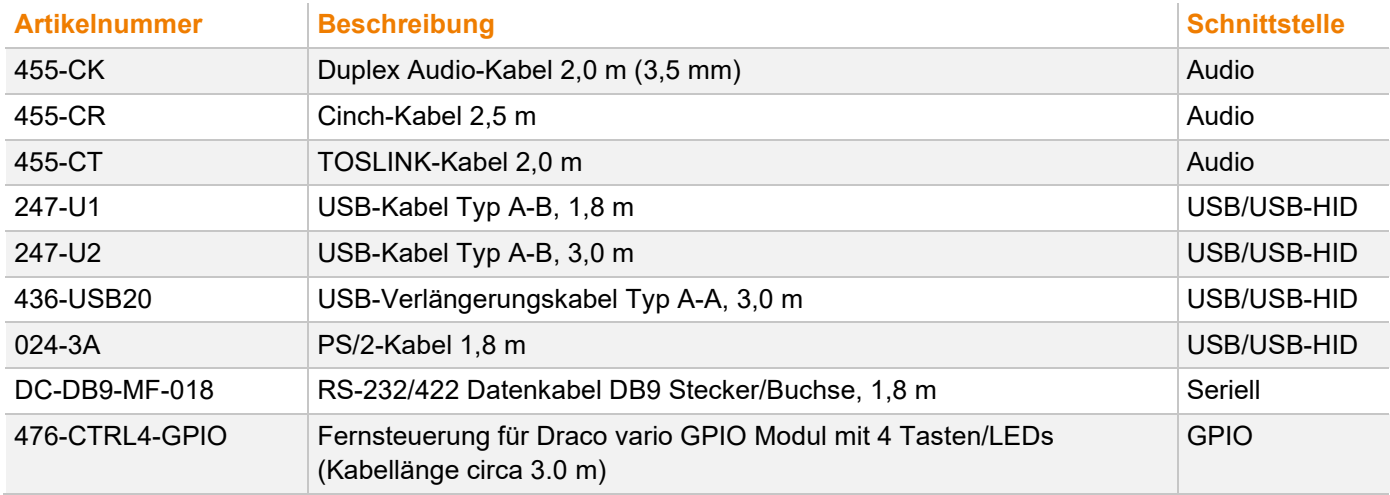

# <span id="page-19-0"></span>**3.5 Lieferumfang**

Manche Zusatzmodule bestehen aus zwei Funktionsteilen (links und rechts). Bei Zusatzmodulen mit zwei Funktionsteilen werden entsprechend mehr Kabel mitgeliefert (z. B. 2x Audio-Teil oder 1x Audio-Teil und 1x PS/2- Teil).

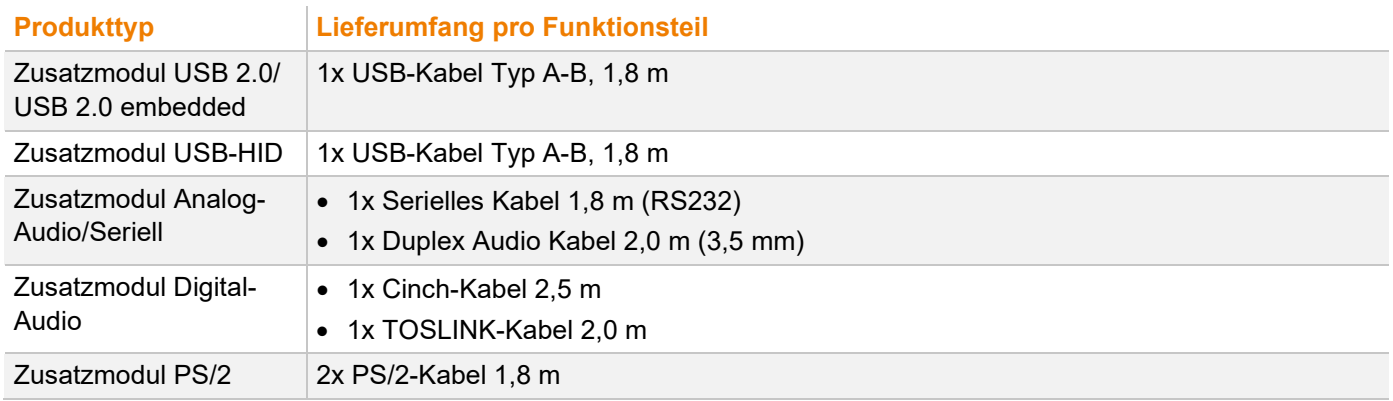

# <span id="page-20-0"></span>**3.6 Produktansicht**

# <span id="page-20-1"></span>**3.6.1 Zusatzmodul USB 2.0 embedded L-/R474-BXE**

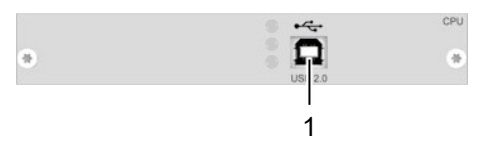

*Abb. 8 Anschlussseite L-/R474-BXE*

1 USB-Typ B, USB 2.0 (bis zu 36 Mbit/s) 1 USB-Typ A, USB 2.0 (bis zu 36 Mbit/s)

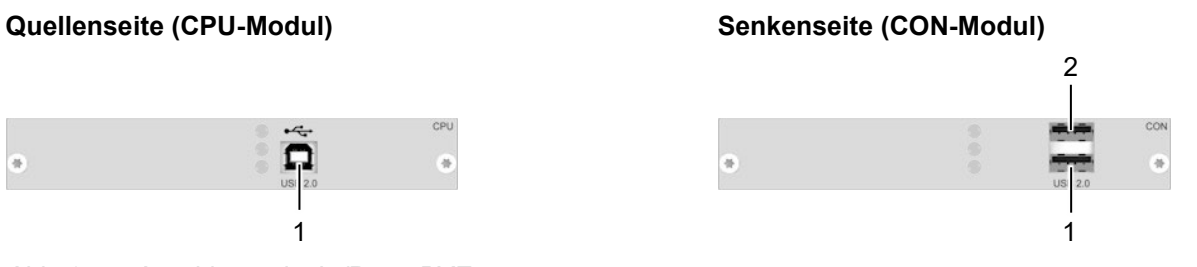

- 
- 2 USB-Typ A, USB 2.0 (bis zu 36 Mbit/s)

#### <span id="page-20-2"></span>**3.6.2 Zusatzmodul USB 2.0 embedded L-/R474-BXE2**

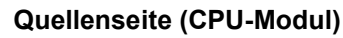

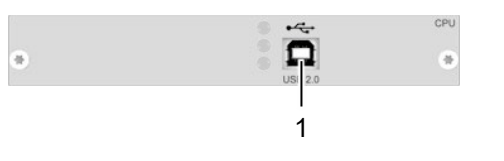

*Abb. 9 Anschlussseite L-/R474-BXE2*

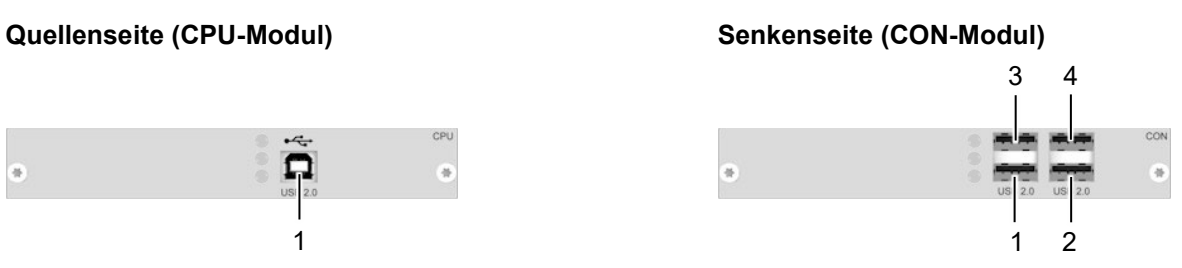

- 1 USB-Typ B, USB 2.0 (bis zu 50/100 Mbit/s) 1 USB-Typ A, USB 2.0 (bis zu 50/100 Mbit/s)
	- 2 USB-Typ A, USB 2.0 (bis zu 50/100 Mbit/s)
	- 3 USB-Typ A, USB 2.0 (bis zu 50/100 Mbit/s)
	- 4 USB-Typ A, USB 2.0 (bis zu 50/100 Mbit/s)

### <span id="page-20-3"></span>**3.6.3 Zusatzmodul USB-HID L-/R474-BXH**

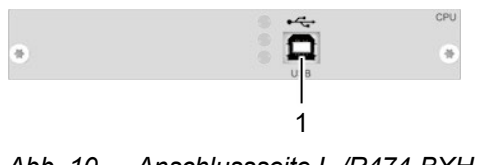

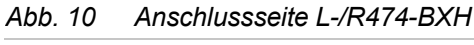

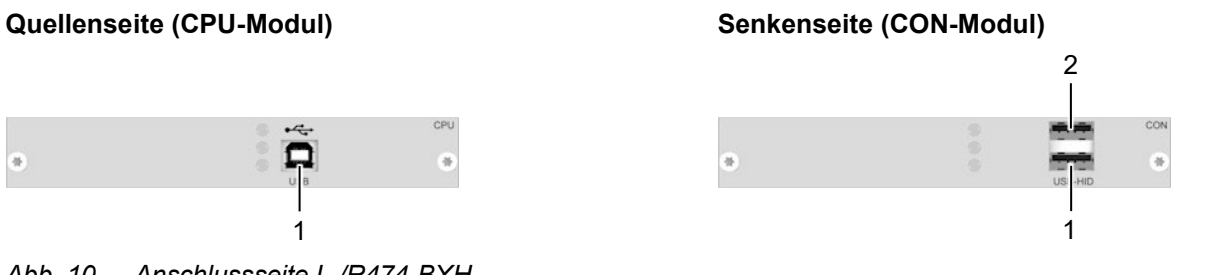

- 1 USB-Typ B, USB-HID 1 USB-Typ A, USB-HID Gerät 1
	- 2 USB-Typ A, USB-HID Gerät 2

# <span id="page-21-0"></span>**3.6.4 Zusatzmodul Analog-Audio (bidirektional) L-/R474-BAX/-BRX**

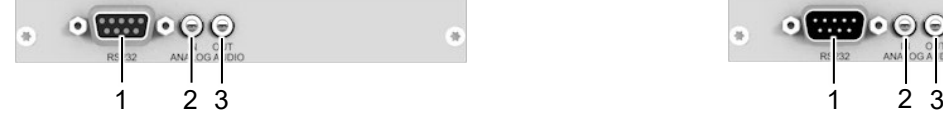

*Abb. 11 Anschlussseite L-/R474-BAX/-BRX*

- D-Sub 9, Buchse, RS232 seriell
- 3.5 mm-Klinkenbuchse, Analog-Audio, Eingang
- 3.5 mm-Klinkenbuchse, Analog-Audio, Ausgang

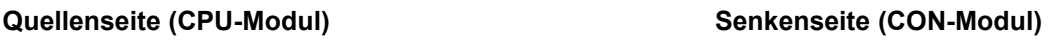

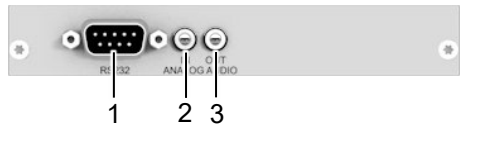

- D-Sub 9, Einbaustecker, RS232 seriell
- 3.5 mm-Klinkenbuchse, Analog-Audio, Eingang
- 3.5 mm-Klinkenbuchse, Analog-Audio, Ausgang

### <span id="page-21-1"></span>**3.6.5 Zusatzmodul Analog-Audio (bidirektional) L-/R474-BAE/-BRE**

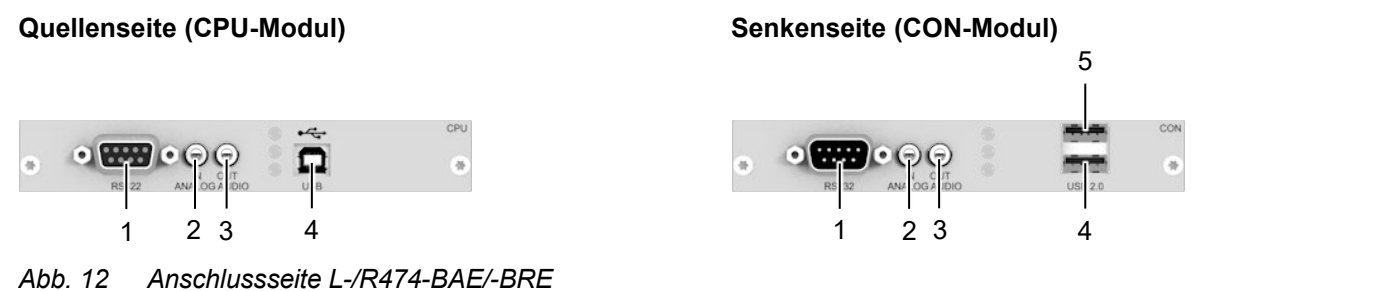

- D-Sub 9, Buchse, RS232 seriell
- 3.5 mm-Klinkenbuchse, Analog-Audio, Eingang
- 3.5 mm-Klinkenbuchse, Analog-Audio, Ausgang
- USB-Typ B, USB 2.0 (bis zu 36 Mbit/s)
- D-Sub 9, Einbaustecker, RS232 seriell
- 3.5 mm-Klinkenbuchse, Analog-Audio, Eingang
- 3.5 mm-Klinkenbuchse, Analog-Audio, Ausgang
- USB-Typ A, USB 2.0 (bis zu 36 Mbit/s)
- USB-Typ A, USB 2.0 (bis zu 36 Mbit/s)

# <span id="page-21-2"></span>**3.6.6 Zusatzmodul Analog-Audio (bidirektional) L-/R474-BAE2/-BRE2**

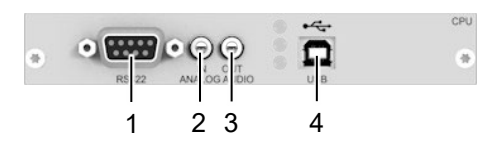

*Abb. 13 Anschlussseite L-/R474-BAE2/-BRE2*

- D-Sub 9, Buchse, RS232 seriell
- 3.5 mm-Klinkenbuchse, Analog-Audio, Eingang
- 3.5 mm-Klinkenbuchse, Analog-Audio, Ausgang
- USB-Typ B, USB 2.0 (bis zu 50/100 Mbit/s)

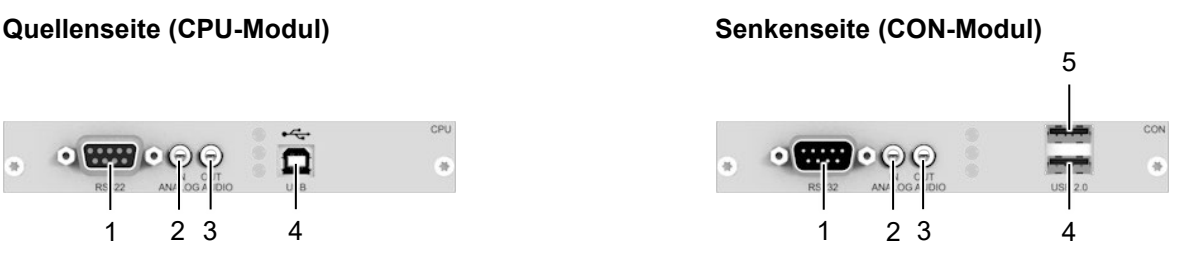

- D-Sub 9, Einbaustecker, RS232 seriell
- 3.5 mm-Klinkenbuchse, Analog-Audio, Eingang
- 3.5 mm-Klinkenbuchse, Analog-Audio, Ausgang
- USB-Typ A, USB 2.0 (bis zu 50/100 Mbit/s)
- USB-Typ A, USB 2.0 (bis zu 50/100 Mbit/s)
- USB-Typ A, USB 2.0 (bis zu 50/100 Mbit/s)
- USB-Typ A, USB 2.0 (bis zu 50/100 Mbit/s)

# <span id="page-22-0"></span>**3.6.7 Zusatzmodul Analog-Audio (bidirektional) L-/R474-BAH**

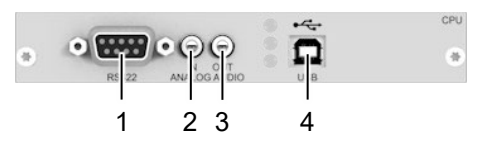

- *Abb. 14 Anschlussseite L-/R474-BAH*
- D-Sub 9, Buchse, RS232 seriell
- 3.5 mm-Klinkenbuchse, Analog-Audio, Eingang
- 3.5 mm-Klinkenbuchse, Analog-Audio, Ausgang
- USB-Typ B, USB-HID

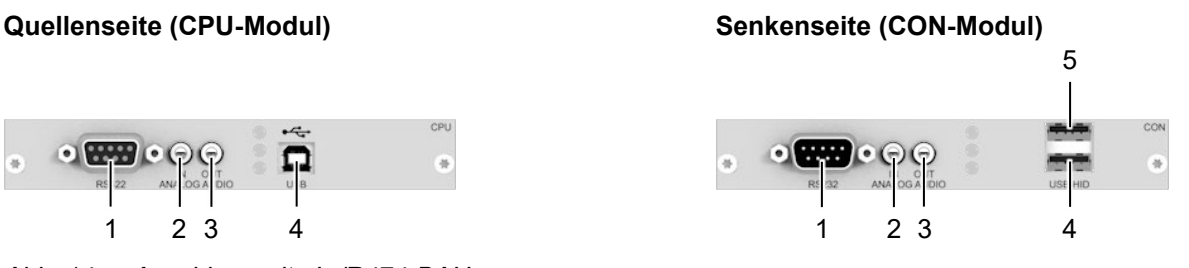

- D-Sub 9, Einbaustecker, RS232 seriell
- 3.5 mm-Klinkenbuchse, Analog-Audio, Eingang
- 3.5 mm-Klinkenbuchse, Analog-Audio, Ausgang
- USB-Typ A, USB-HID Gerät 1
- USB-Typ A, USB-HID Gerät 2

# **3.6.8 Zusatzmodul Analog-Audio (bidirektional) L-/R474-BAP**

### **Quellenseite (CPU-Modul) Senkenseite (CON-Modul)**

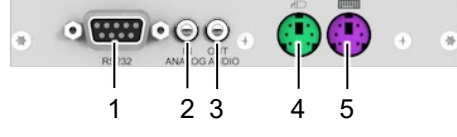

*Abb. 15 Anschlussseite L-/R474-BAP*

- D-Sub 9, Buchse, RS232 seriell
- 3.5 mm-Klinkenbuchse, Analog-Audio, Eingang
- 3.5 mm-Klinkenbuchse, Analog-Audio, Ausgang
- PS/2, Ausgang, Maus
- PS/2, Ausgang, Tastatur

<span id="page-22-1"></span>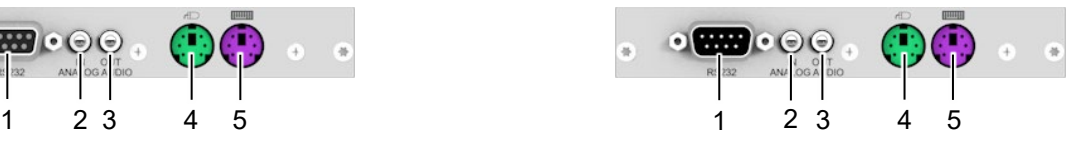

- D-Sub 9, Einbaustecker, RS232 seriell
- 3.5 mm-Klinkenbuchse, Analog-Audio, Eingang
- 3.5 mm-Klinkenbuchse, Analog-Audio, Ausgang
- PS/2, Eingang, Maus
- PS/2, Eingang, Tastatur

### <span id="page-22-2"></span>**3.6.9 Zusatzmodul Analog-Audio (bidirektional) L-/R474-BSX**

#### **Quellenseite (CPU-Modul) Senkenseite (CON-Modul)**

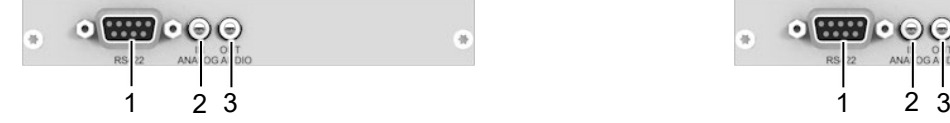

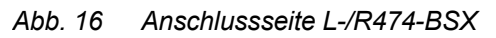

- D-Sub 9, Buchse, RS422 seriell
- 3.5 mm-Klinkenbuchse, Analog-Audio, Eingang
- 3.5 mm-Klinkenbuchse, Analog-Audio, Ausgang

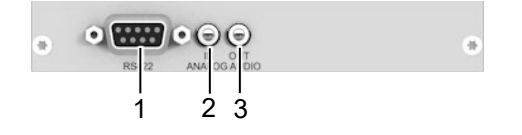

- D-Sub 9, Buchse, RS422 seriell
- 3.5 mm-Klinkenbuchse, Analog-Audio, Eingang
- 3.5 mm-Klinkenbuchse, Analog-Audio, Ausgang

### **3.6.10 Zusatzmodul Analog-Audio (bidirektional) L-/R474-BSS**

#### **Quellenseite (CPU-Modul) Senkenseite (CON-Modul)**

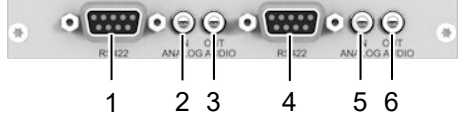

- *Abb. 17 Anschlussseite L-/R474-BSS*
- D-Sub 9, Buchse, RS422 seriell
- 3.5 mm-Klinkenbuchse, Analog-Audio, Eingang
- 3.5 mm-Klinkenbuchse, Analog-Audio, Ausgang
- D-Sub 9, Buchse, RS422 seriell
- 3.5 mm-Klinkenbuchse, Analog-Audio, Eingang
- 3.5 mm-Klinkenbuchse, Analog-Audio, Ausgang

<span id="page-23-0"></span>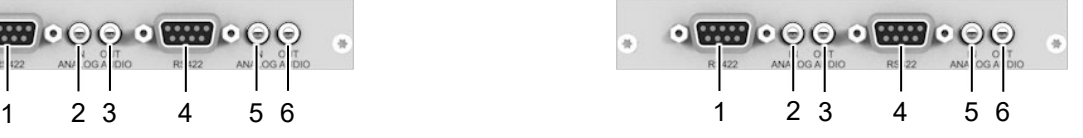

- D-Sub 9, Buchse, RS422 seriell
- 3.5 mm-Klinkenbuchse, Analog-Audio, Eingang
- 3.5 mm-Klinkenbuchse, Analog-Audio, Ausgang
- D-Sub 9, Buchse, RS422 seriell
- 3.5 mm-Klinkenbuchse, Analog-Audio, Eingang
- 3.5 mm-Klinkenbuchse, Analog-Audio, Ausgang

#### <span id="page-23-1"></span>**3.6.11 Zusatzmodul Analog-Audio (bidirektional) L-/R474-BSE**

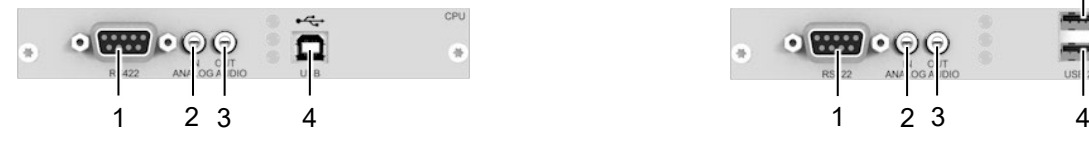

*Abb. 18 Anschlussseite L-/R474-BSE*

- D-Sub 9, Buchse, RS422 seriell
- 3.5 mm-Klinkenbuchse, Analog-Audio, Eingang
- 3.5 mm-Klinkenbuchse, Analog-Audio, Ausgang
- USB-Typ B, USB 2.0 (bis zu 36 Mbit/s)
- **Quellenseite (CPU-Modul) Senkenseite (CON-Modul)**
	- D-Sub 9, Einbaustecker, RS422 seriell
	- 3.5 mm-Klinkenbuchse, Analog-Audio, Eingang
	- 3.5 mm-Klinkenbuchse, Analog-Audio, Ausgang
	- USB-Typ A, USB 2.0 (bis zu 36 Mbit/s)
	- USB-Typ A, USB 2.0 (bis zu 36 Mbit/s)

#### <span id="page-23-2"></span>**3.6.12 Zusatzmodul Analog-Audio (bidirektional) L-/R474-BSE2**

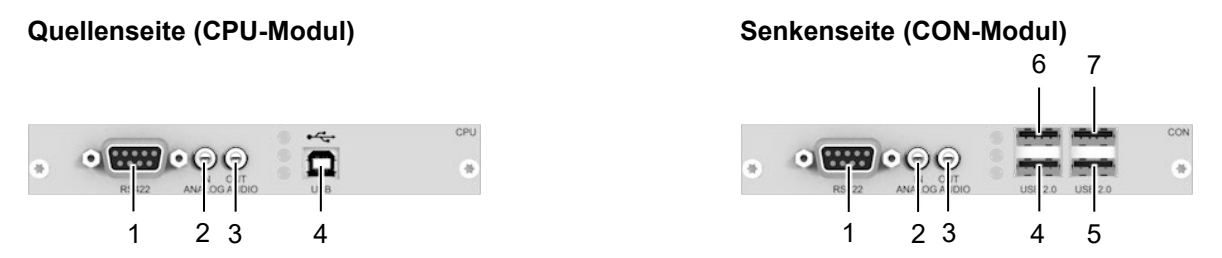

- *Abb. 19 Anschlussseite L-/R474-BSE2*
- D-Sub 9, Buchse, RS422 seriell
- 3.5 mm-Klinkenbuchse, Analog-Audio, Eingang
- 3.5 mm-Klinkenbuchse, Analog-Audio, Ausgang
- USB-Typ B, USB 2.0 (bis zu 50/100 Mbit/s)
- D-Sub 9, Einbaustecker, RS422 seriell
- 3.5 mm-Klinkenbuchse, Analog-Audio, Eingang
- 3.5 mm-Klinkenbuchse, Analog-Audio, Ausgang
- USB-Typ A, USB 2.0 (bis zu 50/100 Mbit/s)
- USB-Typ A, USB 2.0 (bis zu 50/100 Mbit/s)
- USB-Typ A, USB 2.0 (bis zu 50/100 Mbit/s)
- USB-Typ A, USB 2.0 (bis zu 50/100 Mbit/s)

### <span id="page-24-0"></span>**3.6.13 Zusatzmodul Analog-Audio (bidirektional) L-/R474-BSH**

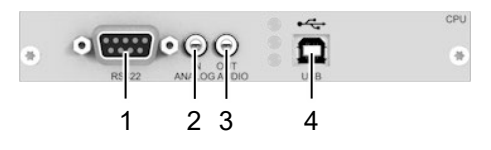

- *Abb. 20 Anschlussseite L-/R474-BSH*
- D-Sub 9, Buchse, RS422 seriell
- 3.5 mm-Klinkenbuchse, Analog-Audio, Eingang
- 3.5 mm-Klinkenbuchse, Analog-Audio, Ausgang
- USB-Typ B, USB-HID

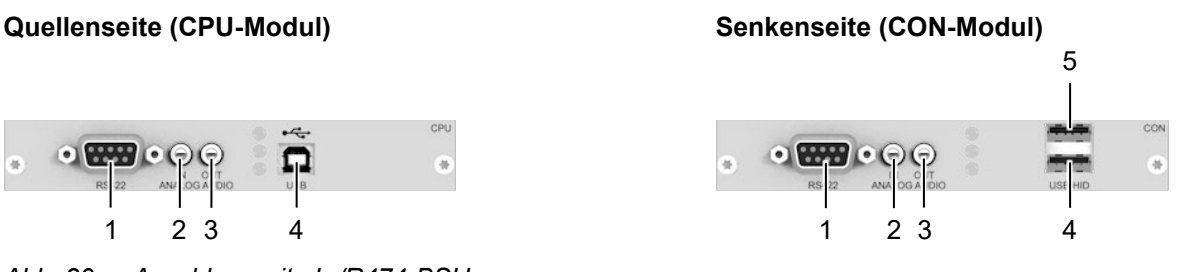

- D-Sub 9, Einbaustecker, RS422 seriell
- 3.5 mm-Klinkenbuchse, Analog-Audio, Eingang
- 3.5 mm-Klinkenbuchse, Analog-Audio, Ausgang
- USB-Typ A, USB-HID Gerät 1
- USB-Typ A, USB-HID Gerät 2

### <span id="page-24-1"></span>**3.6.14 Zusatzmodul Digital-Audio (unidirektional) L-/R474-BDX**

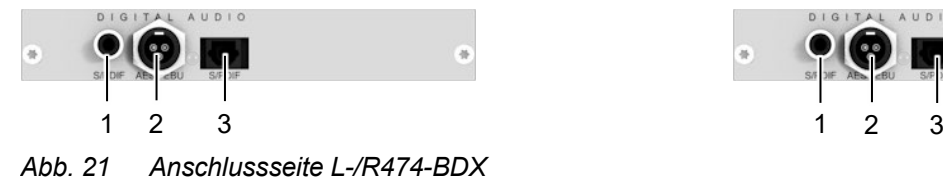

- 
- RCA, S/PDIF, Eingang
- Mini-XLR, AES/EBU, Eingang
- TOSLINK, S/PDIF, Eingang

#### **Quellenseite (CPU-Modul) Senkenseite (CON-Modul)**

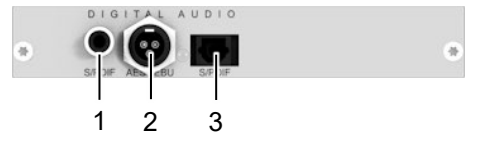

- RCA, S/PDIF, Ausgang
- Mini-XLR, AES/EBU, Ausgang
- TOSLINK, S/PDIF, Ausgang

### **3.6.15 Zusatzmodul Digital-Audio (unidirektional) L-/R474-BDD**

#### **Quellenseite (CPU-Modul) Senkenseite (CON-Modul)**

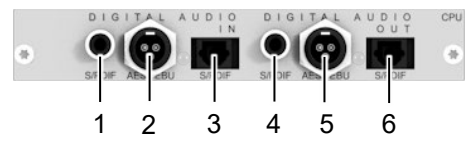

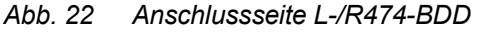

- RCA, S/PDIF, Eingang
- Mini-XLR, AES/EBU, Eingang
- TOSLINK, S/PDIF, Eingang
- RCA, S/PDIF, Ausgang
- Mini-XLR, AES/EBU, Ausgang
- TOSLINK, S/PDIF, Ausgang

<span id="page-24-2"></span>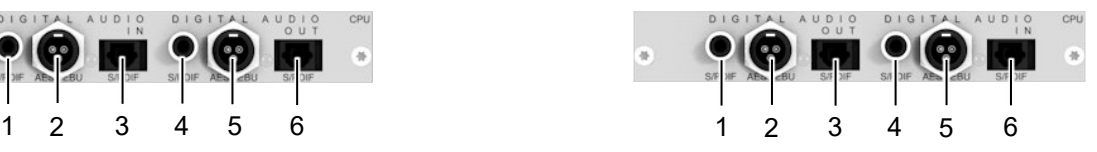

- RCA, S/PDIF, Ausgang
- Mini-XLR, AES/EBU, Ausgang
- TOSLINK, S/PDIF, Ausgang
- RCA, S/PDIF, Eingang
- Mini-XLR, AES/EBU, Eingang
- TOSLINK, S/PDIF, Eingang

### **3.6.16 Zusatzmodul Digital-Audio (unidirektional) L-/R474-BDA**

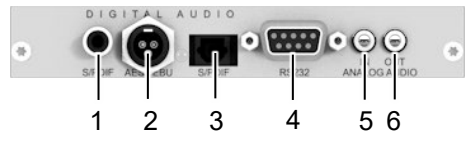

*Abb. 23 Anschlussseite Chassis L-/R474-BDA*

- RCA, S/PDIF, Eingang
- Mini-XLR, AES/EBU, Eingang
- TOSLINK, S/PDIF, Eingang
- D-Sub 9, Buchse, RS232 seriell
- 3.5 mm-Klinkenbuchse, Analog-Audio, Eingang
- 3.5 mm-Klinkenbuchse, Analog-Audio, Ausgang

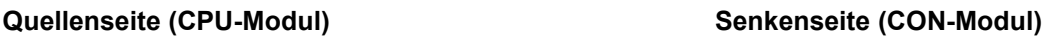

<span id="page-25-0"></span>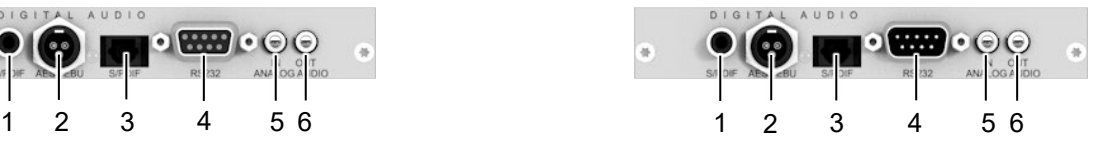

- RCA, S/PDIF, Ausgang
- Mini-XLR, AES/EBU, Ausgang
- TOSLINK, S/PDIF, Ausgang
- D-Sub 9, Einbaustecker, RS232 seriell
- 3.5 mm-Klinkenbuchse, Analog-Audio, Eingang
- 3.5 mm-Klinkenbuchse, Analog-Audio, Ausgang

#### <span id="page-25-1"></span>**3.6.17 Zusatzmodul Digital-Audio (unidirektional) L-/R474-BDE**

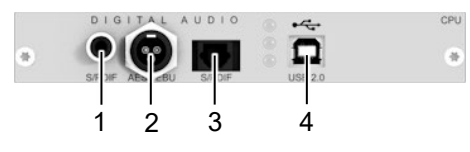

*Abb. 24 Anschlussseite L-/R474-BDE*

- RCA, S/PDIF, Eingang
- Mini-XLR, AES/EBU, Eingang
- TOSLINK, S/PDIF, Eingang
- USB-Typ B, USB 2.0 (bis zu 36 Mbit/s)

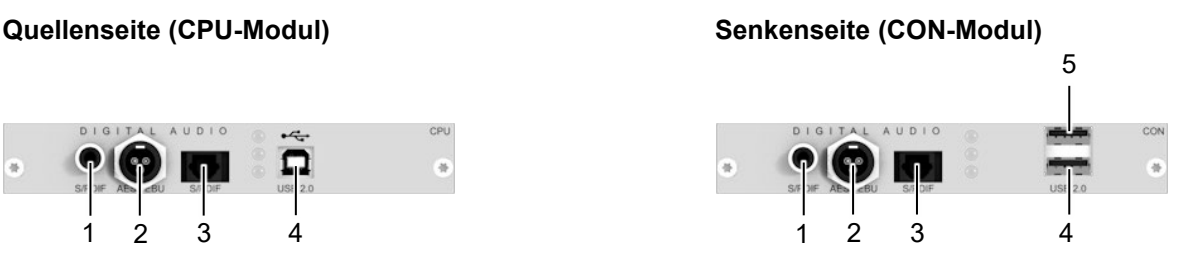

- RCA, S/PDIF, Ausgang
- Mini-XLR, AES/EBU, Ausgang
- TOSLINK, S/PDIF, Ausgang
- USB-Typ A, USB 2.0 (bis zu 36 Mbit/s)
- USB-Typ A, USB 2.0 (bis zu 36 Mbit/s)

#### <span id="page-25-2"></span>**3.6.18 Zusatzmodul Digital-Audio (unidirektional) L-/R474-BDE2**

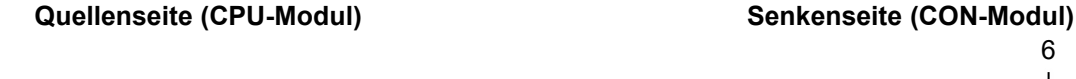

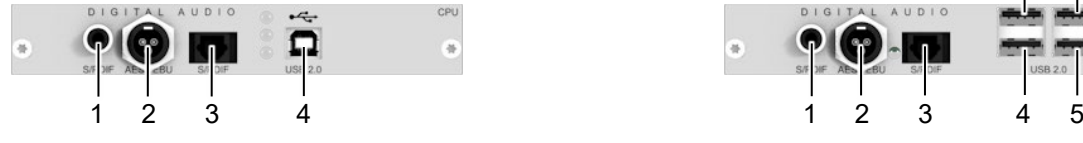

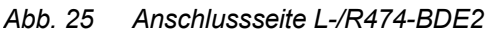

- RCA, S/PDIF, Eingang
- Mini-XLR, AES/EBU, Eingang
- TOSLINK, S/PDIF, Eingang
- USB-Typ B, USB 2.0 (bis zu 50/100 Mbit/s)

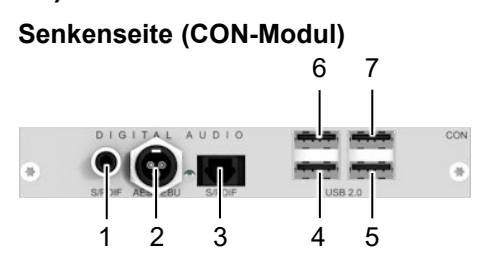

- RCA, S/PDIF, Ausgang
- Mini-XLR, AES/EBU, Ausgang
- TOSLINK, S/PDIF, Ausgang
- USB-Typ A, USB 2.0 (bis zu 50/100 Mbit/s)
- USB-Typ A, USB 2.0 (bis zu 50/100 Mbit/s)
- USB-Typ A, USB 2.0 (bis zu 50/100 Mbit/s)
- USB-Typ A, USB 2.0 (bis zu 50/100 Mbit/s)

### **3.6.19 Zusatzmodul Digital-Audio (unidirektional) L-/R474-BDH**

#### **Quellenseite (CPU-Modul) Senkenseite (CON-Modul)**

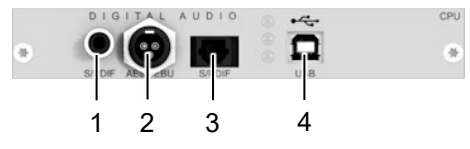

*Abb. 26 Anschlussseite L-/R474-BDH*

- RCA, S/PDIF, Eingang
- Mini-XLR, AES/EBU, Eingang
- TOSLINK, S/PDIF, Eingang
- USB-Typ B, USB-HID

<span id="page-26-0"></span>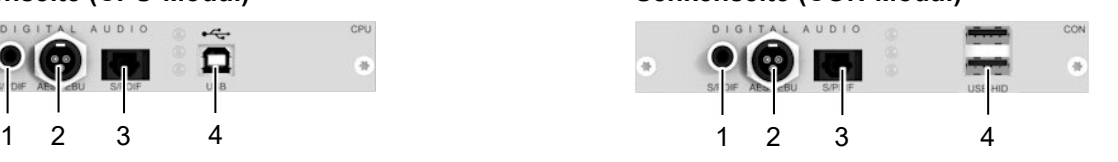

- RCA, S/PDIF, Ausgang
- Mini-XLR, AES/EBU, Ausgang
- TOSLINK, S/PDIF, Ausgang
- USB-Typ A, USB-HID Gerät 1
- USB-Typ A, USB-HID Gerät 2

#### <span id="page-26-1"></span>**3.6.20 Zusatzmodul symmetrisches Analog-Audio L-/R474-BB2X**

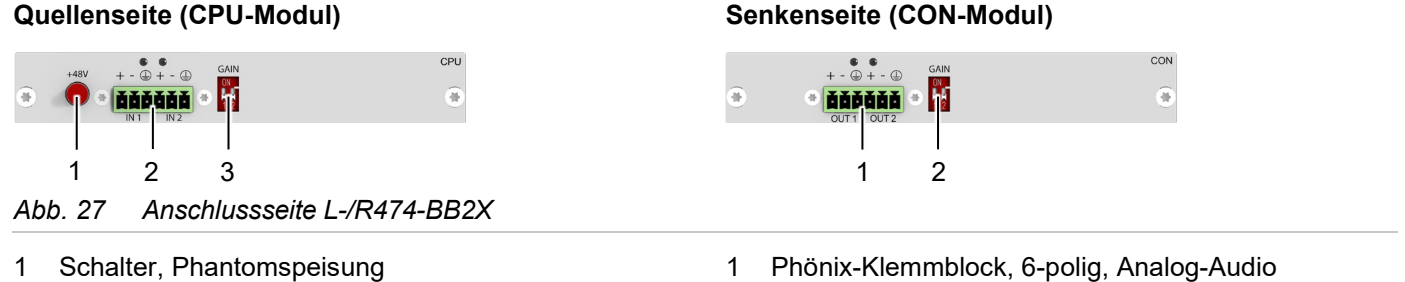

- Phönix-Klemmblock, 6-polig, Analog-Audio Ohne Funktion
- Dip-Schalter für Vorverstärkung
- **[3]** Das CPU-Modul mit symmetrischem Audio kann je nach Verwendungszweck auch in einer CON-Unit verwendet werden.

### <span id="page-26-2"></span>**3.6.21 Zusatzmodul symmetrisches Analog-Audio L-/R474-BB2E2**

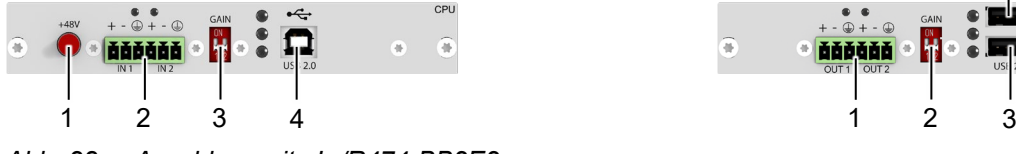

- *Abb. 28 Anschlussseite L-/R474-BB2E2*
- Schalter, Phantomspeisung
- Phönix-Klemmblock, 6-polig, Analog-Audio
- Dip-Schalter für Vorverstärkung
- USB-Typ B, USB 2.0 (bis zu 50/100 Mbit/s)

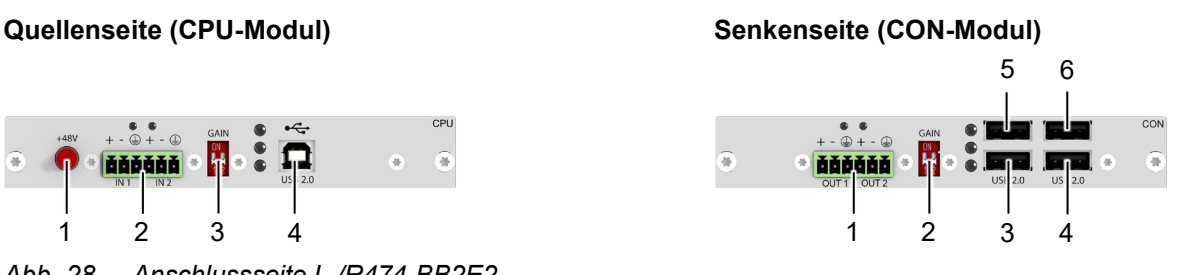

- Phönix-Klemmblock, 6-polig, Analog-Audio
- Ohne Funktion
- USB-Typ A, USB 2.0 (bis zu 50/100 Mbit/s)
- USB-Typ A, USB 2.0 (bis zu 50/100 Mbit/s)
- USB-Typ A, USB 2.0 (bis zu 50/100 Mbit/s)
- USB-Typ A, USB 2.0 (bis zu 50/100 Mbit/s)

**[3]** Das CPU-Modul mit symmetrischem Audio kann je nach Verwendungszweck auch in einer CON-Unit verwendet werden.

### <span id="page-27-0"></span>**3.6.22 Zusatzmodul symmetrisches Analog-Audio L-/R474-BBX**

Abgekündigt und nicht mehr lieferbar seit 01/2022.

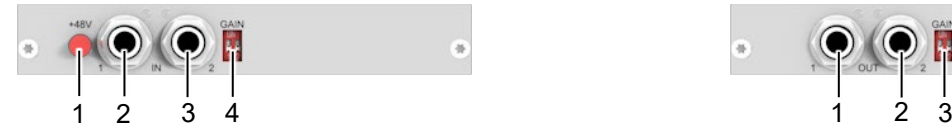

*Abb. 29 Anschlussseite L-/R474-BBX*

- 1 Schalter, Phantomspeisung
- 2 6,35 mm-Klinkenbuchse, Analog-Audio, Eingang 1
- 3 6,35 mm-Klinkenbuchse, Analog-Audio, Eingang 2
- 4 Dip-Schalter für Vorverstärkung

#### **Quellenseite (CPU-Modul) Senkenseite (CON-Modul)**

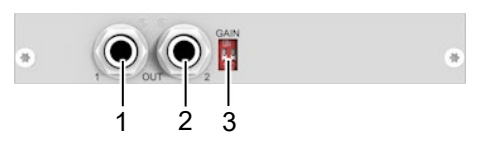

- 1 6,35 mm-Klinkenbuchse, Analog-Audio, Ausgang 1
- 2 6,35 mm-Klinkenbuchse, Analog-Audio, Ausgang 2
- 3 Ohne Funktion

**[7]** Das CPU-Modul mit symmetrischem Audio kann je nach Verwendungszweck auch in einer CON-Unit verwendet werden.

### <span id="page-27-1"></span>**3.6.23 Zusatzmodul symmetrisches Analog-Audio L-/R474-BBE2**

Abgekündigt. und nicht mehr lieferbar seit 01/2022.

#### **Quellenseite (CPU-Modul) Senkenseite (CON-Modul)**

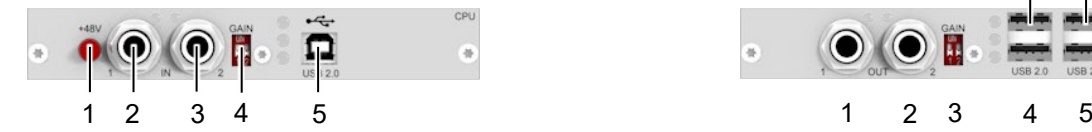

*Abb. 30 Anschlussseite L-/R474-BBE2*

- 1 Schalter, Phantomspeisung
- 2 6,35 mm-Klinkenbuchse, Analog-Audio, Eingang 1
- 3 6,35 mm-Klinkenbuchse, Analog-Audio,
- 4 Eingang 2
- 5 Dip-Schalter für Vorverstärkung
- 6 USB-Typ B, USB 2.0 (bis zu 50/100 Mbit/s)

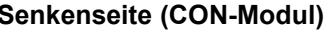

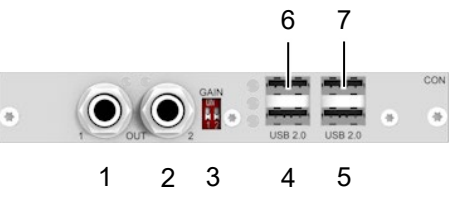

- 1 6,35 mm-Klinkenbuchse, Analog-Audio, Ausgang 1
- 2 6,35 mm-Klinkenbuchse, Analog-Audio, Ausgang 2
- 3 Ohne Funktion
- 4 USB-Typ A, USB 2.0 (bis zu 50/100 Mbit/s)
- 5 USB-Typ A, USB 2.0 (bis zu 50/100 Mbit/s)
- 6 USB-Typ A, USB 2.0 (bis zu 50/100 Mbit/s)
- 7 USB-Typ A, USB 2.0 (bis zu 50/100 Mbit/s)

**[3]** Das CPU-Modul mit symmetrischem Audio kann je nach Verwendungszweck auch in einer CON-Unit verwendet werden.

#### <span id="page-28-0"></span>**3.6.24 Zusatzmodul GPIO R474-BGX**

#### **Senkenseite (CON-Modul)**

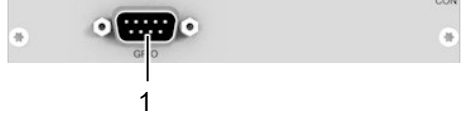

*Abb. 31 Anschlussseite R474-BGX*

1 D-Sub 9, Einbaustecker, Ein-/Ausgang GPIO (für eine externe Schaltlösung über potentialfreien Kontakt)

#### <span id="page-28-1"></span>**3.6.25 Zusatzmodul GPIO R474-BGA**

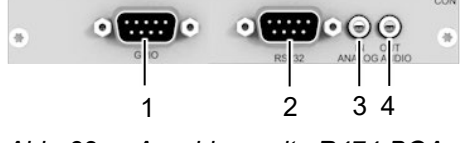

*Abb. 32 Anschlussseite R474-BGA*

- 1 D-Sub 9, Einbaustecker, Ein-/Ausgang GPIO (für eine externe Schaltlösung über potentialfreien Kontakt)
- 2 D-Sub 9, Einbaustecker, RS232 seriell
- 3 3.5 mm-Klinkenbuchse, Analog-Audio, Eingang
- 4 3.5 mm-Klinkenbuchse, Analog-Audio, Ausgang

#### <span id="page-28-2"></span>**3.6.26 Zusatzmodul GPIO R474-BGE2**

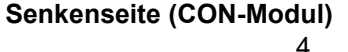

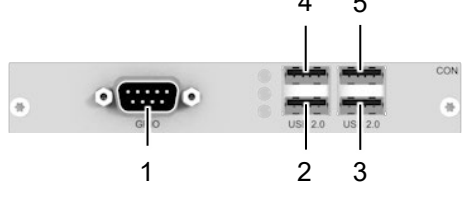

*Abb. 33 Anschlussseite R474-BGE2*

- 1 D-Sub 9, Einbaustecker, Ein-/Ausgang GPIO (für eine externe Schaltlösung über potentialfreien Kontakt)
- 2 USB-Typ A, USB 2.0 (bis zu 50/100 Mbit/s)
- 3 USB-Typ A, USB 2.0 (bis zu 50/100 Mbit/s)
- 4 USB-Typ A, USB 2.0 (bis zu 50/100 Mbit/s)
- 5 USB-Typ A, USB 2.0 (bis zu 50/100 Mbit/s)

### <span id="page-29-0"></span>**3.6.28 USB-2.0-Stand-alone-Modul L-/R474-BXUC**

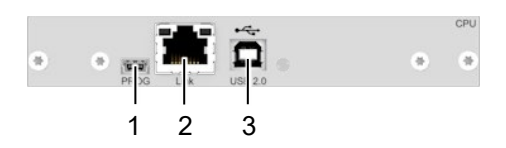

- *Abb. 34 Anschlussseite L-/R474-BXUC*
- Mini-USB, Serviceschnittstelle
- Cat X, Verbindung
- USB-Typ B, USB 2.0 (bis zu 50/100 Mbit/s)

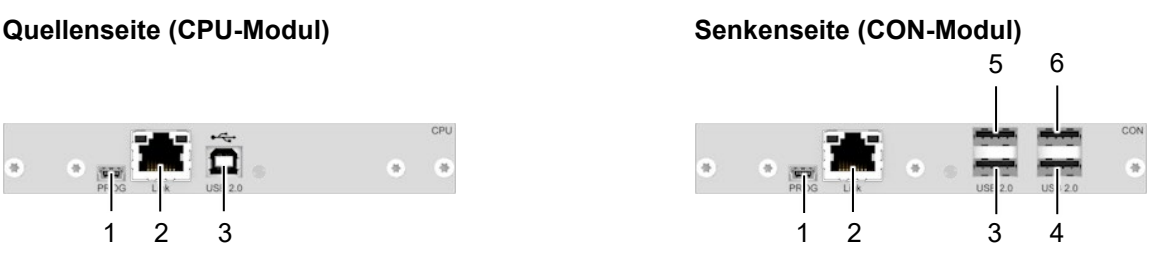

- Mini-USB, Serviceschnittstelle
- Cat X, Verbindung
- USB-Typ A, USB 2.0 (bis zu 50/100 Mbit/s)
- USB-Typ A, USB 2.0 (bis zu 50/100 Mbit/s)
- USB-Typ A, USB 2.0 (bis zu 50/100 Mbit/s)
- USB-Typ A, USB 2.0 (bis zu 50/100 Mbit/s)

#### <span id="page-29-1"></span>**3.6.29 USB-2.0-Stand-alone-Modul L-/R474-BXUS**

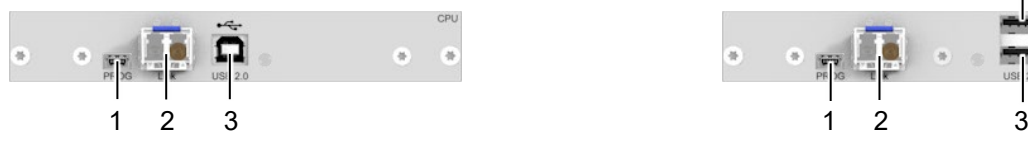

*Abb. 35 Anschlussseite L-/R474-BXUS*

- Mini-USB, Serviceschnittstelle
- LWL, Verbindung
- USB-Typ B, USB 2.0 (bis zu 50/100 Mbit/s)

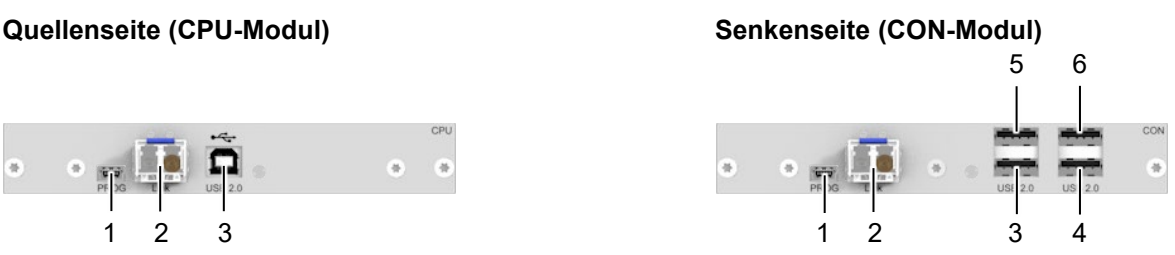

- Mini-USB, Serviceschnittstelle
- LWL, Verbindung
- USB-Typ A, USB 2.0 (bis zu 50/100 Mbit/s)
- USB-Typ A, USB 2.0 (bis zu 50/100 Mbit/s)
- USB-Typ A, USB 2.0 (bis zu 50/100 Mbit/s)
- USB-Typ A, USB 2.0 (bis zu 50/100 Mbit/s)

#### <span id="page-29-2"></span>**3.6.30 Lüfterkassettenmodul 474-MODFAN**

Das Lüfterkassettenmodul 474-MODFAN kann in allen Slots der Chassis montiert werden. Für eine optimale Belüftung empfehlen wir den Einbau des Lüfterkassettenmoduls in den oberen Slots der Chassis.

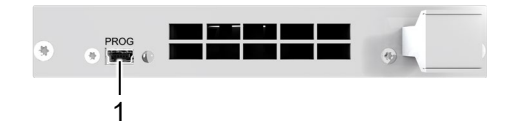

*Abb. 36 Anschlussseite 474-MODFAN*

Mini-USB, Serviceschnittstelle

# <span id="page-30-0"></span>**3.7 Statusanzeige**

**[7]** Die LEDs werden hier einmalig pro Funktionsteil eines Zusatzmoduls beschrieben. Pro Zusatzmodul können bis zu zwei Funktionsteile verbaut sein, je ein Funktionsteil links und rechts.

### <span id="page-30-1"></span>**3.7.1 Zusatzmodul Digital-Audio**

#### **Quellenseite (CPU-Modul) Senkenseite (CON-Modul)**

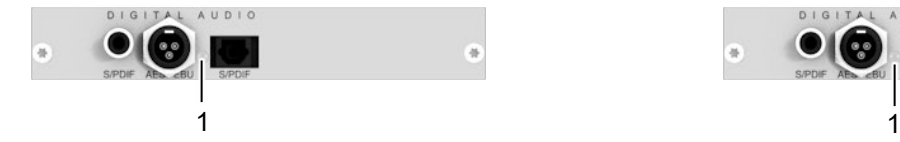

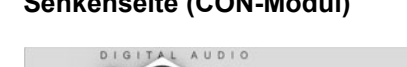

 $\frac{1}{2}$ 

*Abb. 37 Anschlussseite Zusatzmodul Digital-Audio - Status-LED*

1 Status-LED Digital-Audio 2 Status-LED Digital-Audio

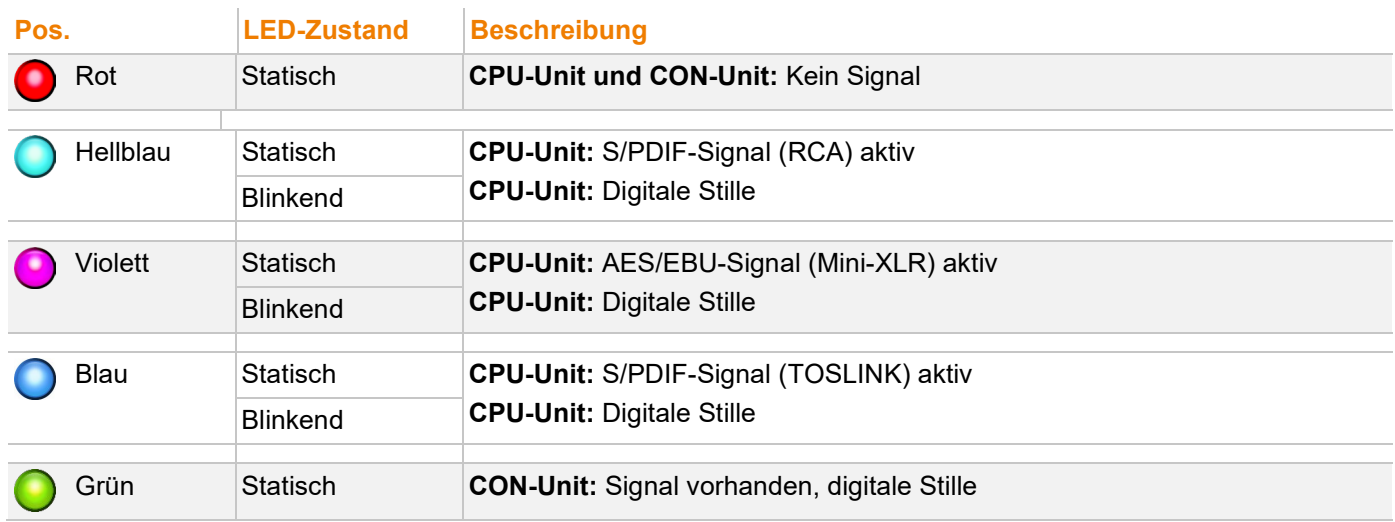

### <span id="page-31-0"></span>**3.7.2 Zusatzmodul Symmetrisches Audio**

### **Zusatzmodul L-/R474-BB2X**

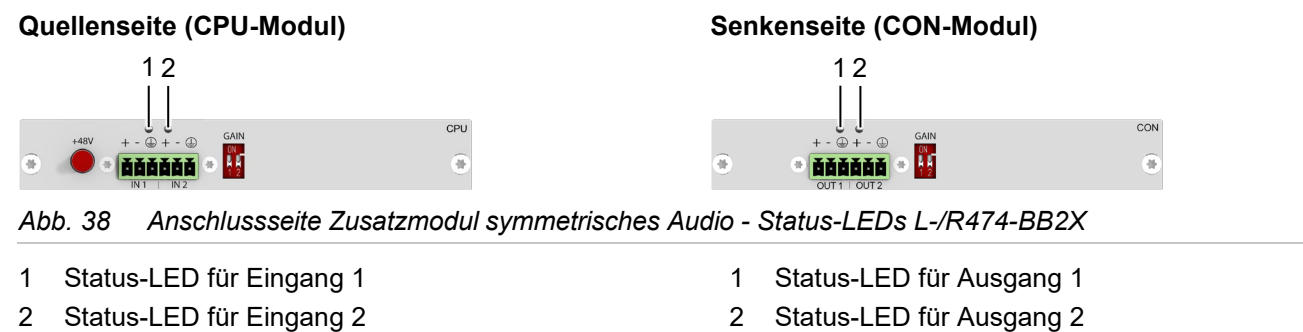

#### **LEDs für den Audiosignal-Status**

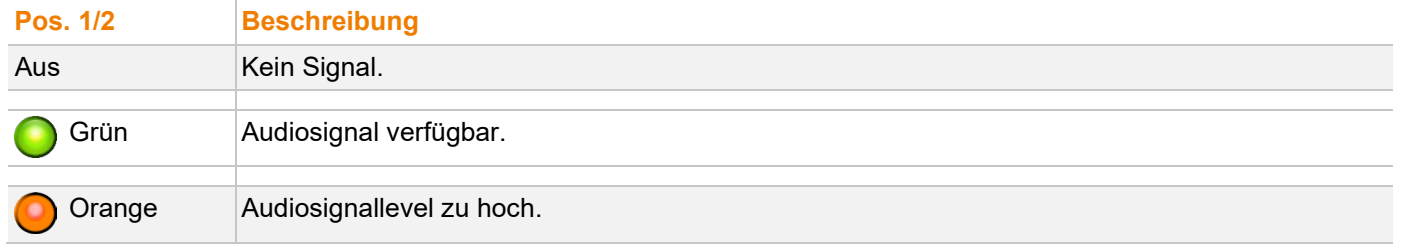

#### **Zusatzmodul L-/R-474-BBX**

Abgekündigt und nicht mehr lieferbar seit 01/2022.

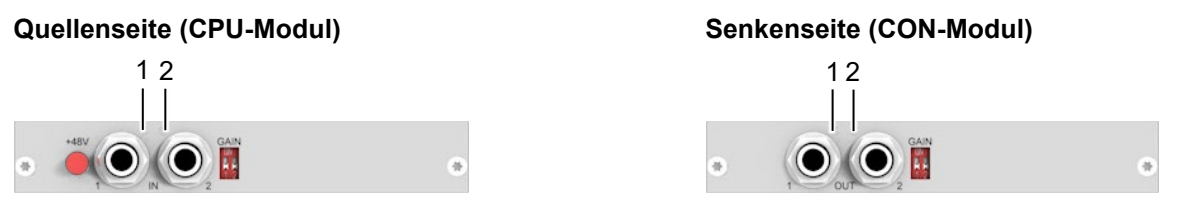

*Abb. 39 Anschlussseite Zusatzmodul symmetrisches Audio - Status-LEDs L-/R474-BBX*

- 1 Status-LED für Eingang 1
- 2 Status-LED für Eingang 2
- 1 Status-LED für Ausgang 1
- 2 Status-LED für Ausgang 2

#### **LEDs für den Audiosignal-Status**

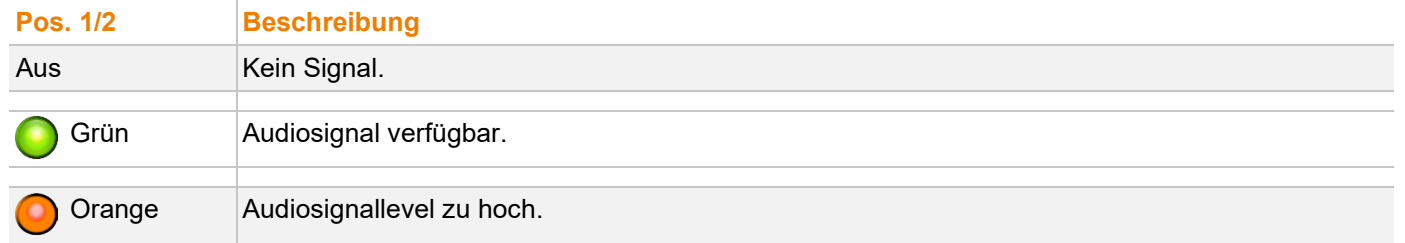

# <span id="page-32-0"></span>**3.7.3 Zusatzmodul USB-HID**

#### **Quellenseite (CPU-Modul) Senkenseite (CON-Modul)**

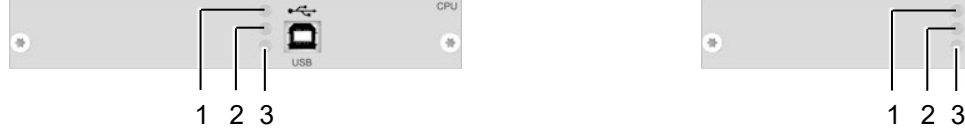

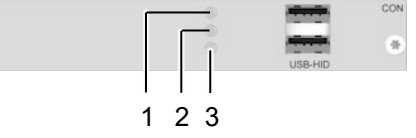

*Abb. 40 Anschlussseite Zusatzmodul USB-HID - Status-LEDs*

- 1 USB-HID-Status-LED (Maus)
- 2 USB-HID-Status-LED (Tastatur)
- 3 Link-Status-LED
- 1 Status- LED (Maus)
- 2 USB-HID-Status-LED (Tastatur)
- 3 Link-Status-LED

Nachfolgende Tabellen zeigen die jeweils zusammengehörenden LED-Zustände/-Farben des CPU Zusatzmoduls (Spalte 2) und des CON Zusatzmoduls (Spalte 3) für die jeweilige Situation.

 $\overline{a}$ 

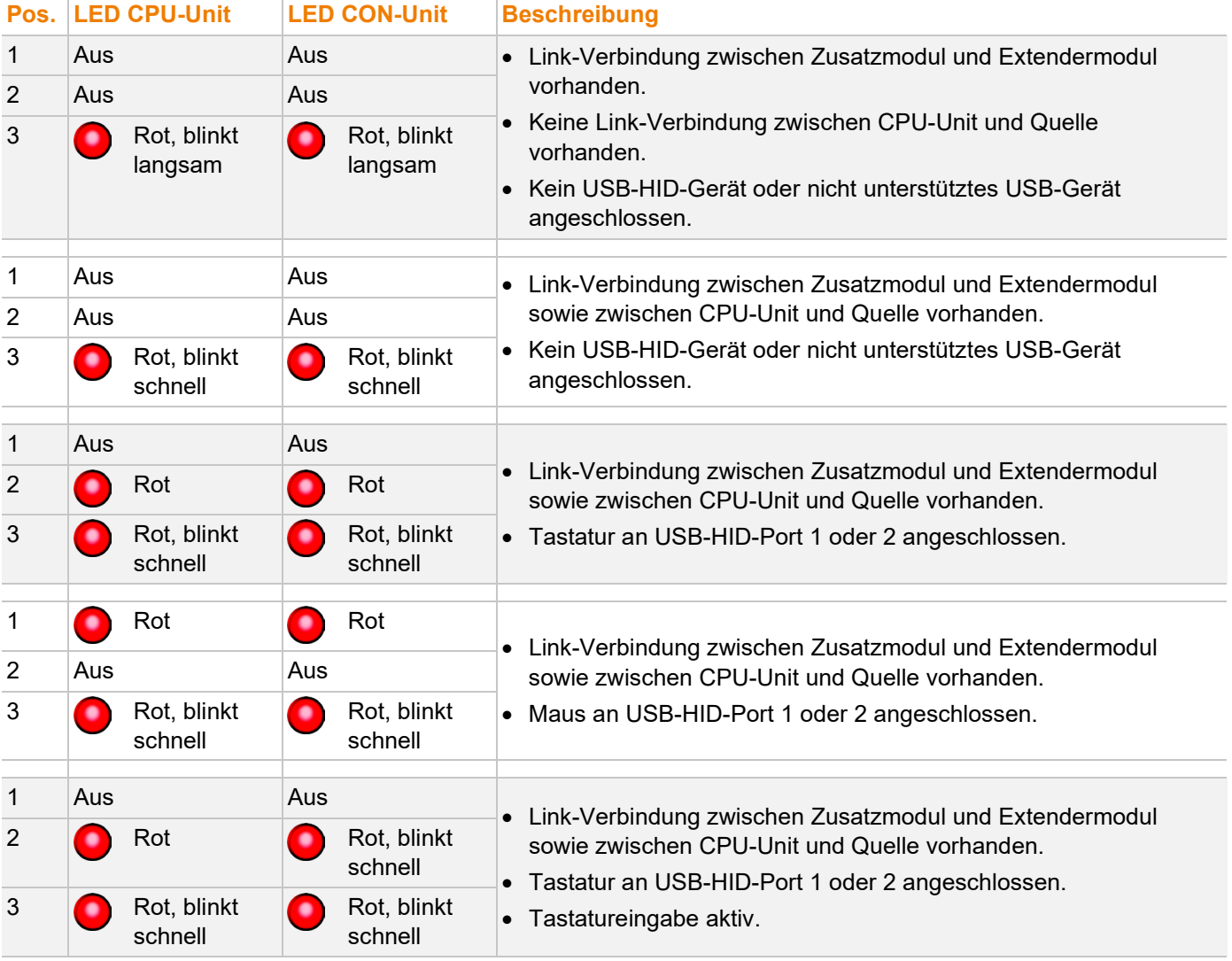

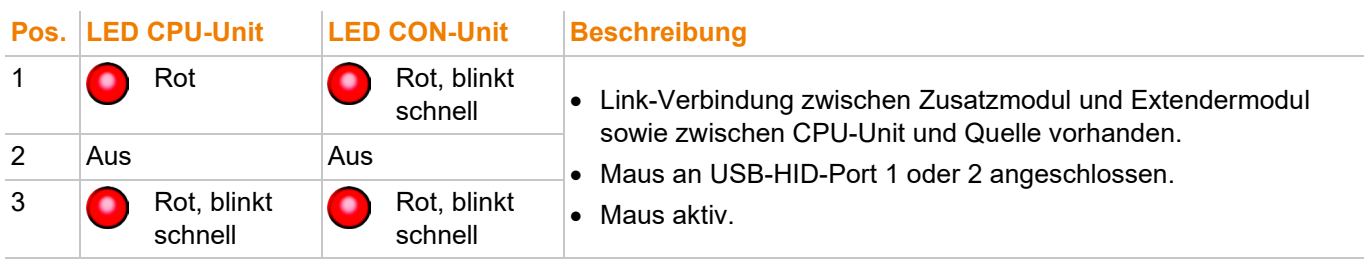

<sup>1</sup> Wenn die Link-Verbindung zwischen CPU-Unit und CON-Unit fehlt (z. B. Extendermodul im Kommandomodus), blinkt die LED 3 langsam, die LEDs für die angeschlossenen USB-HID-Geräte (1 und/oder 2) behalten ihren Zustand bei.

#### <span id="page-33-0"></span>**3.7.4 Zusatzmodul USB 2.0 embedded L-/R474-BXE**

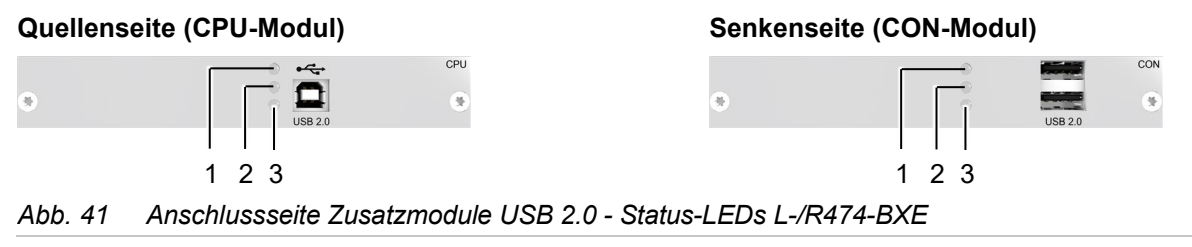

- 1 USB 2.0-Status-LED
- 2 Anschluss-Status-LED
- 3 Link-Status-LED
- 1 USB 2.0-Status-LED
- 2 Anschluss-Status-LED
- 3 Link-Status-LED

Nachfolgende Tabellen zeigen die jeweils zusammengehörenden LED-Zustände/-Farben des CPU Zusatzmoduls (Spalte 2) und des CON Zusatzmoduls (Spalte 3) für die jeweilige Situation.

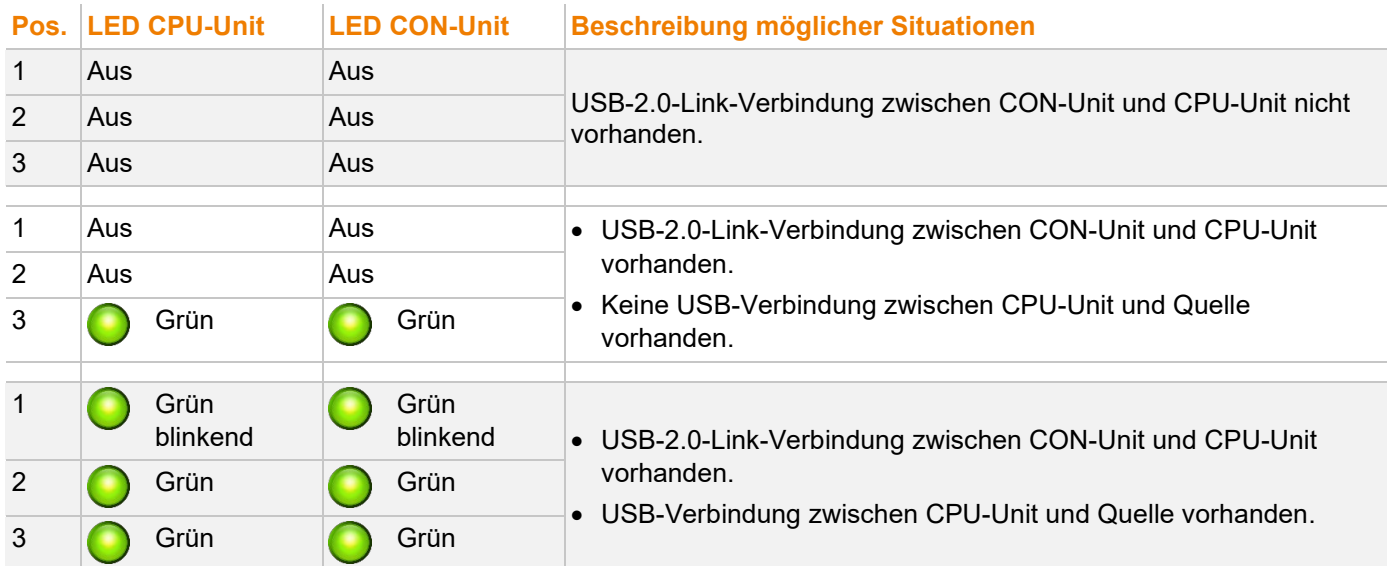

#### <span id="page-34-0"></span>**3.7.5 Zusatzmodul USB 2.0 embedded L-/R474-BXE2**

#### **Quellenseite (CPU-Modul) Senkenseite (CON-Modul)** CPU CON  $\blacksquare$  $\widehat{\mathcal{R}}$  $\overline{\mathbf{S}}$ 1 2 3 1 2 3*Abb. 42 Anschlussseite Zusatzmodule USB 2.0 - Status-LEDs L-/R474-BXE2*

- 1 USB 2.0-Status-LED
- 2 Anschluss-Status-LED
- 3 Link-Status-LED

- 1 USB 2.0-Status-LED
- 2 Anschluss-Status-LED
- 3 Link-Status-LED

Nachfolgende Tabellen zeigen die jeweils zusammengehörenden LED-Zustände/-Farben des CPU Zusatzmoduls (Spalte 2) und des CON Zusatzmoduls (Spalte 3) für die jeweilige Situation.

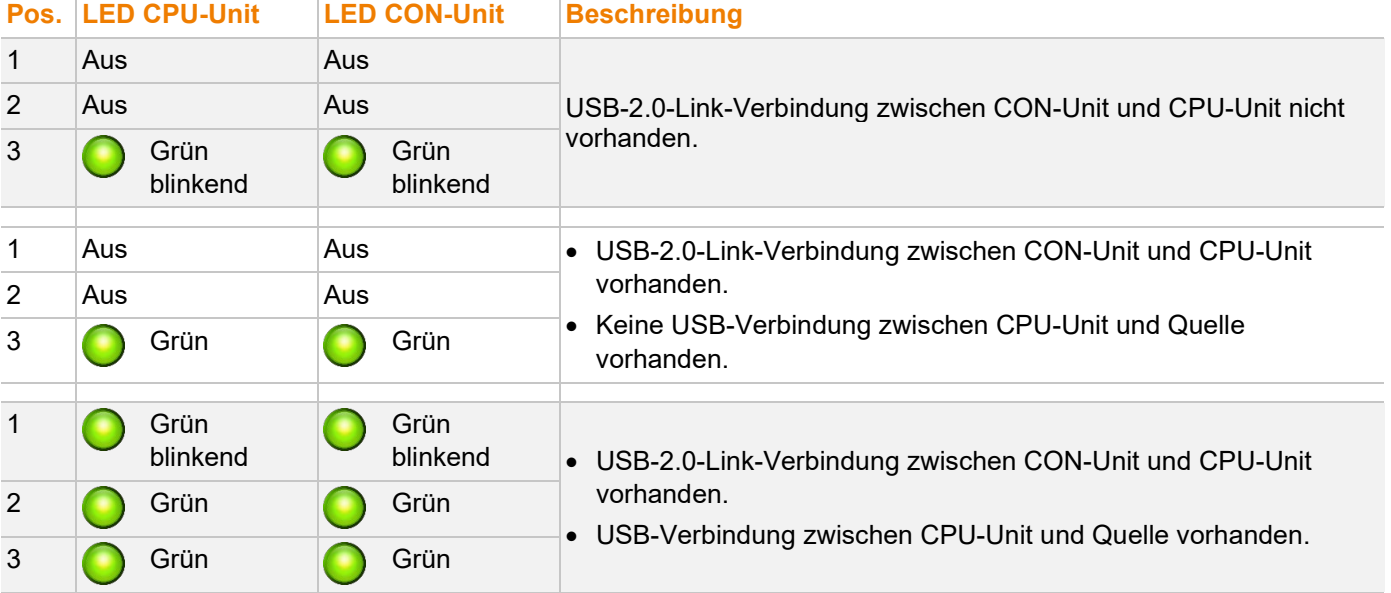

### <span id="page-35-0"></span>**3.7.6 USB-2.0-Stand-alone-Modul**

#### **Quellenseite (CPU-Modul) Senkenseite (CON-Modul)**

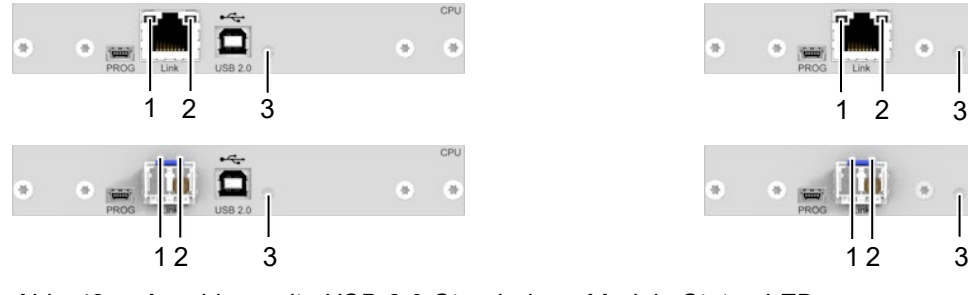

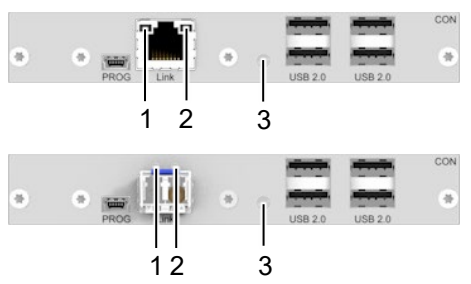

#### *Abb. 43 Anschlussseite USB-2.0-Stand-alone-Modul - Status-LEDs*

- 1 Fehler-LED Link-Verbindung
- 2 Status-LED Link-Verbindung
- 3 Status-LED USB 2.0
- 1 Fehler-LED Link-Verbindung
- 2 Status-LED Link-Verbindung
- 3 Status-LED USB 2.0

Nachfolgende Tabellen zeigen die jeweils zusammengehörenden Link-LED-Zustände/-Farben (linke LED 1, 3 und rechte LED 2, 4) der CPU-Unit und der CON-Unit für die jeweilige Situation.

#### **Status-LEDs für Link-Verbindung Cat X**

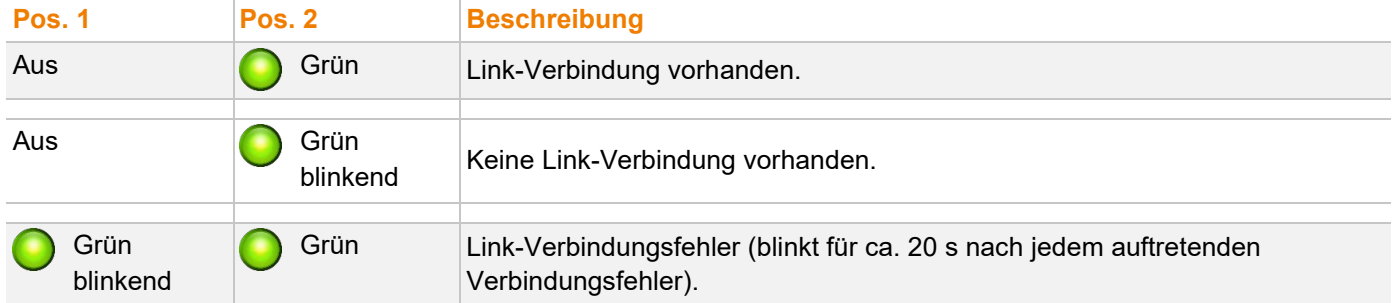

#### **Status-LEDs für Link-Verbindung Glasfaser**

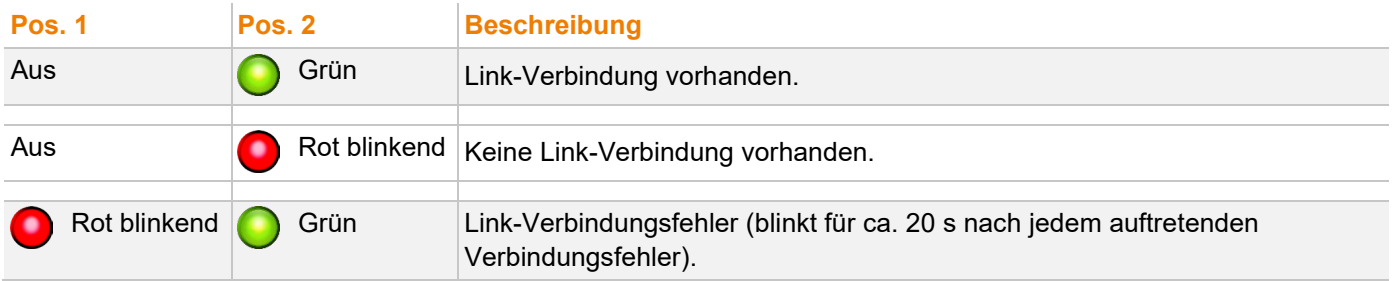

#### **USB-2.0-Status-LEDs**

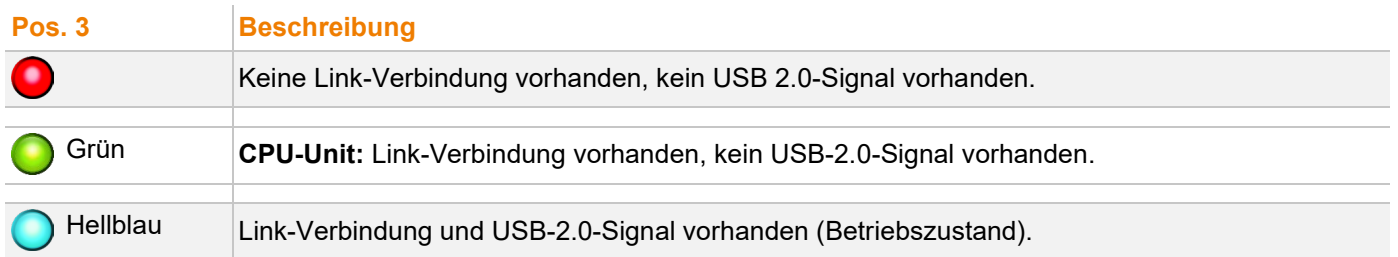
### **3.7.7 Lüfterkassettenmodul**

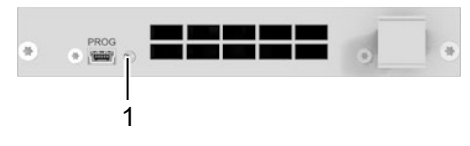

#### *Abb. 44 Anschlussseite Lüfterkassettenmodul - Status-LED*

#### 1 Status-LED

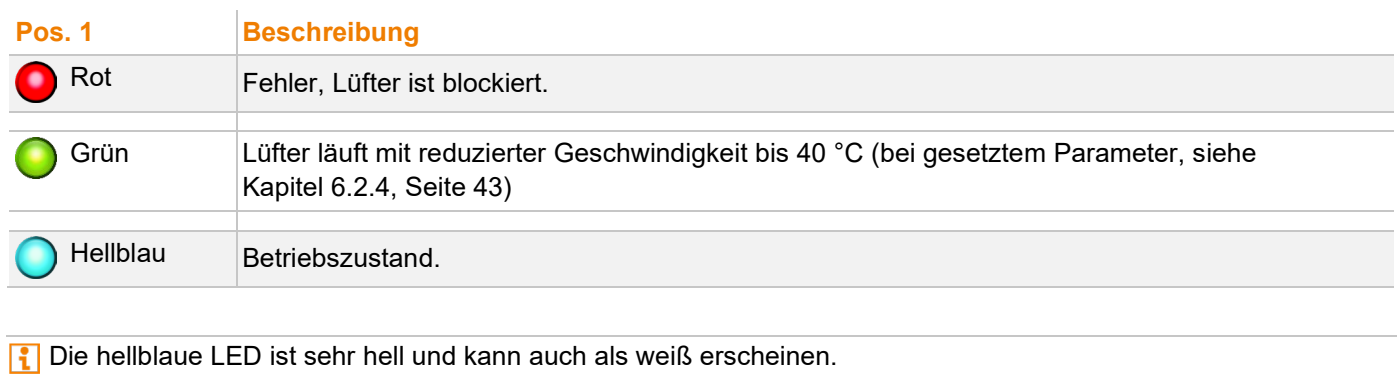

## **4 Zugriffsoptionen**

Sie haben folgende Möglichkeiten, Zusatzmodule zu konfigurieren bzw. zu bedienen:

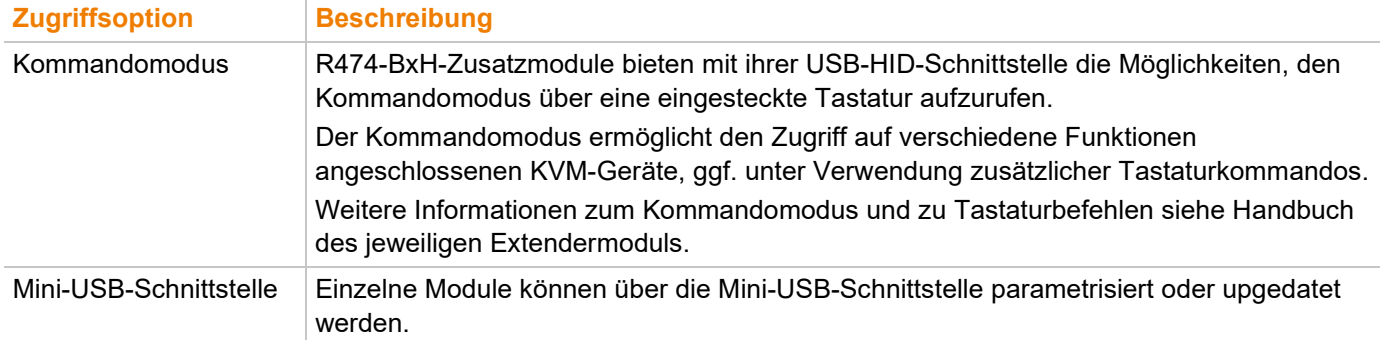

## **5 Installation und Inbetriebnahme**

**HINWEIS**

Sicherstellen, dass die Verbindungskabel, Schnittstellen und die Handhabung der Geräte den Anforderungen entsprechen (siehe Kapitel [7,](#page-44-0) Seite [45\)](#page-44-0).

Erstanwendern empfehlen wir, das System zuerst in einer Testumgebung aufzubauen, die sich auf einen einzelnen Raum beschränkt. Dies erleichtert das Erkennen und Lösen von Verkabelungsproblemen und das bequeme Experimentieren mit Ihrem System.

Die im Chassis installierten Zusatzmodule können im laufenden Betrieb angeschlossen werden.

Die durch Kundenkonfiguration festgelegte Chassis-Bestückung wird mit dem Erstauftrag entsprechend ausgeliefert. Eine kundenseitige Installation ist nicht vorgesehen und nicht notwendig. Für den Fall eines Extendermodul- oder Zusatzmodulersatzes beachten Sie bitte die Installationsanweisungen im Handbuch 474-BODY.

### **5.1 Zusatzmodul Seriell RS232/RS422 anschließen**

- 1. Seriellen Anschluss der Quelle mit der CPU Unit verbinden.
- 2. CON Unit mit dem seriellen Anschluss des Eingabegeräts verbinden.

### **5.2 Zusatzmodul Analog-Audio anschließen**

- 1. Audioquelle mit der CPU-Unit verbinden (z. B. Computer Audio OUT mit CPU-Unit Audio IN, Computer Audio IN mit CPU-Unit Audio OUT).
- 2. CON-Unit Audio OUT mit dem Kopfhörer bzw. geeigneten Lautsprechern verbinden.
- 3. CON-Unit Audio IN mit einem geeigneten Mikrofon verbinden.

### **5.3 Zusatzmodul Digital Audio anschließen**

- 1. Digitale Audioquelle mit dem passenden Audio-Eingang der CPU-Unit verbinden.
- 2. Audio-Ausgang der CON-Unit mit geeigneten Lautsprechern oder Audio-Verstärkern verbinden.

**[7]** Sind mehrere Quellen angeschlossen und aktiv, erhält der Mini-XLR-Eingang Priorität. Das Audiosignal wird parallel auf allen Ausgängen ausgegeben.

### **5.4 Zusatzmodul Symmetrisches Audio anschließen**

- 1. Symmetrische Audioquelle mit dem passenden Audio-Eingang der CPU-Unit verbinden.
- 2. Audio-Ausgang der CON-Unit mit geeigneten Lautsprechern oder Audioverstärkern verbinden.

### **5.5 Zusatzmodul USB-HID anschließen**

- 1. Quelle mit den USB-HID-Anschlüssen der CPU-Unit verbinden.
- 2. USB-HID-Geräte mit den USB-HID-Anschlüssen der CON-Unit verbinden.

## **5.6 Zusatzmodul PS/2 anschließen**

- 1. Quelle mit den PS/2-Anschlüssen der CPU-Unit verbinden.
- 2. PS/2-Geräte mit den PS/2-Anschlüssen der CON-Unit verbinden.

### **5.7 Zusatzmodul USB 2.0/USB 2.0 embedded anschließen**

- 1. Quelle mit dem USB-2.0-Anschluss der CPU-Unit verbinden.
- 2. USB-2.0-Geräte mit den USB-2.0-Anschlüssen der CON-Unit verbinden.

### <span id="page-39-0"></span>**5.8 Zusatzmodul GPIO anschließen**

Die GPIO-Zusatzmodule R474-BGX oder R474-BGE2 werden über DIP-Schalter konfiguriert. Im Auslieferungszustand befinden sich alle DIP-Schalter unten (Eingang).

Die DIP-Schalter gehören zu den nachfolgend aufgeführten Pins.

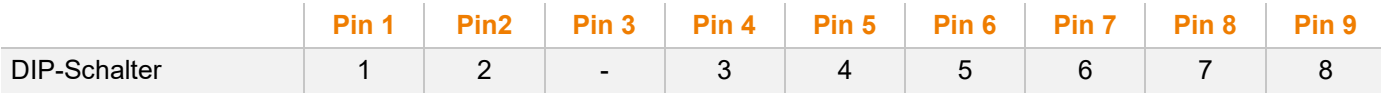

Es gibt zwei Optionen, das GPIO-Zusatzmodul zu nutzen:

- Ausgangsschnittstelle für LED-Anschluss für MSC (Multi Screen Control) (5 V, 137 mA pro Kanal)
- Eingangsschnittstelle für Tasteranschluss (Makros, Favoriten, Keys)

### **Option 1 - LED-Ausgangsschnittstelle für MSC (Multi Screen Control)**

Alle DIP-Schalter müssen in die obere Position gesetzt werden. Die Einstellungen für das GPIO-Zusatzmodul in den CON-Device-Einstellungen (Matrixkonfiguration) müssen als "MSC Switch (Standard)" gesetzt werden, um die aktive Konsole (Mausposition) mit einer LED anzuzeigen. Bitte beachten Sie hierzu das Draco tera Matrix-Benutzerhandbuch.

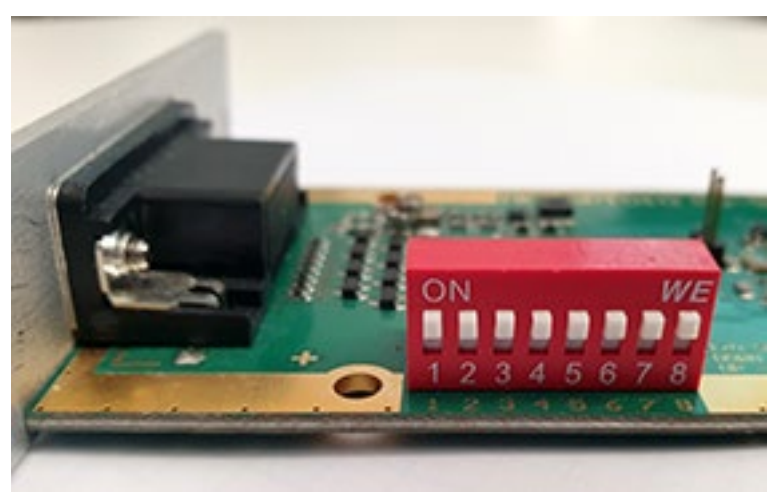

*Abb. 45 Beispiel - GPIO-Zusatzmodul eingerichtet als Ausgabeschnittstelle*

#### **Voraussetzungen, um Tastaturtastenbefehle an das CPU-Device zu senden**

- Matrixfirmware F04.00.200717 oder neuer
- GPIO-Firmware F01.03.200723 oder neuer
- Zielgerät L474-BXH mit HIDCPU-Firmware V04.03
- Überarbeitete Hardware des R474-BGX

#### **Option 2 - Taster-Eingangsschnittstelle (Makros, Favoriten, Keys)**

Um das GPIO-Zusatzmodul als Eingangsschnittstelle mit einer externen Schaltlösung mit bis zu acht Tastern zu verwenden, müssen alle DIP-Schalter auf die untere Position gestellt werden.

In den CON-Device-Einstellungen (Matrixkonfiguration) gibt es für jeden der acht Eingänge individuell drei Optionen. Bitte beachten Sie hierzu das Draco tera Matrix Benutzerhandbuch.

- Makro: Makro aufrufen
- Favoriten: aktuelles CON-Device im Full-Access-Modus auf einen CPU-Device-Favoriten schalten
- Key: Tastaturtaste an das verbundene CPU-Device senden (benötigt zusätzlich L474-BXH)

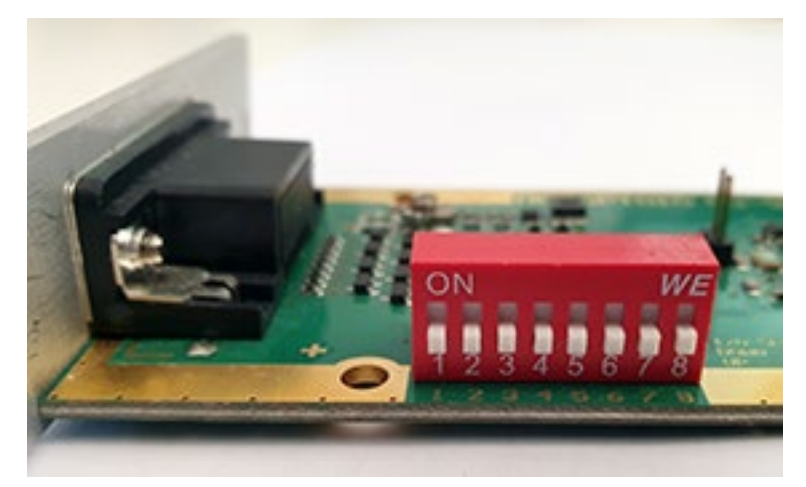

*Abb. 46 Beispiel - GPIO-Zusatzmodul eingerichtet als Eingabeschnittstelle*

## **6 Konfiguration**

## **6.1 Konfigurationsdatei**

Parameter werden in eine Konfigurationsdatei (Config.txt) geschrieben:

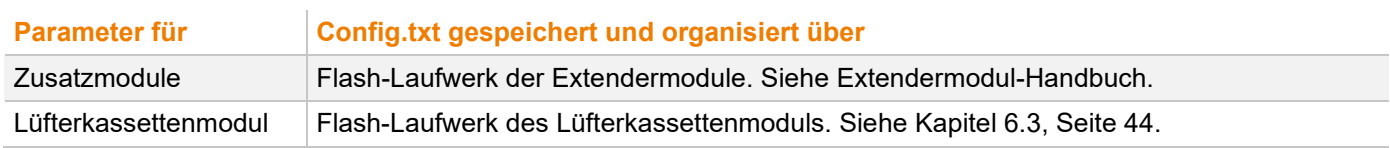

## **6.2 Parameter**

## **6.2.1 Parameter für CPU-Extendermodule mit Audio-Zusatzmodul**

Die folgenden Parameter können in die Konfigurationsdatei eines CPU-Extendermoduls geschrieben werden, um die Abtastrate einzustellen.

#### **Digital-Audio**

Parameter verfügbar nur in Verbindung mit Zusatzmodulen für Digital Audio.

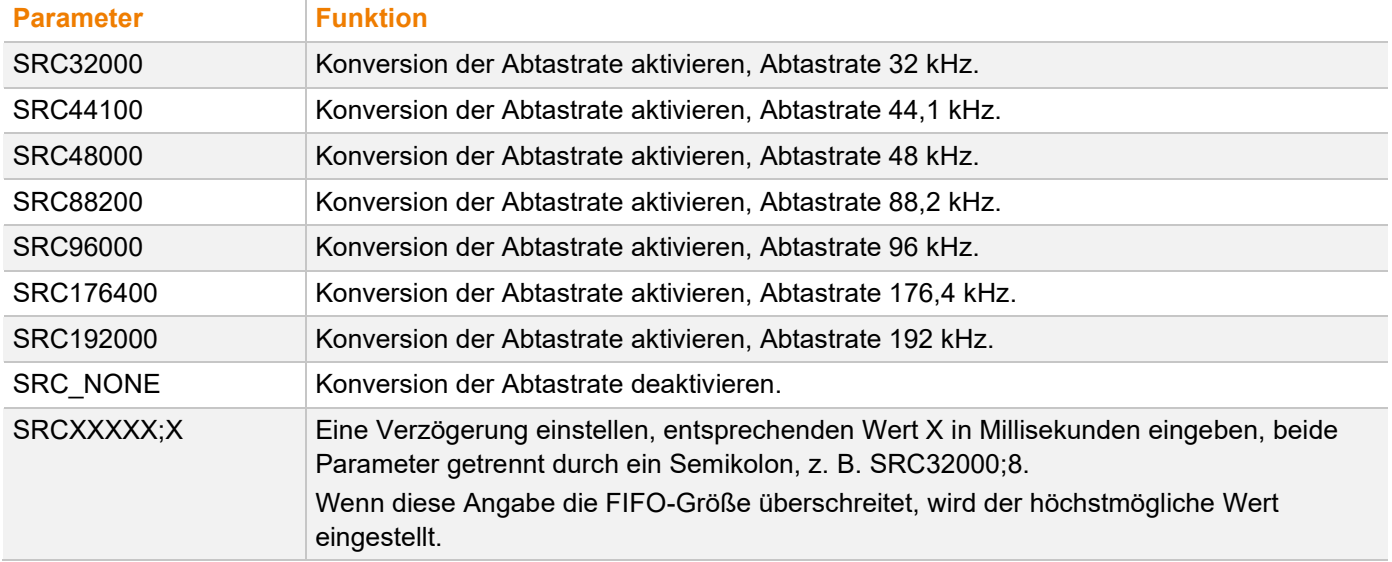

#### **Symmetrisches Audio**

Parameter verfügbar nur in Verbindung mit Zusatzmodulen für symmetrisches Audio.

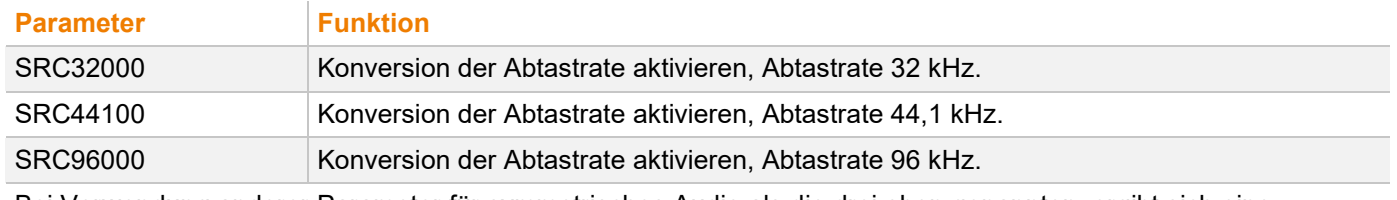

Bei Verwendung anderer Parameter für symmetrisches Audio als die drei oben genannten, ergibt sich eine Abtastrate von 48 kHz.

### **6.2.2 Parameter für CON-Extendermodule mit Audio-Zusatzmodul**

Der folgende Parameter kann bei Bedarf in die Konfigurationsdatei eines CON-Extendermoduls geschrieben werden, um die Ausgangseinstellung zu konfigurieren.

#### **Ausgabeeinstellungen**

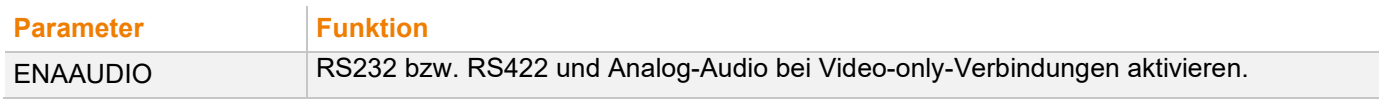

### **6.2.3 Parameter für CPU- und CON-Extendermodule mit USB-2.0-embedded-Zusatzmodul**

Der folgende Parameter muss bei Bedarf in die Konfigurationsdatei von CON- und CPU-Extendermodul geschrieben werden, um die Ausgangseinstellung zu konfigurieren.

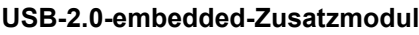

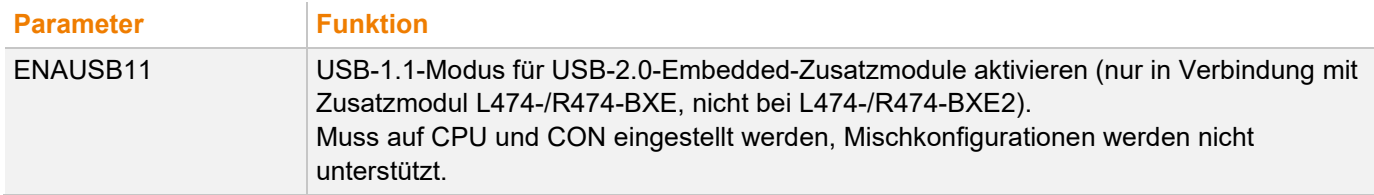

#### <span id="page-42-0"></span>**6.2.4 Parameter für Lüfterkassettenmodul 474-MODFAN**

Der folgende Parameter muss bei Bedarf in die Konfigurationsdatei des Lüfterkassettenmoduls geschrieben werden.

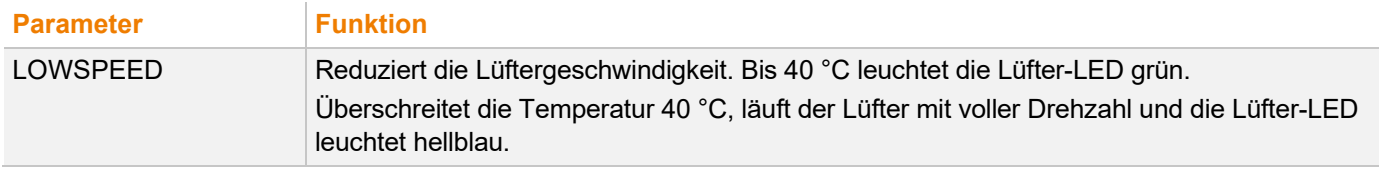

**T** Der Parameter muss in Kleinbuchstaben geschrieben werden, wenn die Firmware-Version (MODFAN.pfw) älter als 16.04.2019 ist.

### <span id="page-43-0"></span>**6.3 Parameter für Lüfterkassettenmodul konfigurieren**

#### **HINWEIS**

Fehlt das Startkommando #CFG oder wird es an die falsche Stelle geschrieben, oder werden Parameter nicht in Extrazeilen getrennt, schlägt die Parametrierung fehl. Für eine erfolgreiche Parametrierung ist die folgende Reihenfolge genau einzuhalten.

Um einen Parameter des Lüfterkassettenmoduls einzutragen, gehen Sie wie folgt vor:

- 1. Schließen Sie das Lüfterkassettenmodul über ein Mini-USB-Kabel an eine beliebige Quelle an. Das Lüfterkassettenmodul öffnet ein Flash-Laufwerk, in dem sich die Datei Config.txt befindet.
- 2. Öffnen Sie die Datei Config.txt in einem Texteditor.
- 3. Stellen Sie sicher, dass #CFG in der ersten Zeile der Datei steht.
- 4. Fügen Sie einen Zeilenumbruch direkt hinter #CFG ein.
- 5. Schreiben Sie den Parameter in Großbuchstaben in die Linie unterhalb #CFG (eine Zeile pro Parameter).
- 6. Löschen Sie alles, was auf den eingetragenen Parameter folgt, inklusive Leerzeichen und Leerzeilen.
- 7. Speichern Sie die Datei Config.txt.
- 8. Unterbrechen Sie die Spannungsversorgung des Lüfterkassettenmodul.
- 9. Stellen Sie die Spannungsversorgung des Lüfterkassettenmodul her.

Das Lüfterkassettenmodul startet automatisch neu mit dem eingetragenen Parameter.

**Beispiel**

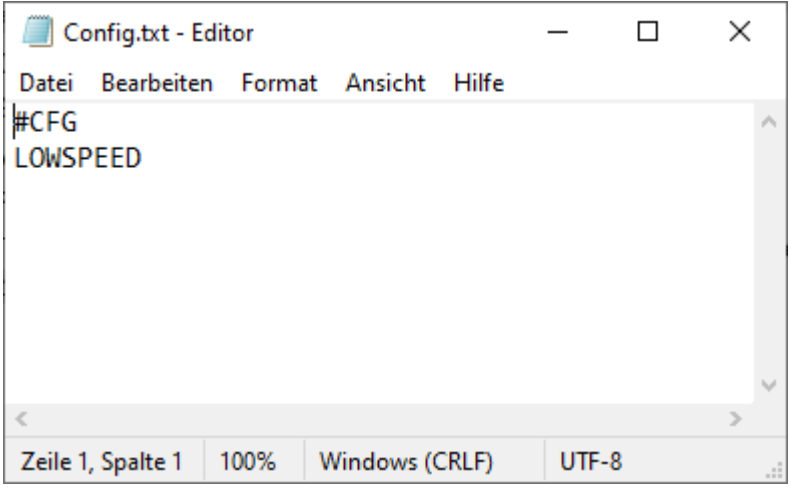

*Abb. 47 Beispiel Config.txt mit Parameter*

## **7 Wartung**

## <span id="page-44-0"></span>**7.1 Reinigen**

#### **HINWEIS**

#### **Mögliche Beschädigung der mechanischen und elektronischen Komponenten**

Die Module sowie das Zubehör können durch Reinigung mit feuchten oder aggressiven Reinigungsmitteln beschädigt werden. Werden Module und Zubehör dennoch mit feuchten oder aggressiven Reinigungsmitteln gereinigt und dabei beschädigt, erlischt die Herstellergarantie.

Staubablagerungen mit einem trockenen, antistatischen Tuch vom Gerät entfernen.

### **7.2 Module und Lüfter in Chassis montieren oder ersetzen**

Informationen zum Austausch, zur Nachrüstung von zusätzlichen Modulen und Lüftern finden Sie im Handbuch 474-BODY. Die im Chassis-Handbuch beschriebenen Sicherheitshinweise und Bedingungen sind zu beachten, um Personenschäden und Beschädigungen von Bauteilen zu vermeiden.

## **7.3 Firmware von Zusatzmodulen, USB-2.0-Stand-alone-Modulen und Lüfterkassettenmodul updaten**

#### **7.3.1 Firmware von Zusatzmodulen updaten**

Die meisten Zusatzmodule können über den Mini-USB-Serviceport der Extendermodule per Kopieren und Einfügen aktualisiert werden.

### **7.3.2 Firmware von USB-2.0-Stand-alone-Modulen updaten**

Wenn Sie vom technischen Support des Herstellers die Information erhalten haben, dass ein Firmwareupdate eines USB-2.0-Stand-alone-Moduls erforderlich ist, identifizieren Sie bitte die Teile und Kerne des Moduls und befolgen Sie die Anweisungen des technischen Supports des Herstellers.

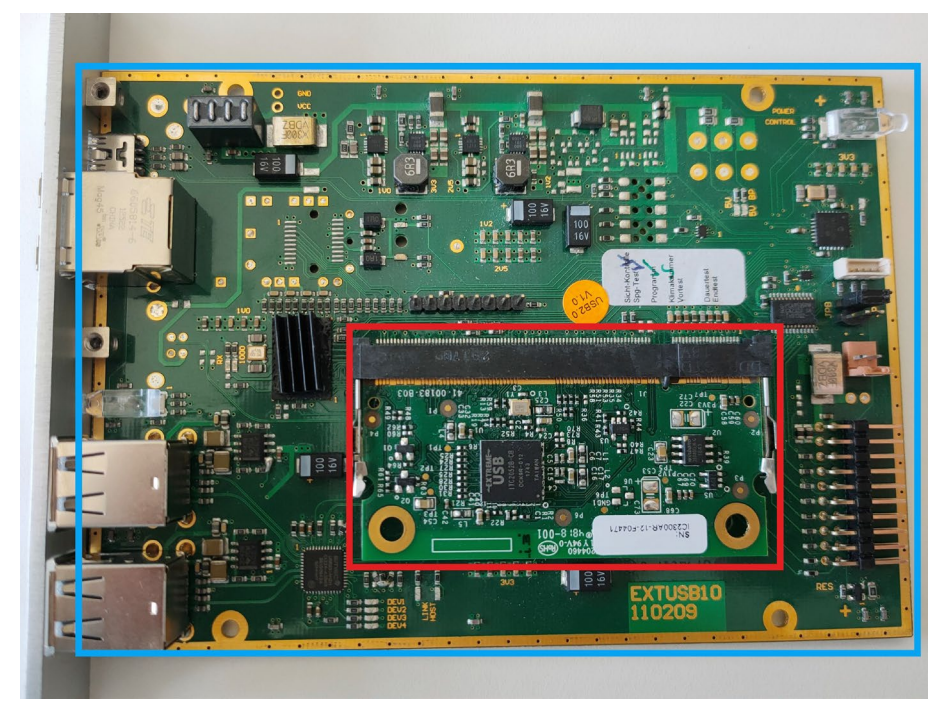

*Abb. 48 Basismodul und USB-2.0-Modul eines USB-2.0-Stand-alone-Moduls*

Ein USB-2.0-Stand-alone-Modul kann in zwei Teile unterteilt werden: Das Basismodul (blau) und das USB-2.0-Modul (rot).

### **7.3.3 Lüfterkassettenmodul**

Um das Lüftermodul upzudaten, verwenden Sie die Firmware-Datei für das Lüfterkassettenmodul, die Sie vom technischen Support des Herstellers erhalten haben und gehen Sie wie folgt vor:

1. Schließen Sie das Lüfterkassettenmodul über ein Mini-USB-Kabel an eine beliebige Quelle an.

Das Lüfterkassettenmodul öffnet ein Flash-Laufwerk.

- 2. Kopieren Sie die Datei MODFAN.pfw auf das Lüfterkassettenmodul, ohne die alte Datei vorher zu löschen (kopieren und überschreiben).
- 3. Unterbrechen Sie die Spannungsversorgung des Lüfterkassettenmodul.
- 4. Stellen Sie die Spannungsversorgung des Lüfterkassettenmodul her.

Das Lüfterkassettenmodul startet automatisch mit der neuen Firmware.

### **7.3.4 Zusatzmodule Analog-Audio**

Analoge Audio-Zusatzmodule können nicht über die Mini-USB-Schnittstelle oder die Matrix vor Ort aufgerüstet werden. Sie müssen werkseitig programmiert werden. Ein Firmwareupdate ist in der Regel jedoch nicht notwendig. Bei Fragen zum Update von Zusatzmodulen wenden Sie sich bitte an den technischen Support des Herstellers.

## **8 Fehlerbehebung**

## **8.1 Allgemeine Störung**

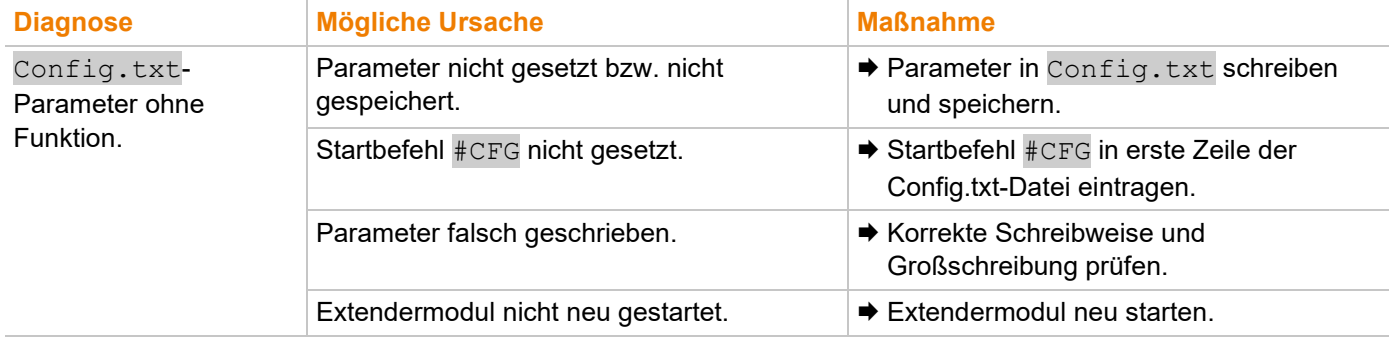

## **8.2 Zusatzmodul, serielle Schnittstelle**

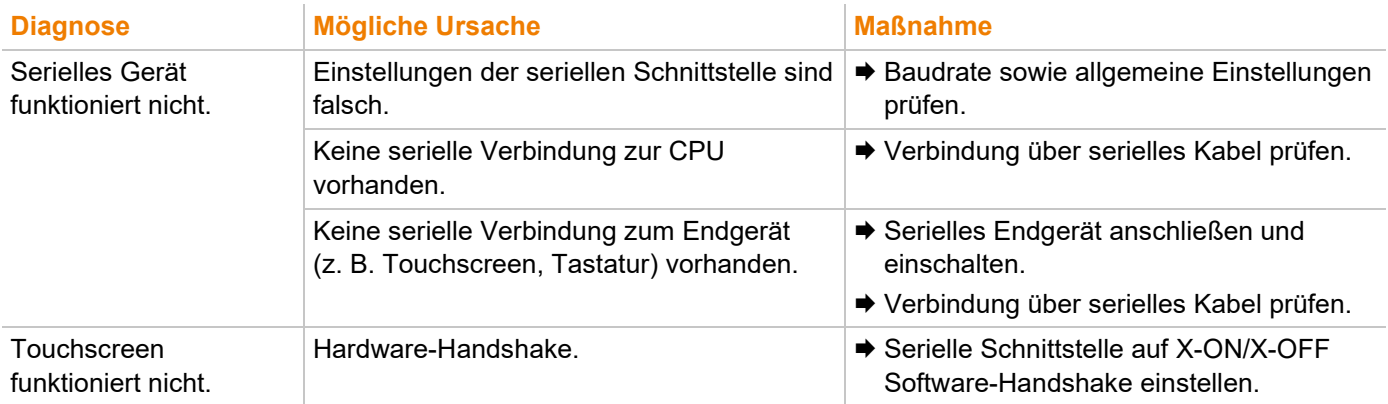

## **8.3 Zusatzmodul, Analog-Audio**

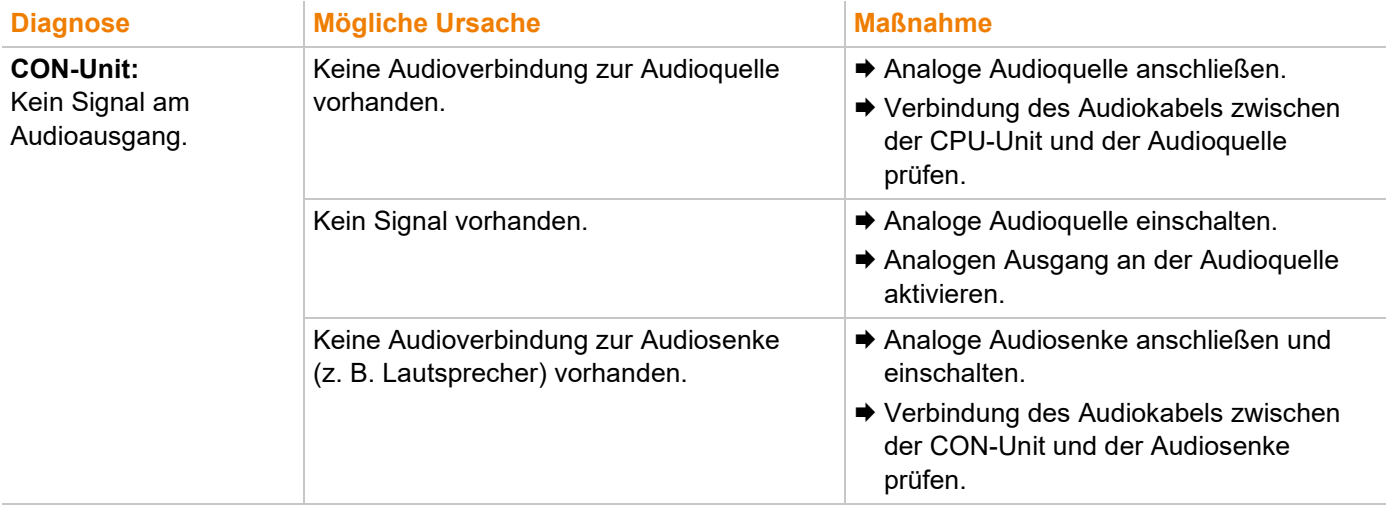

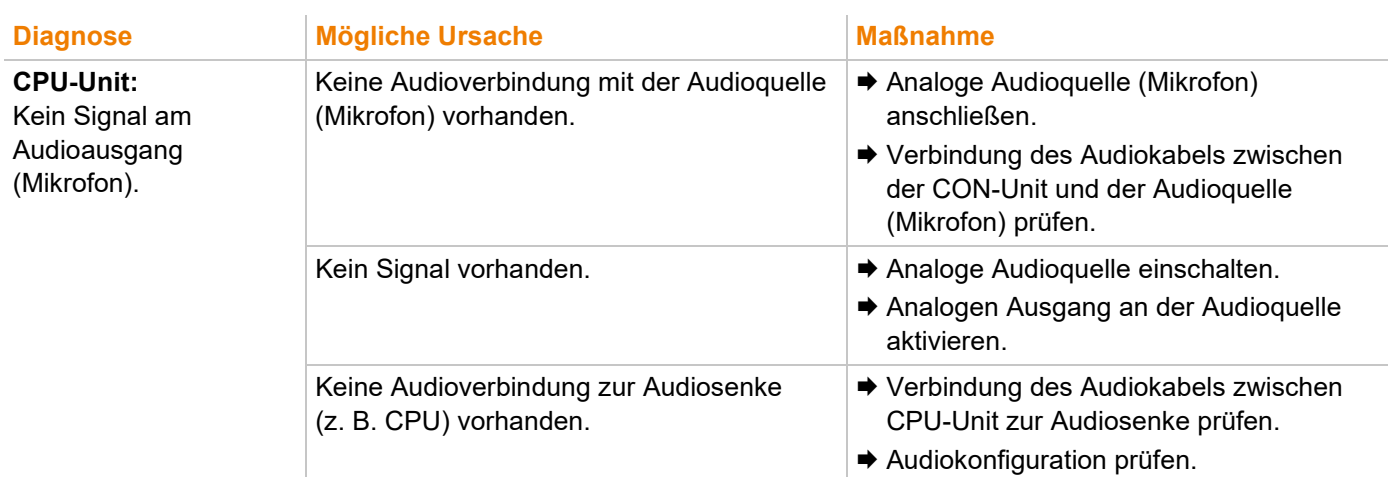

## **8.4 Zusatzmodul, Digital-Audio**

#### **CPU-Seite (CPU-Modul) Konsolenseite (CON-Modul)**

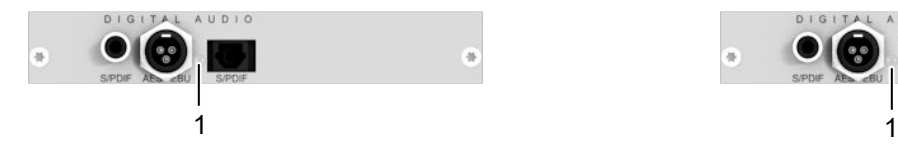

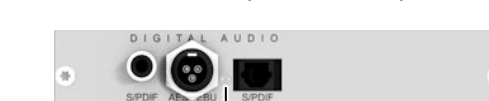

ä

#### *Abb. 49 Anschlussseite Zusatzmodul Digital-Audio - Fehleranzeige*

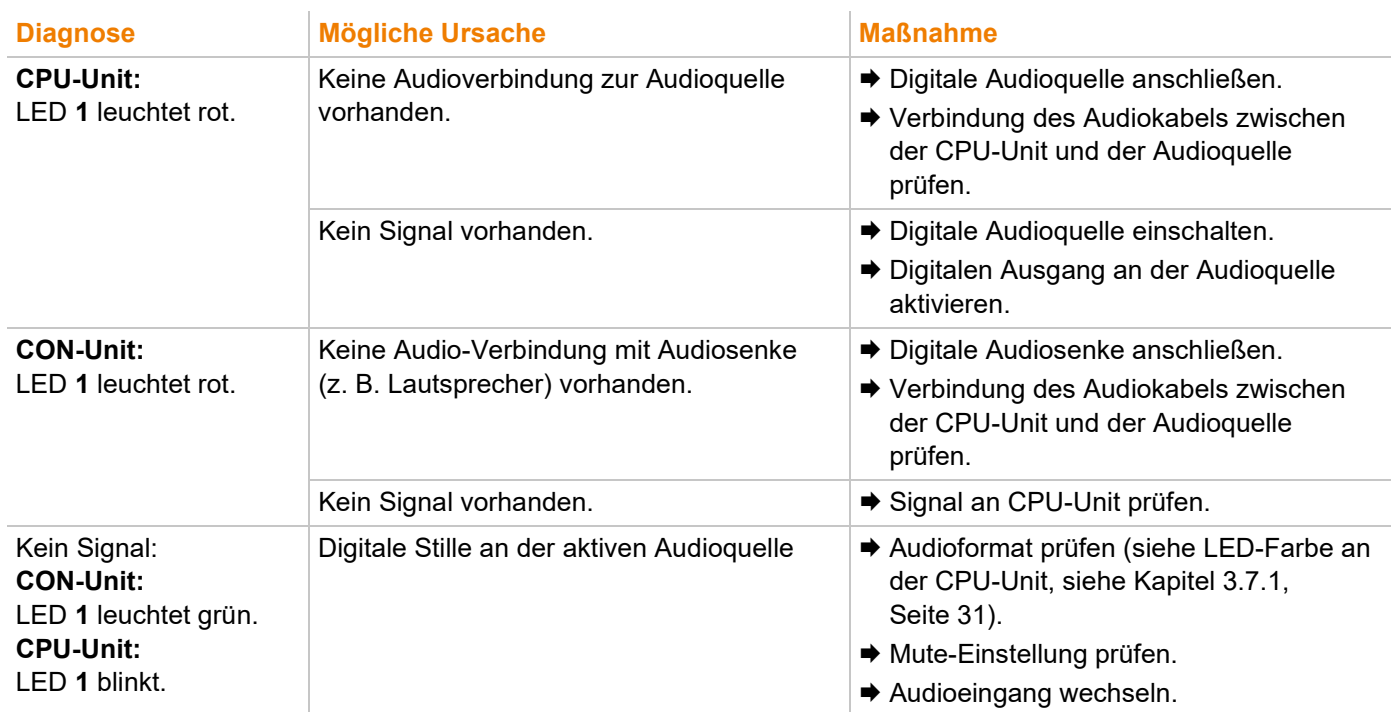

 $\overline{\mathfrak{m}}$ 

## **8.5 Zusatzmodul, USB-HID**

### **CPU-Seite (CPU-Modul) Konsolenseite (CON-Modul)**

#### CPU õ 4  $\overline{\mathfrak{m}}$  $\overline{\mathfrak{m}}$ 1 2 3 1 2 3

#### *Abb. 50 Anschlussseite Zusatzmodul USB HID - Fehleranzeige*

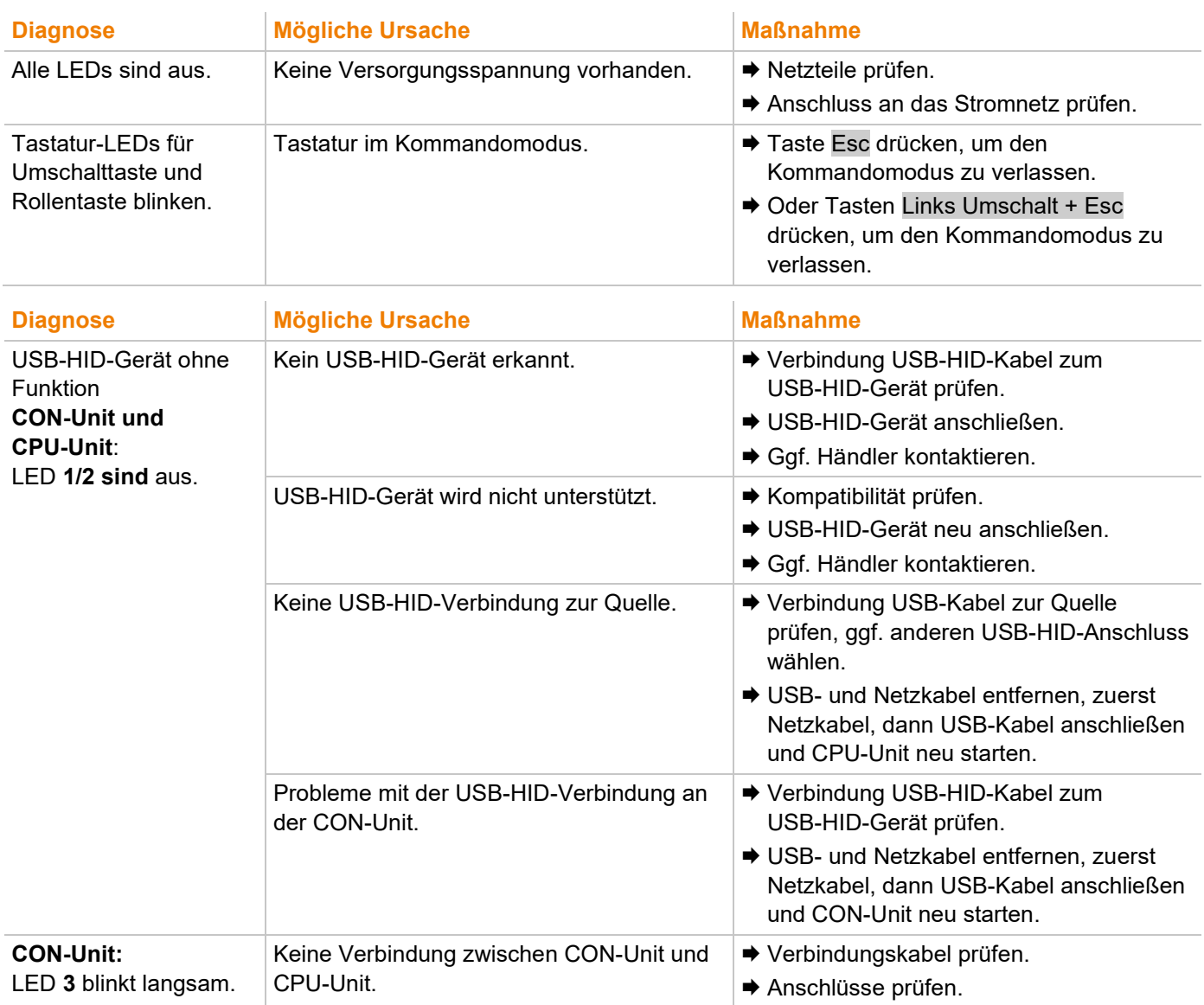

## **8.6 Zusatzmodul, USB 2.0 embedded**

### **CPU-Seite (CPU-Modul) Konsolenseite (CON-Modul)**

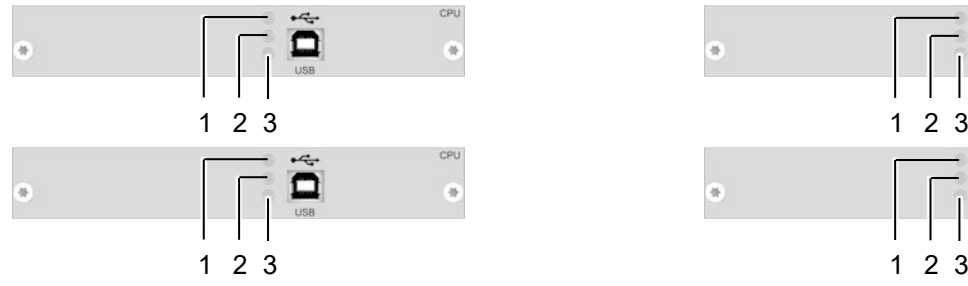

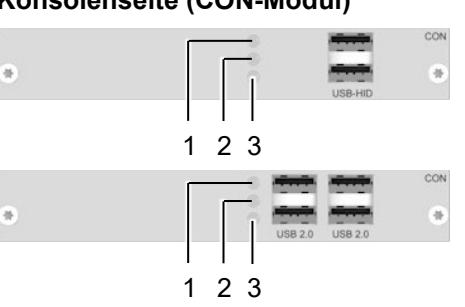

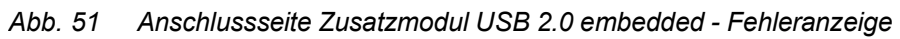

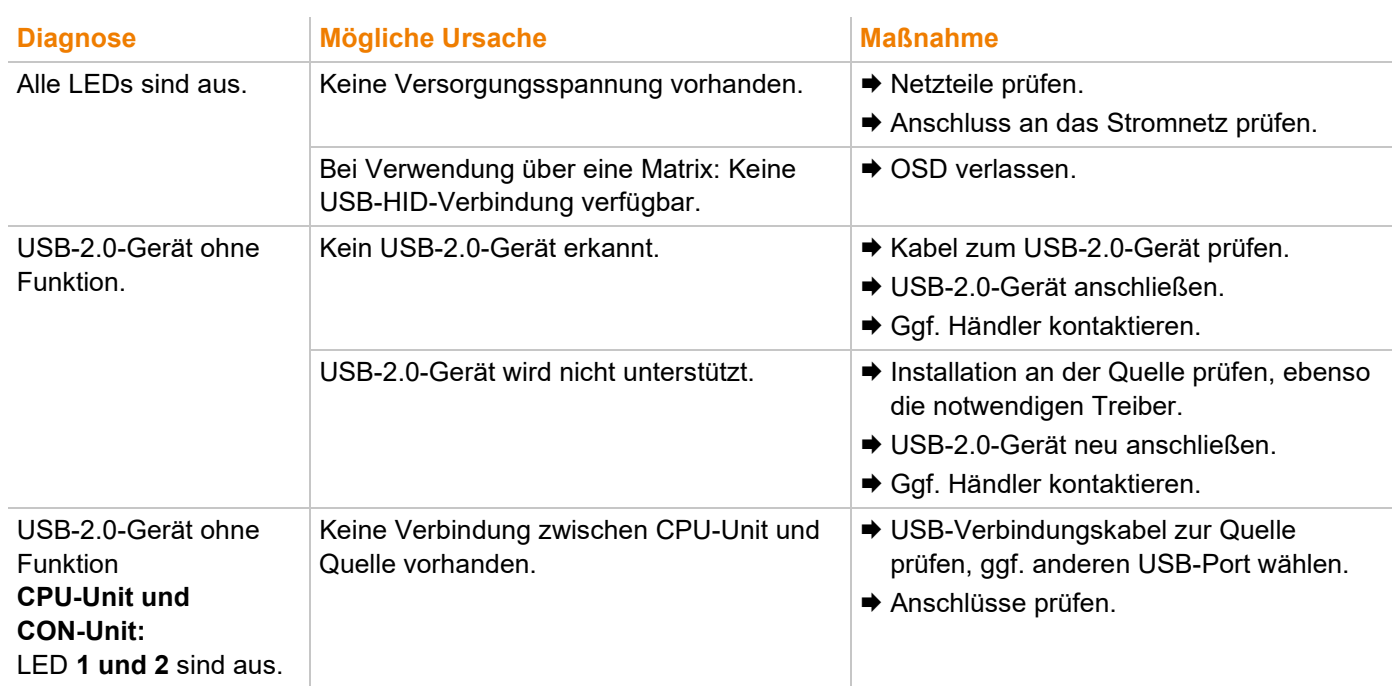

## **8.7 USB-2.0-Stand-alone-Modul**

### **CPU-Seite (CPU-Modul) Konsolenseite (CON-Modul)**

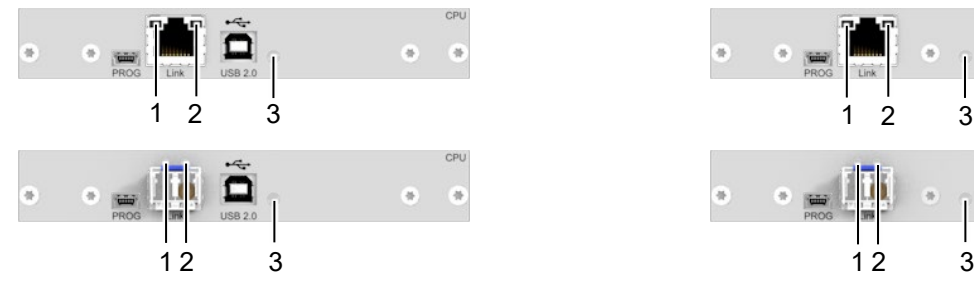

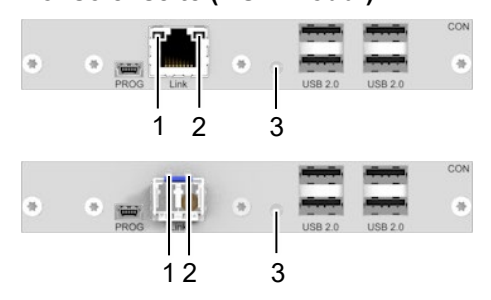

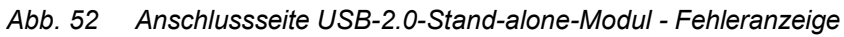

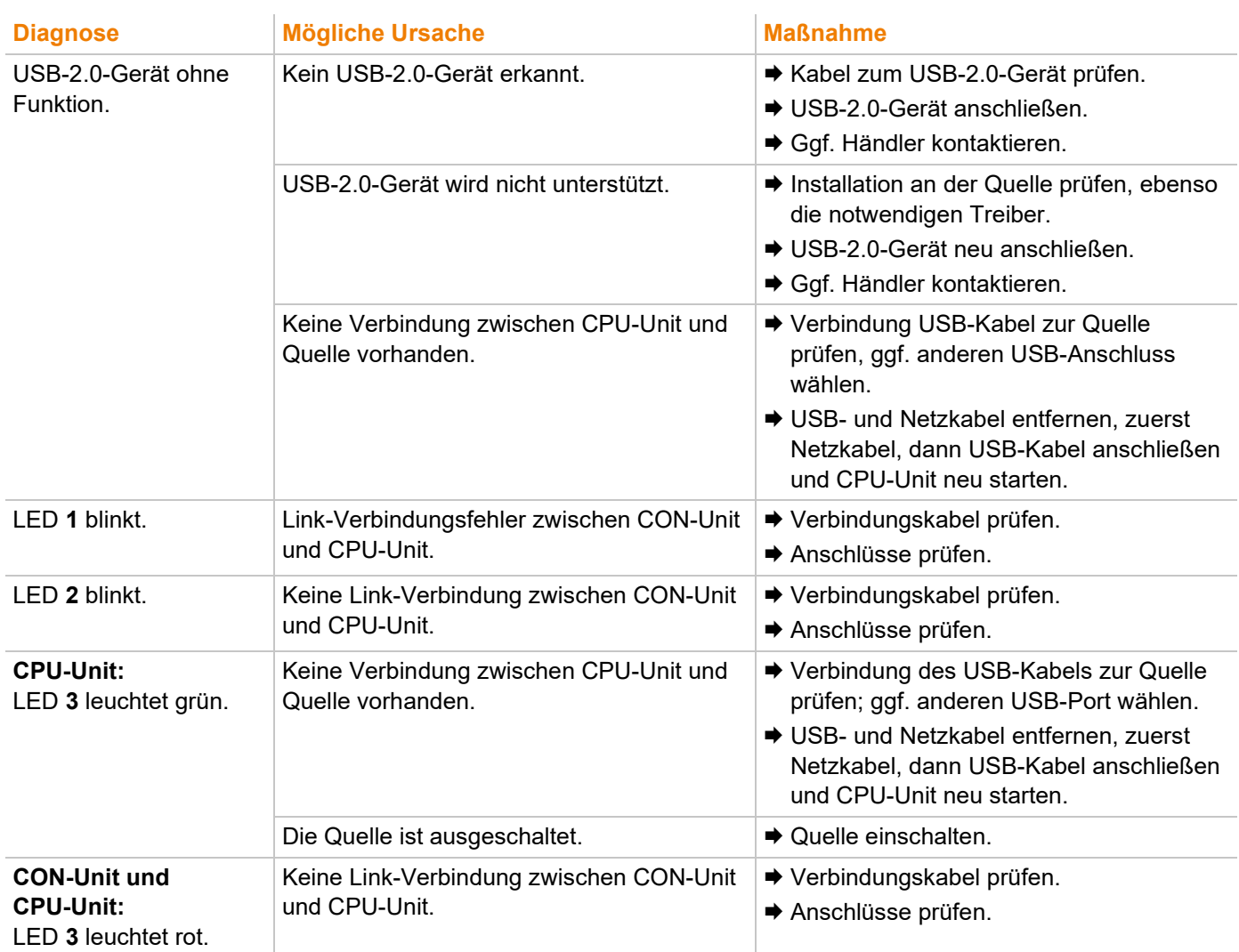

## **8.8 Lüfterkassettenmodul**

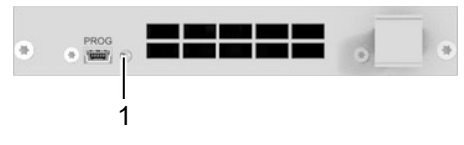

### *Abb. 53 Anschlussseite Lüfterkassettenmodul - Fehleranzeige*

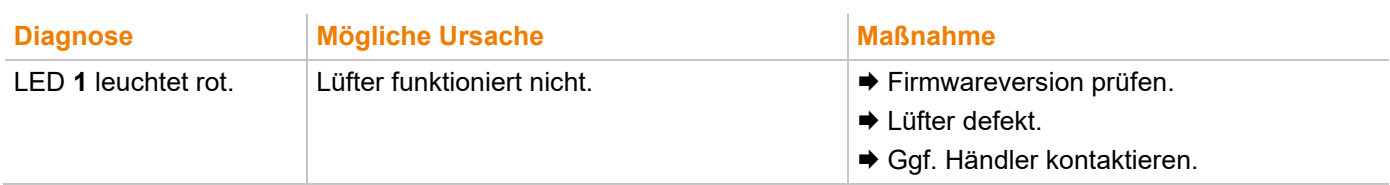

## **9 Technische Daten**

### **9.1 Schnittstelle**

### **9.1.1 Mini-USB**

Die Mini-USB Schnittstelle wird verwendet, um eine kundenspezifische Kommunikation mit den Extendermodulen herzustellen. Firmwareupdates werden ebenfalls über diese Schnittstelle durchgeführt.

### **9.1.2 USB-HID**

Geräte mit USB-HID-Schnittstelle unterstützen maximal zwei Geräte mit USB-HID-Protokoll. Jeder USB-HID-Anschluss liefert eine Spannungsversorgung von maximal 100 mA.

#### **Tastatur**

Kompatibel zu den meisten USB-Tastaturen. Bestimmte Tastaturen mit zusätzlichen Funktionen können eventuell mit spezieller Firmware betrieben werden. Unterstützt werden auch Tastaturen mit eingebautem USB-Hub (z. B. Mac-Tastatur); jedoch werden maximal zwei Geräte unterstützt.

#### **Maus**

Kompatibel zu den meisten 2-Tasten-, 3-Tasten- und Roll-Mäusen.

#### **Andere USB-HID-Geräte**

Durch das herstellereigene USB-Emulationsverfahren werden diverse andere USB-HID-Geräte unterstützt, wie z. B. bestimmte Touchscreens, Grafiktabletts, Barcodeleser oder Sondertastaturen. Die Unterstützung kann jedoch nicht für jedes Gerät garantiert werden. In bestimmten Fällen können solche Geräte mit spezieller Firmware betrieben werden.

#### **Verlängerung**

Wenn eine Verlängerung der USB-HID-Signale auf CPU- oder Konsolenseite (z. B. einbaubedingt) erforderlich ist, können die Signale entweder über ein 3,0 m USB A-B-Kabel (247-U2) oder über ein 3,0 m USB A-A-Verlängerungskabel (436-USB20) verlängert werden. Die Kompatibilität mit anderen Verlängerungskabeln kann nicht garantiert werden.

**[7]** Unterstützt werden maximal zwei USB-HID-Geräte, z. B. Tastatur und Maus oder Tastatur und Touchscreen. Ein Hub ist erlaubt, erhöht aber nicht die Anzahl gleichzeitig unterstützter Geräte. Zur Unterstützung anderer USB-Geräte, wie z. B. Scanner, Web-Cams, USB-Sticks, nutzen Sie die USB-2.0-Schnittstellen.

### **9.1.3 PS/2**

Unsere Geräte mit PS/2-Schnittstelle unterstützen die Verwendung einer PS/2-Tastatur und -Maus.

#### **Tastatur**

Kompatibel zu den meisten PS/2-Tastaturen, auch diversen Spezialtastaturen. Bestimmte Tastaturen mit zusätzlichen Funktionen können mit spezieller Firmware betrieben werden.

#### **Maus**

Kompatibel zu den meisten 2-Tasten-, 3-Tasten- und Roll-Mäusen.

### **9.1.4 USB 2.0 (transparent)**

Extendermodule mit transparenter USB-2.0-Schnittstelle unterstützen die meisten USB-2.0-Geräte. Die USB-2.0- Datenübertragung wird mit USB-High-Speed (max. 480 Mbit/s) oder USB embedded (mit bis zu 36/50/100 Mbit/s) unterstützt, abhängig vom Zusatzmodul.

Jeder USB-embedded-Anschluss liefert eine Spannungsversorgung von maximal 500 mA (High Power). Bei einer USB-High-Speed-Schnittstelle liefern von 4 Anschlüssen jeweils 2 Anschlüsse maximal 500 mA (High Power) und 2 Anschlüsse jeweils maximal 100 mA.

### **9.1.5 GPIO**

Diese Schnittstelle kann sowohl aus Eingang als auch als Ausgang eingerichtet werden (siehe Seite [40\)](#page-39-0).

Bei Einstellung des GPIO-Zusatzmoduls als Eingangsschnittstelle kann eine Schaltlösung (potentialfreier Kontakt) mit bis zu acht Tastern angeschlossen werden. Nach Drücken eines Tasters wird die entsprechende Funktion ausgeführt.

Ist das GPIO-Zusatzmodul als Ausgangsschnittstelle eingestellt, können bis zu acht LEDs angeschlossen werden, um die aktive Konsole (Mausposition) durch eine LED anzuzeigen.

Die elektrische Spezifikation für jeden Kanal (jede LED) beträgt 5 V und liefert maximal 137 mA (1,1 A insgesamt für das gesamte GPIO-Zusatzmodul). Alle 8 LEDs teilen sich den +5-V-Pin. Die -5-V-Anschlüsse der LEDs sind mit dem jeweiligen Masse-Pin des GPIO-Zusatzmoduls verbunden.

### **9.1.6 RS232 Seriell**

Extendermodule mit serieller Schnittstelle unterstützen eine Full-Duplex-Übertragung mit echtem Hardware-Handshake bis zu einer Baudrate von 115.200 Bd.

Die CON-Unit ist als DTE verkabelt (Data Terminal Equipment, wie der CPU-Ausgang) und kann somit direkt an DCE-Geräte (Data Communication Equipment) angeschlossen werden.

- Ein Touchscreen kann direkt an der CON-Unit angeschlossen werden.
- Um einen seriellen Drucker (oder andere DTE- statt DCE-Geräte) anzuschließen, benötigen Sie ein Nullmodem-Kabel (gekreuztes Kabel) zwischen der CON-Unit und dem Gerät.

#### **Bedienung mehrerer Geräte:**

Die serielle Schnittstelle überträgt 6 Signale (3 in jede Richtung). Normalerweise sind 4 dieser 6 Signale Handshake-Signale (zusätzlich zu RxD und TxD).

Mit speziellen Adapter-Splitkabeln sind auch folgende Konfigurationen möglich:

- Drei einfache 2-Draht-Übertragungen,
- Zwei Übertragungen mit einem Handshake-Signal,
- Eine serielle Maus und eine einfache 2-Draht-Übertragung.

Wählen Sie in diesem Fall X-ON/X-OFF Software-Handshake zur Datenflusssteuerung an Drucker und PC.

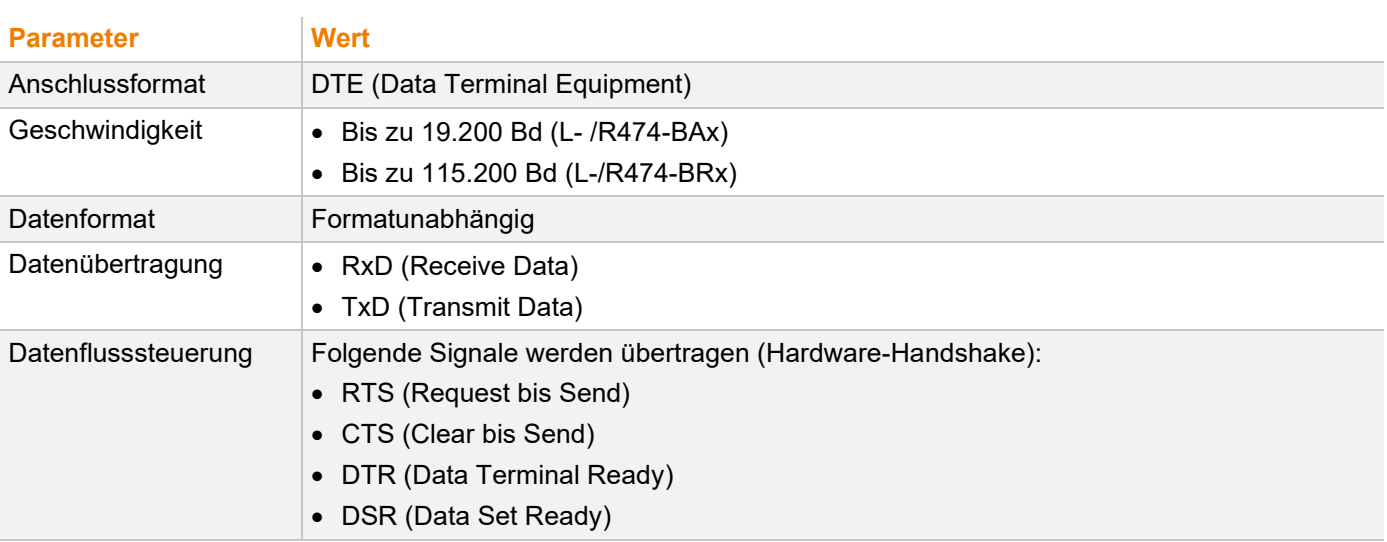

### **9.1.7 RS422 Seriell**

Extendermodule mit serieller Schnittstelle RS422 (D-Sub 9) unterstützen eine differentielle Full-Duplex-Übertragung bis max. einer Baudrate von 115.200 Bd.

Die CPU-Unit ist als Controlling Device ausgelegt und kann direkt an z. B. Video-/Medien-Server angeschlossen werden.

Die CON-Unit ist als Controlled Device ausgelegt und kann direkt an Remote Controller angeschlossen werden.

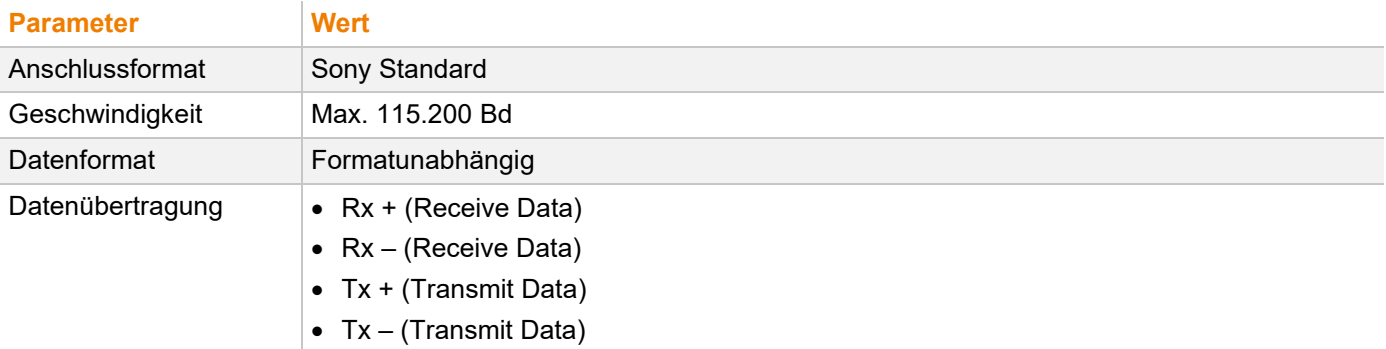

# **HINWEIS** Die serielle Schnittstelle unterstützt nur ein angeschlossenes Gerät pro Zusatzmodul.

### **9.1.8 Analog-Audio**

Extendermodule mit analoger Audio-Schnittstelle unterstützen eine bidirektionale Stereo-Audio-Übertragung in fast CD-Qualität.

Die Audio-Schnittstelle ist eine 'Line Level'-Schnittstelle und ist dazu ausgelegt, die Signale einer Soundkarte (oder eines anderen 'Line Level'-Geräts) zu übertragen, sowie den Anschluss von aktiven Lautsprechern an der CON-Unit zu ermöglichen.

Stereo-Audio kann gleichzeitig bidirektional über die Verbindung übertragen werden.

#### **Anschluss eines Mikrofons:**

Schließen Sie das Mikrofon an den Audio-Eingang der CON-Unit an. Es gibt zwei Arten, diesen Anschluss herzustellen:

- Verbinden Sie den Ausgang der CPU-Unit mit dem Mikrofon-Eingang der Soundkarte (rot). Stellen Sie die Soundkarte so ein, dass sie eine zusätzliche Verstärkung (20 dB) bereitstellt.
- Verbinden Sie den Ausgang der CPU-Unit mit dem Audio-Eingang der Soundkarte (blau). Wählen Sie diesen Anschluss, falls das Mikrofon einen eigenen Vorverstärker besitzt.

**[7]** Die CON-Unit kann die Mikrofon-Vorverstärkung übernehmen. Um die Vorverstärkung zu aktivieren.

Öffnen Sie die CON-Unit.

Suchen Sie auf der Audio-Platine die mit 'MICJP' gekennzeichneten Pins und schließen Sie die Pins mit einem Jumper.

#### **Spezifikation Analog-Audio**

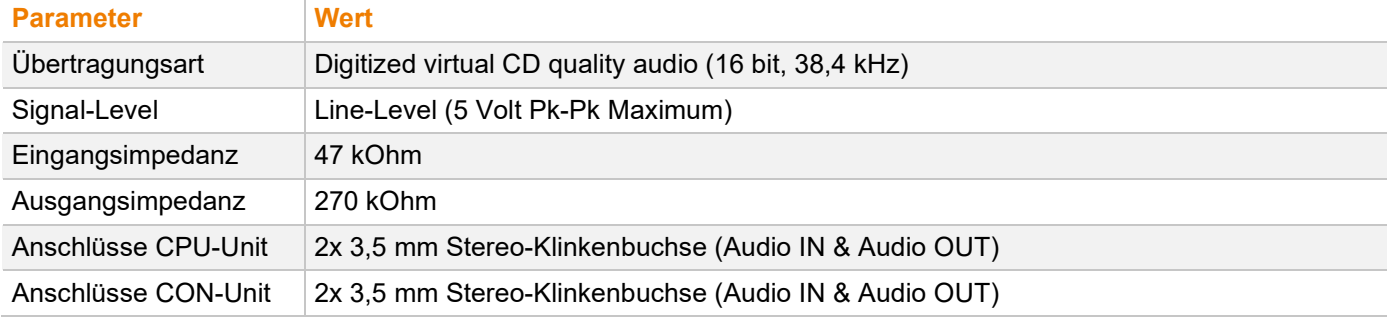

#### **Spezifikationen Analog-Audio USB 2.0**

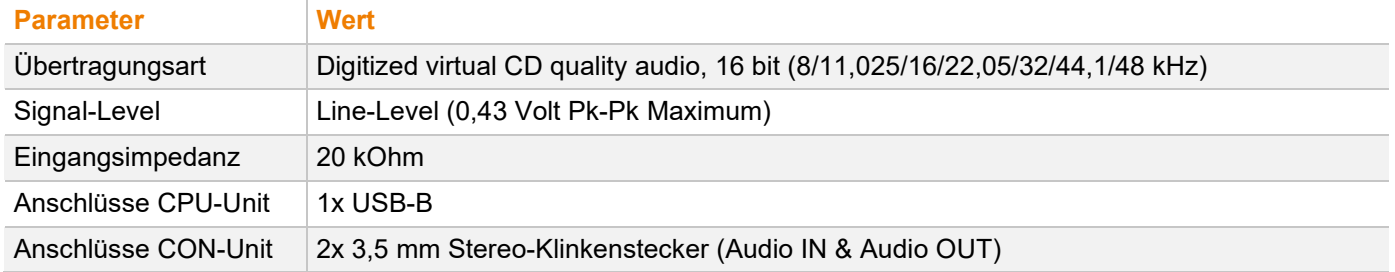

### **9.1.9 Digital-Audio**

Extendermodule mit digitaler Audio-Schnittstelle unterstützen die unidirektionale Übertragung von digitalen Audiodaten.

An der CPU-Unit können bis zu drei Quellen angeschlossen werden. Die aktive Quelle wird übertragen. Sind mehrere Quellen aktiv, wird das XLR-Signal übertragen, ansonsten das erste aktive Signal.

Die drei Anschlüsse an der CON-Unit geben alle gleichzeitig das digitale Audiosignal aus.

Extendermodule mit digitaler Audio-Schnittstelle beinhalten einen eingebauten Abtastratenkonverter, der es erlaubt, am Ausgang der CON-Unit vordefinierte Sample-Frequenzen auszugeben.

Der Benutzer kann dazu über eine Konfigurationsdatei folgende Parameter direkt einstellen:

- Abtastratenkonverter aktivieren oder deaktivieren über Config.txt-Datei auf dem Flash-Laufwerk des Extendermoduls. Wenn der Abtastratenkonverter aktiviert ist, gelten folgende Eigenschaften:
	- 140 dB Dynamic Range,
	- 120 dB gesamte harmonische Verzerrung + Rauschen.
- Sample-Frequenz zur Ausgabe aus dem Abtastratenkonverter selektieren und den entsprechenden Parameter in eine neue Zeile eintragen. Es stehen folgende Sample-Frequenzen zur Verfügung:
	- − 32,0 kHz (**SRC32000** in Config.txt-Datei der CPU-Unit eintragen)
	- − 44,1 kHz (**SCR44100** in Config.txt-Datei der CPU-Unit eintragen)
	- − 48,0 kHz (**SCR48000** in Config.txt-Datei der CPU-Unit eintragen)
	- − 96,0 kHz (**SCR96000** in Config.txt-Datei der CPU-Unit eintragen)
- Für die Konvertierung der Abtastratekann eine Verzögerung eingestellt werden. Diese Zeit in Millisekunden ist durch einen Strichpunkt getrennt nach dem Parameter für die Sample-Frequenz einzutragen (z. B. **SRC44100;12**). Folgende Verzögerungszeiten sind für die einzelnen Sample-Frequenzen einstellbar:
	- − 32,0 kHz: 3 bis 60 ms
	- − 44,1 kHz: 2 bis 44 ms
	- − 48,0 kHz: 2 bis 40 ms
	- − 96,0 kHz: 1 bis 20 ms
- Um den Abtastratenkonverter zu deaktivieren, tragen Sie **SCR\_NONE** in die Config.txt-Datei auf der CPU-Unit ein.

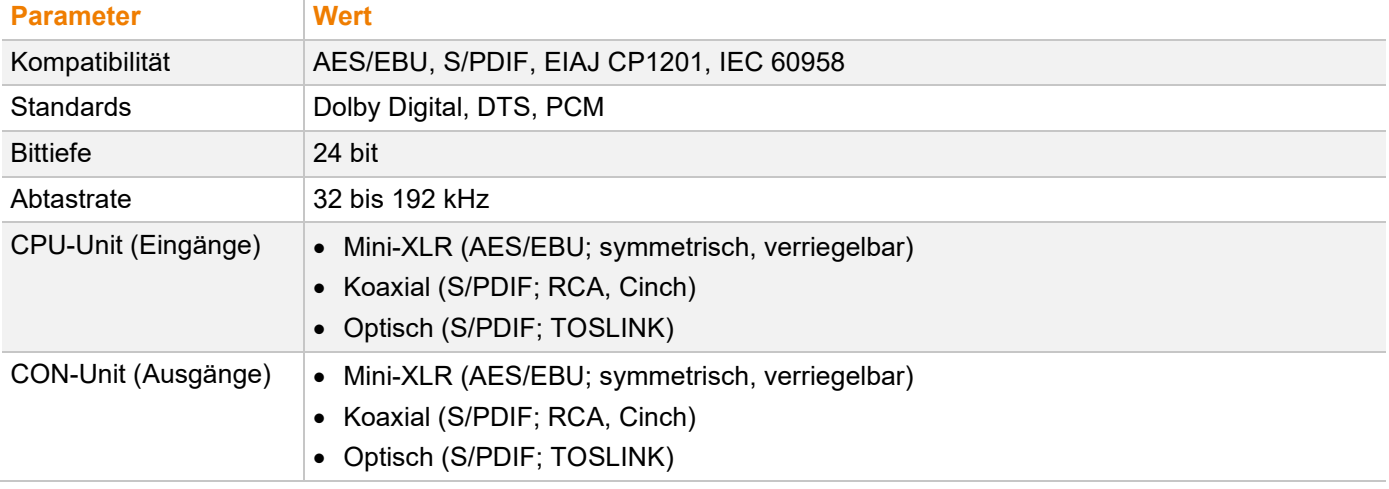

#### **Spezifikationen Digital-Audio**

### **9.1.10 Symmetrisches Audio**

Extendermodule mit symmetrischer Audio-Schnittstelle unterstützen eine unidirektionale 2-Kanal Mono- oder 1-Kanal Stereo-Übertragung in Studio-Qualität.

Die Audio-Schnittstelle ist zugleich 'Line-Level'- und 'Mic-Level'-Schnittstelle und ist dazu ausgelegt, auch bei längeren Übertragungswegen, Signale beispielsweise eines Mikrofons oder Mischpults störungstolerant zu übertragen. Zudem wird der Anschluss von aktiven Lautsprechern an der CON-Unit ermöglicht.

Jeder Audio-Anschluss ist als 6-poliger Phönix-Klemmenblock (bis 12/2021 als 6,35 mm-Klinkenbuchse) ausgeführt und kann sowohl symmetrisch als auch unsymmetrisch belegt werden.

#### **HINWEIS**

#### **Mikrofonanschluss und/oder Lautsprecheranschluss**

Für den Anschluss eines Mikrofons an der Konsole muss das CPU-Modul mit Audio-Eingang in die CON-Unit eingebaut werden. Soll an der Konsole zusätzlich ein Lautsprecher angeschlossen werden, wird zusätzlich ein CON-Modul mit Audio-Ausgang benötigt.

#### **Phantomspeisung eines Mikrofons**

Die Phantomspeisung wird bei Kondensatormikrofonen dazu verwendet, die im Mikrofon befindliche Elektronik zu betreiben. Die zur Verfügung gestellte Spannung beträgt 48 V (Gleichspannung). Die Phantomspeisung kann nur auf der Audio-Eingang-Seite (CPU-Modul) eingeschaltet werden.

Das Mikrofon muss an den Audio-Eingang des CPU-Moduls angeschlossen werden.

Zur Aktivierung der Phantomspeisung muss der Schalter am CPU-Modul gedrückt werden und in der gedrückten Stellung einrasten.

#### **HINWEIS**

#### **Schäden an Audio-Ausgabegeräten durch Phantomspeisung**

Werden Audio-Ausgabegeräte (z. B. Lautsprecher) mit Phantomspeisung betrieben, können unerwartete Schäden an den Geräten auftreten.

◆ Nutzen Sie die Phantomspeisung nur für Mikrofone.

#### **Vorverstärkung eines Mikrofons**

Die symmetrische Audio-Schnittstelle bietet die Möglichkeit einer Vorverstärkung für Mikrofone am Audio-Eingang des CPU-Moduls.

- Die Vorverstärkung kann für jeden Audiokanal separat aktiviert werden.
- Zur Aktivierung der Vorverstärkung muss der Dip-Schalter (1 für den linken Kanal, 2 für den rechten Kanal) des jeweiligen Audio-Kanals am CPU-Modul in die ON-Position gebracht werden.
- Die standardmäßig eingestellte Vorverstärkung beträgt 10 dB.
- Die Vorverstärkung kann über die Config.txt-Datei im Extendermodul mit dem CPU-Modul Symmetrisches Audio konfiguriert werden. Dazu muss der entsprechende Parameter **GAIN** in eine neue Zeile eingetragen werden. Die Einstellung kann in 1-er Schritten zwischen 10 und 65 dB vorgenommen werden, z.B.:
	- − 36 dB (**GAIN=36** in Config.txt-Datei eintragen)
	- − 48 dB (**GAIN=48** in Config.txt-Datei eintragen)

#### **Konfiguration der Sample Rate**

Die Sample Rate der symmetrischen Audio-Schnittstelle kann variabel eingestellt werden.

- Die standardmäßig eingestellte Sample Rate beträgt 48,0 kHz.
- Die Sample Rate wird über die Config.txt-Datei in dem Extendermodul mit dem CPU-Modul Symmetrisches Audio konfiguriert. Dazu muss der entsprechende Parameter **SRC** in eine neue Zeile eingetragen werden. Sofern kein Parameter eingetragen ist, wird die Sample Rate 48,0 kHz verwendet. Folgende zusätzliche Sample Rates sind einstellbar:
	- − 32,0 kHz (**SRC32000** in Config.txt-Datei eintragen)
	- − 44,1 kHz (**SRC44100** in Config.txt-Datei eintragen)
	- − 88,2 kHz (**SRC88200** in Config.txt-Datei eintragen)
	- 96,0 kHz (SRC96000 in Config.txt-Datei eintragen)
	- − 176,4 kHz (**SRC176400** in Config.txt-Datei eintragen)
	- − 192,0 kHz (**SRC192000** in Config.txt-Datei eintragen)

#### **Kompatibilität**

Extendermodule mit symmetrischer Audio-Schnittstelle sind in der Übertragung des Audio-Standards 2-Kanal-PCM kompatibel zu Extendermodulen mit digitaler Audio-Schnittstelle.

- Die Kompatibilität gilt aktuell für das Zusatzmodul Digital-Audio und die Extendermodule der Serie 481/491 und 483/493.
- Die Kompatibilität ist unabhängig von der Eingangs- bzw. Ausgangsseite, d.h. ein digitaler Audio-Eingang ist kompatibel zu einem symmetrischen Audio-Ausgang und umgekehrt.

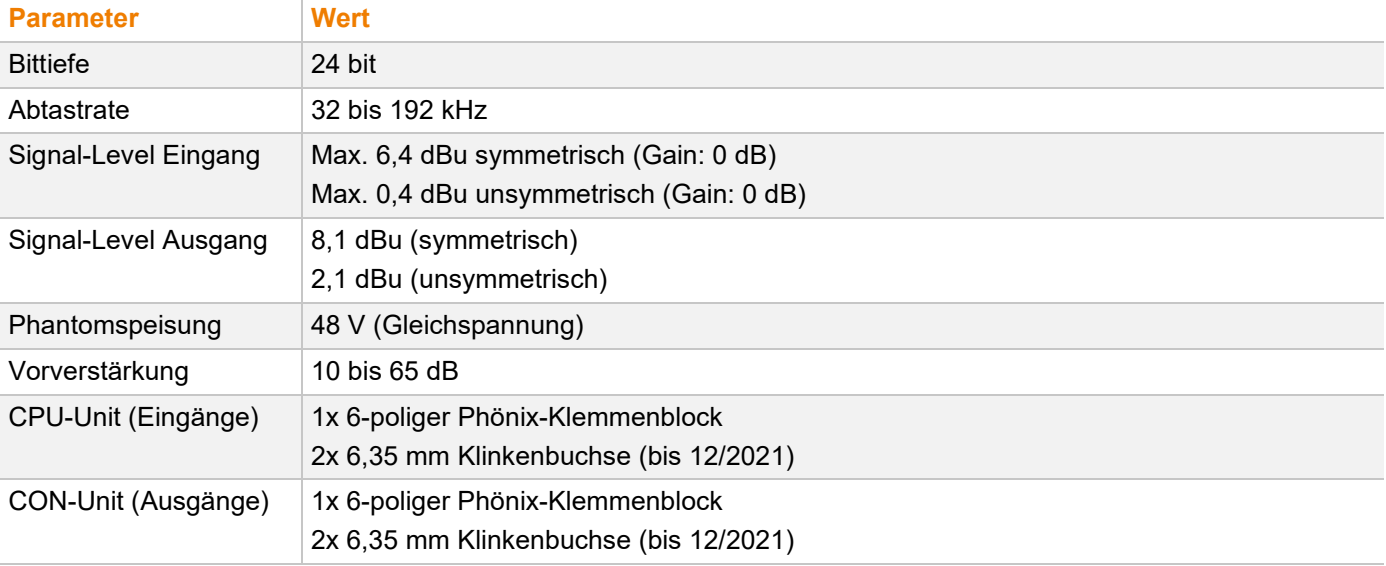

#### **Spezifikation symmetrisches Audio**

## **9.2 Verbindungskabel**

### **9.2.1 Cat X**

#### **HINWEIS**

#### **Übertragungsprobleme**

Die Streckenführung über eine aktive Netzwerkkomponente, wie z. B. einen Ethernet Hub, Switch oder Router ist nicht zulässig. Der Betrieb über mehrere Patchfelder ist zulässig.

- $\rightarrow$  **Stellen Sie eine Punkt-zu-Punkt-Verbindung her.**
- Vermeiden Sie die Verlegung von Cat X-Kabeln entlang von Stromkabeln.

#### **HINWEIS**

#### **Grenzwertüberschreitung der Geräteklasse**

Die Verwendung von nicht abgeschirmten Cat X-Kabeln mit höheren elektromagnetischen Ab-/Einstrahlungen kann die Grenzwerte für die angegebene Geräteklasse überschreiten.

 Installieren Sie das abgeschirmte Cat X-Kabel ordnungsgemäß innerhalb der gesamten Verbindung, um die Einhaltung der EMV-Vorschriften zu gewährleisten.

#### **HINWEIS**

#### **Grenzwertüberschreitung für elektromagnetische Abstrahlung**

Die Grenzwerte für die elektromagnetische Abstrahlung des Gerätes werden eingehalten, wenn an allen Cat X-Kabeln beidseitig gerätenah Ferrite montiert werden. Mit montierten Ferriten erfüllen die Geräte die EU-Richtlinien zur elektromagnetischen Verträglichkeit. Der Betrieb der Geräte ohne montierte Ferrite führt zum Verlust der Konformität mit den EU-Richtlinien.

 Montieren Sie an allen Cat X-Kabeln beidseitig gerätenah Ferrite, um die Einhaltung der EMV-Vorschriften zu gewährleisten.

#### **Verbindungskabeltyp**

Das Extendermodul erfordert eine Kabelverbindung, zugelassen für Gigabit Ethernet (1000BASE-T). Wir empfehlen die Verwendung von Installationskabeln AWG24 vom Typ Cat 5e oder besser.

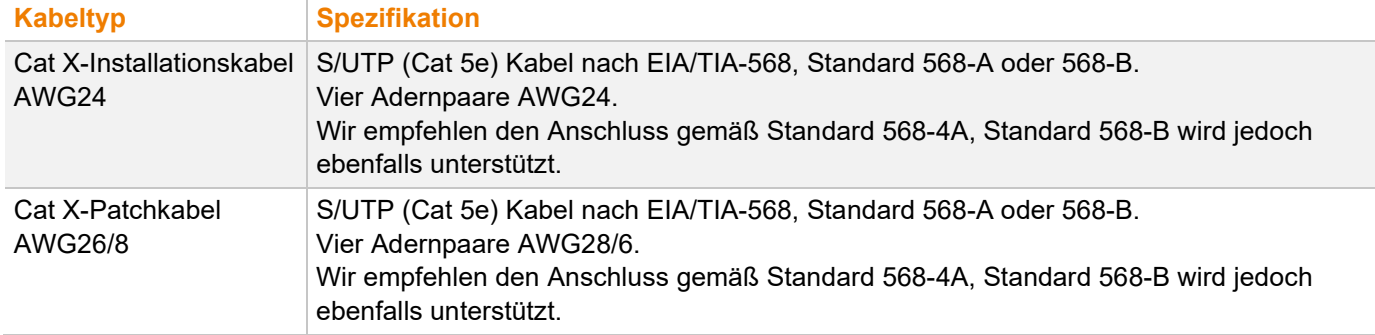

**Fil Ein Betrieb mit flexiblen Kabeln (Patchkabeln) vom Typ AWG26/8 ist möglich, jedoch wird die mögliche Distanz** auf etwa die halbe Strecke reduziert.

#### **Maximale Übertragungsreichweite für Video- und USB-HID-Signale (Ende-zu-Ende-Verbindung)**

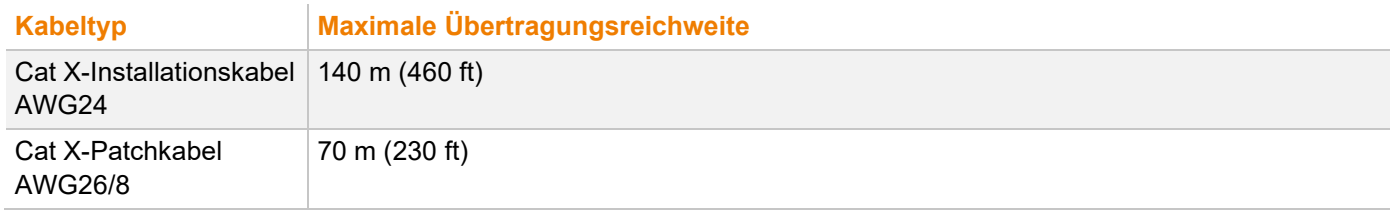

### **9.2.2 Glasfaser**

#### **HINWEIS**

#### **Übertragungsprobleme**

Die Streckenführung über eine aktive Netzwerkkomponente, wie z. B. einen Ethernet Hub, Switch oder Router ist nicht zulässig. Der Betrieb über mehrere Patchfelder ist zulässig.

**→ Stellen Sie eine Punkt-zu-Punkt-Verbindung her.** 

#### **Verbindungskabeltyp\***

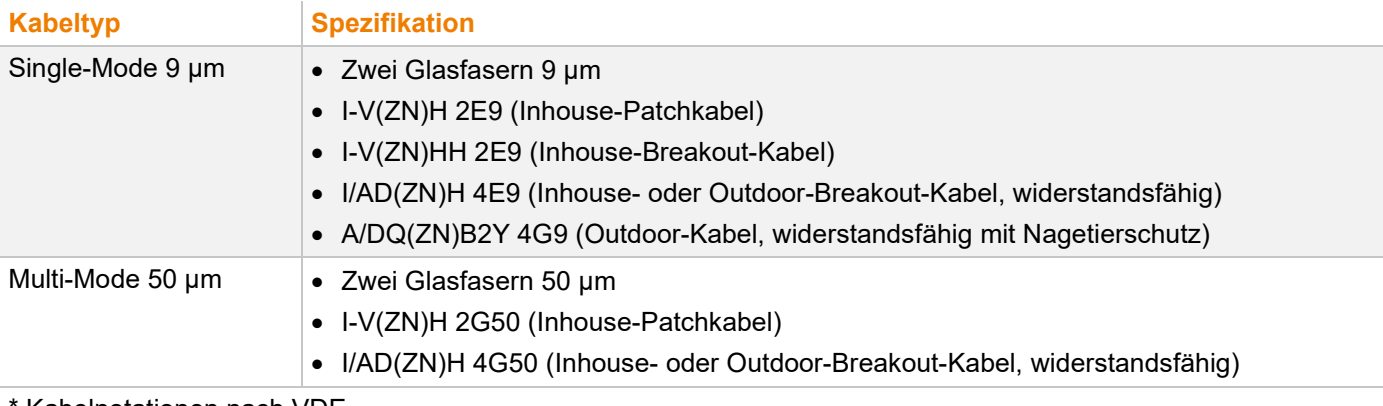

Kabelnotationen nach VDE

#### **Maximale Übertragungsreichweite für Video- und USB-HID-Signale (Ende-zu-Ende-Verbindung)**

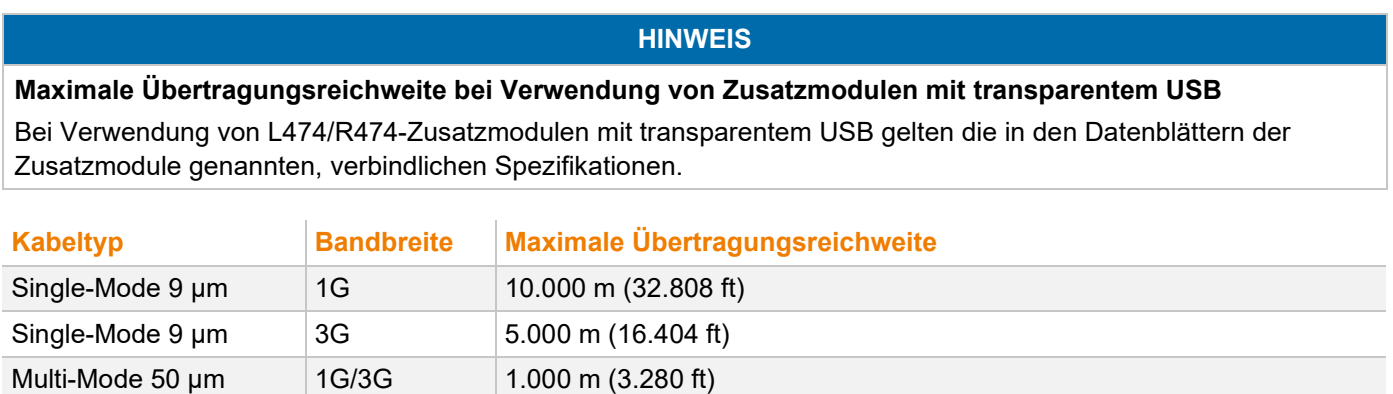

**Fi** Bei Verwendung von Single-Mode-SFPs mit Multi-Mode-Glasfaserkabeln lässt sich i. d. R. die maximale Übertragungsreichweite verdoppeln.

#### **Typ des Steckverbinders**

Multi-Mode 50 μm | 1G/3G | 400 m (1.312 ft)

(OM3)

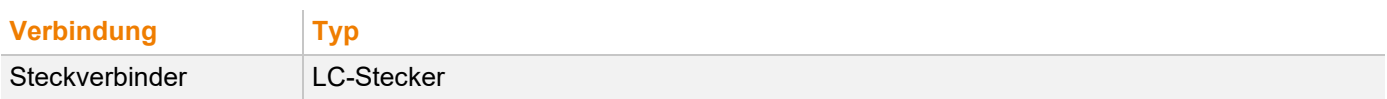

## **9.3 Pinbelegung**

### **9.3.1 USB, Typ A**

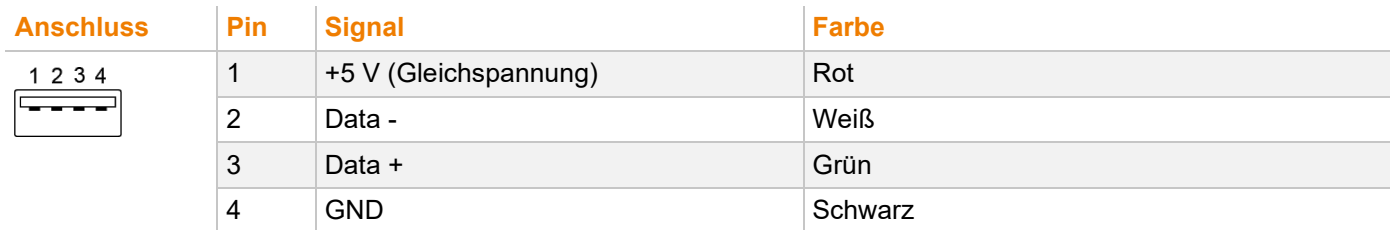

### **9.3.2 Mini-USB, Typ B**

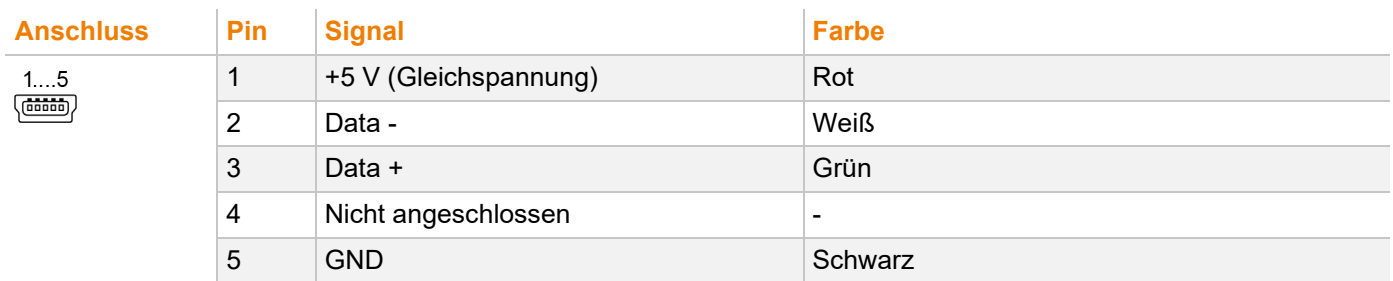

### **9.3.3 PS/2**

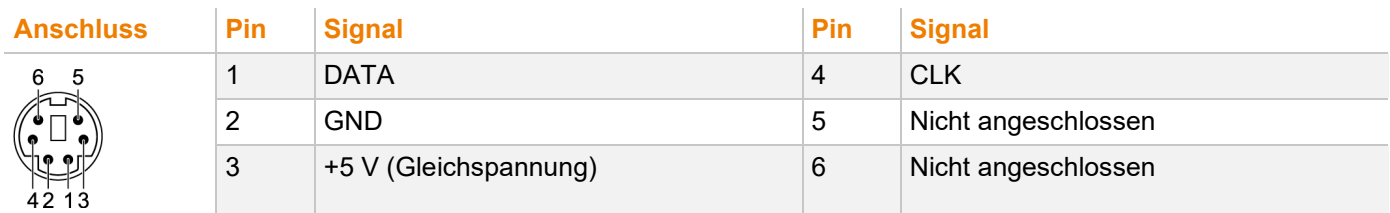

### **9.3.4 D-Sub 9 (Seriell RS232) DCE, CPU-Modul**

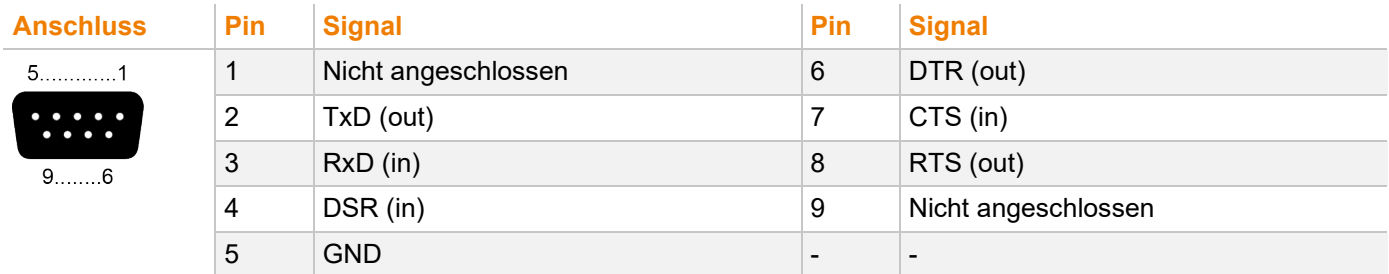

### **9.3.5 D-Sub 9 (Seriell RS232) DTE, CON-Modul**

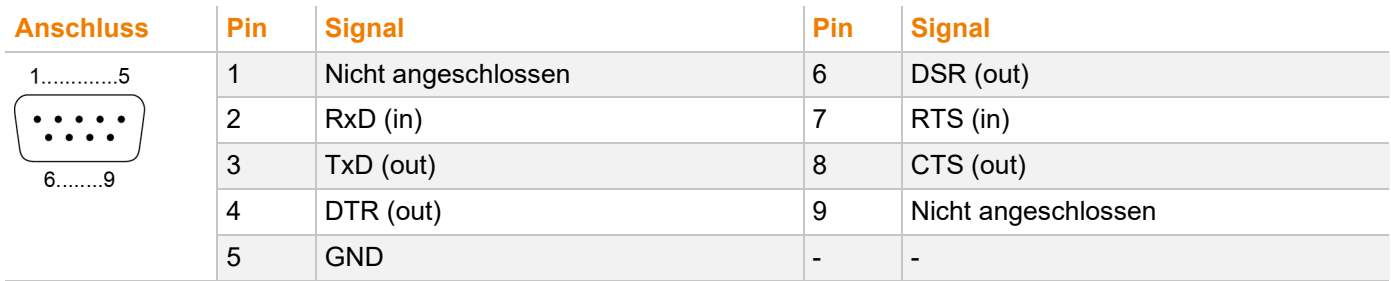

### **9.3.6 D-Sub 9 (Seriell RS422), CPU-Modul**

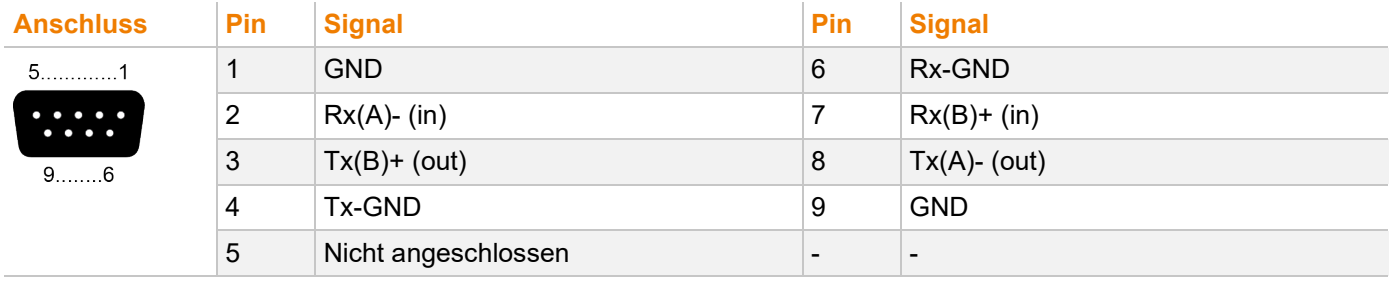

### **9.3.7 D-Sub 9 (Seriell RS422), CON-Modul**

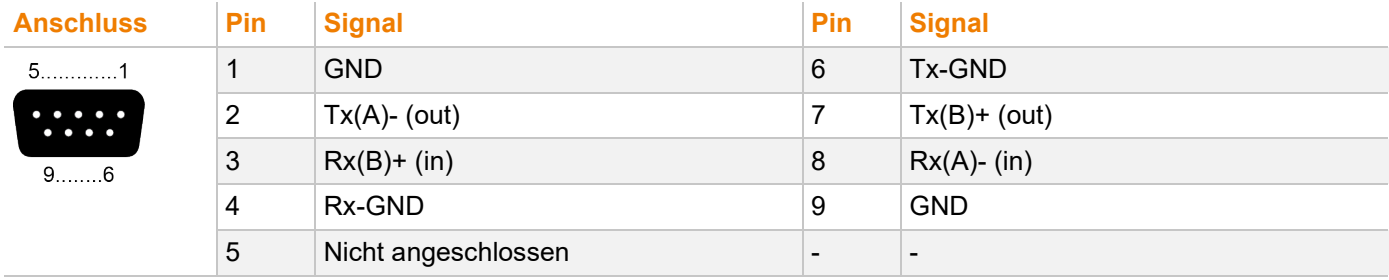

### **9.3.8 D-Sub 9 (GPIO)**

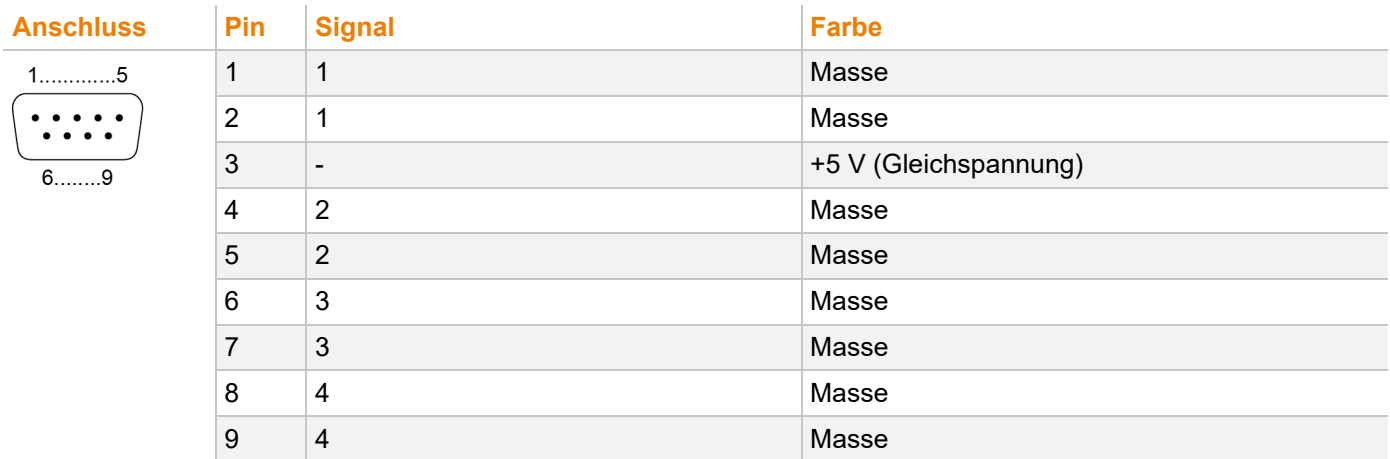

### **9.3.9 3.5/6.35 mm Klinkenbuchse**

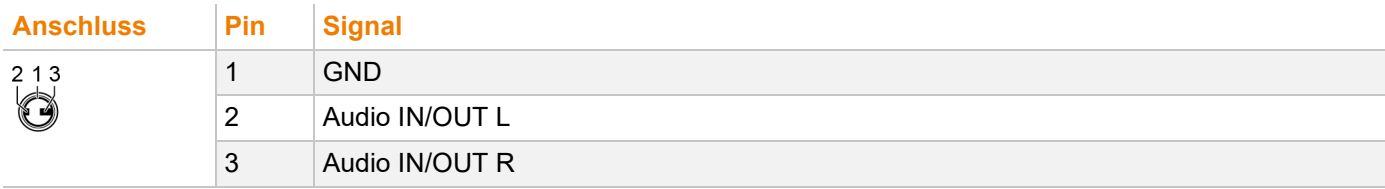

### **9.3.10 Phönix Klemmenblock, 6-polig: CPU-Module**

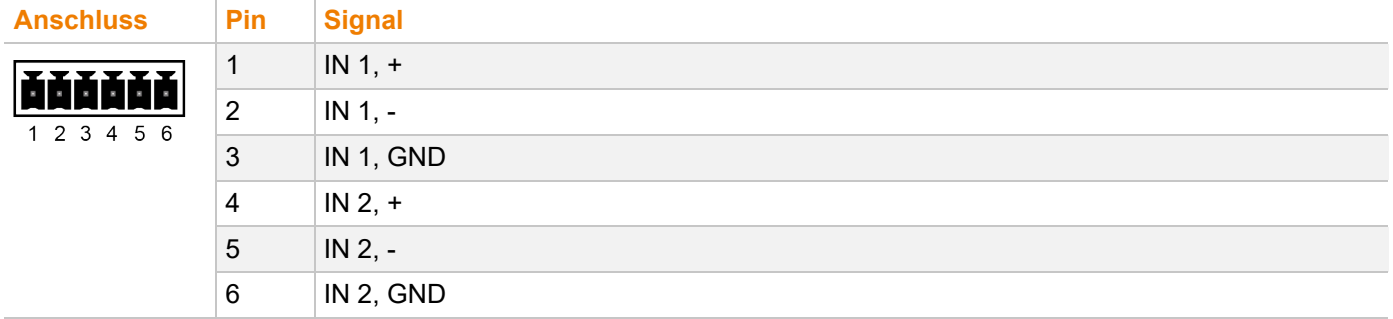

### **9.3.11 Phönix Klemmenblock, 6-polig: CON-Module**

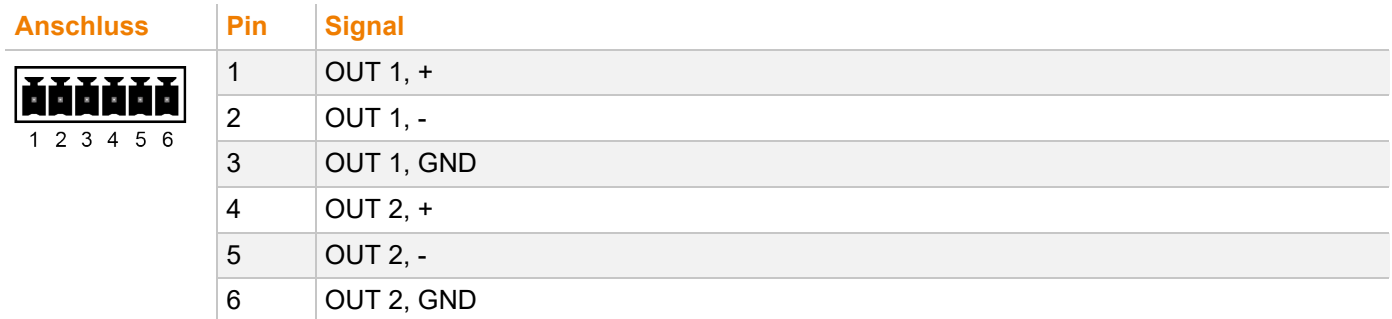

### **9.3.12 RCA (Cinch)**

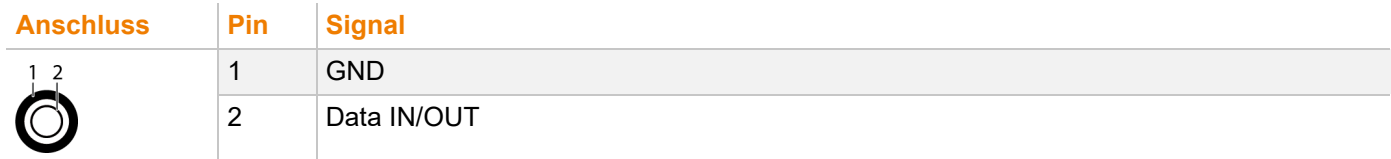

### **9.3.13 Mini-XLR**

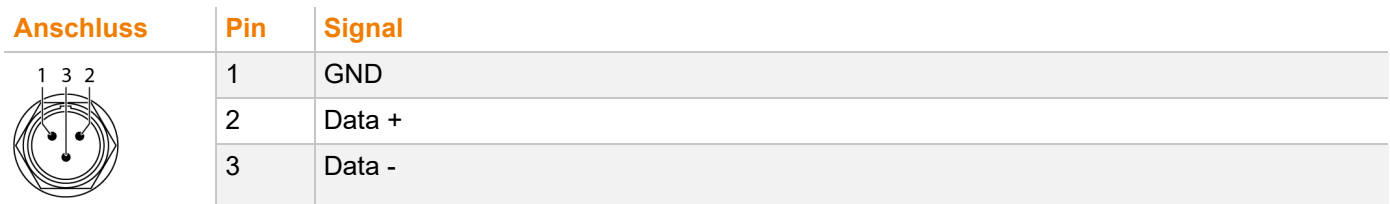

#### **9.3.14 Toslink**

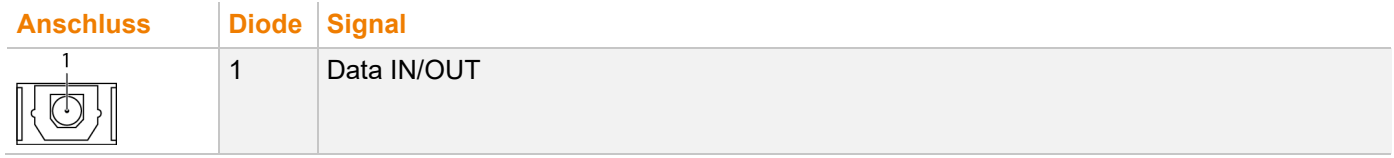

## **9.4 Stromaufnahme und Leistungsaufnahme (pro Funktionsteil)**

#### **HINWEIS**

#### **Überschreitung der maximal zulässigen Stromaufnahme**

Zur Stromaufnahme der Extender- und Zusatzmodule kommt die Stromaufnahme durch die angeschlossene Peripherie hinzu.

Beachten Sie die maximale Stromaufnahme der Chassis (siehe Chassis-Handbuch 474-BODY).

**[7]** Die Stromaufnahme wird hier pro Funktionsteil der Zusatzmodule angegeben. Pro Zusatzmodul können bis zu zwei Funktionsteile kombiniert werden, je eine Funktionsteil links und rechts. Die Stromaufnahme der Zusatzmodule verhält sich entsprechend bei kombinierten Funktionsteilen. Z. B. ist die maximale Stromaufnahme beim CPU-Modul L-474-BAH (Analog-Audio mit USB-HID): 160 mA.

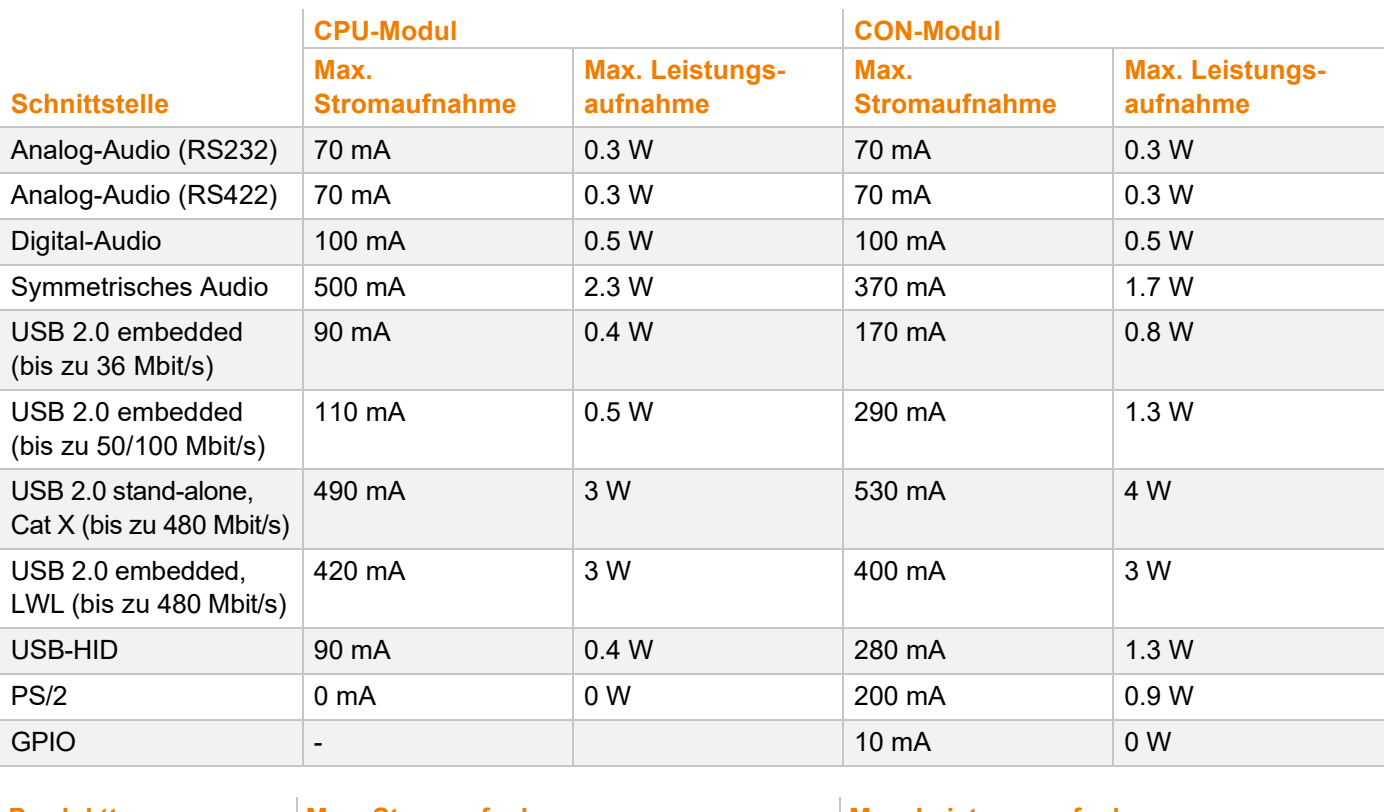

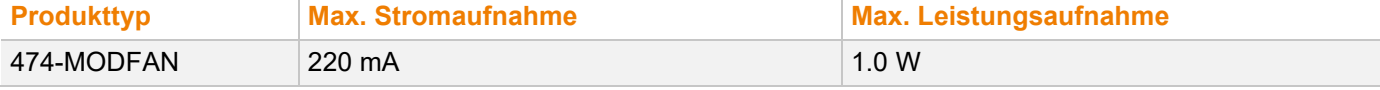

### **9.5 Abmessungen**

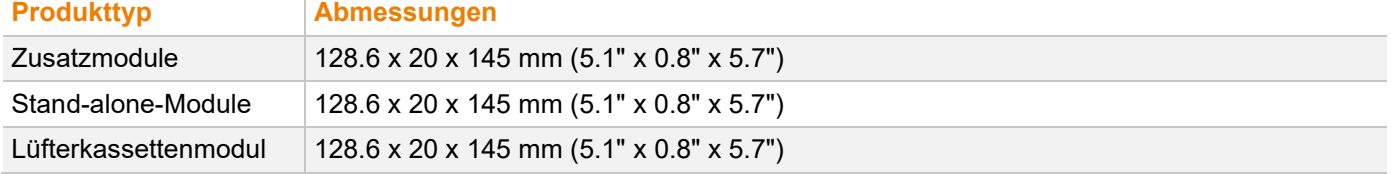

### **9.6 Gewicht**

### **9.6.1 Zusatzmodule**

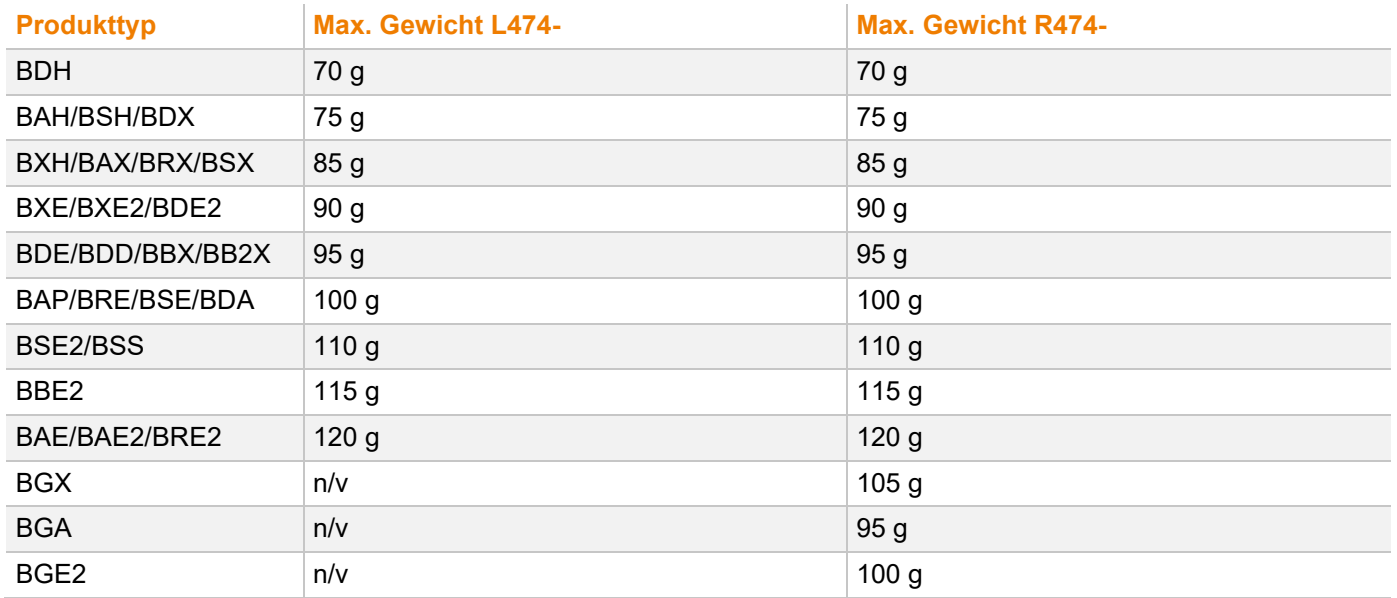

### **9.6.2 USB-2.0-Stand-alone-Module**

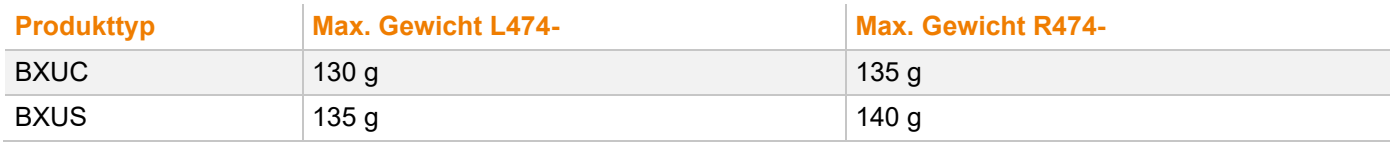

#### **9.6.3 Lüfterkassettenmodul**

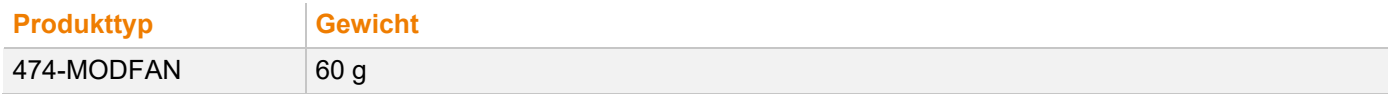

## **9.7 Einsatzbedingungen und Emissionen**

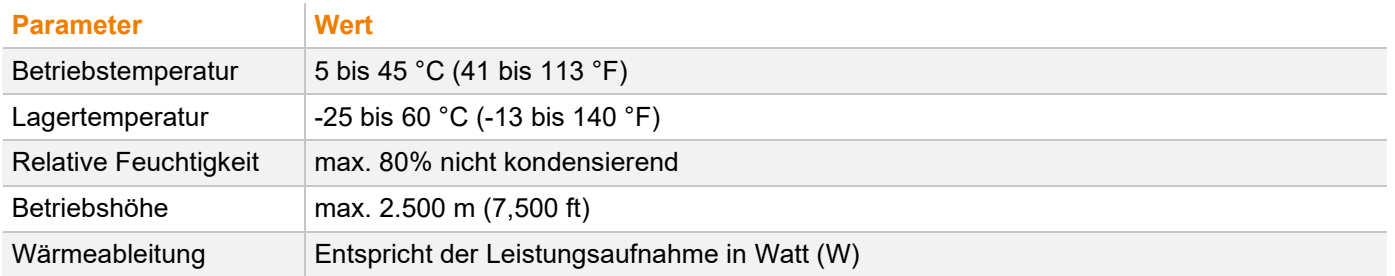

## **9.8 MTBF**

Spezifische MTBF-Werte (mittlere Betriebsdauer zwischen Ausfällen) können bei Bedarf beim Technischen Support des Herstellers angefragt werden.

## **10 Technische Unterstützung**

Bitte lesen Sie vor einer Kontaktaufnahme das Handbuch und installieren und konfigurieren Sie Ihren KVM-Extender entsprechend.

## **10.1 Checkliste Kontaktaufnahme**

Bitte füllen Sie unsere Checkliste für Service- und Problemfälle [\(Download\)](https://www.ihse.com/wp-content/uploads/files/support/ihse-support-checkliste.pdf) aus. Die Checkliste wird zur Bearbeitung Ihrer Anfrage benötigt. Halten Sie bei der Kontaktaufnahme folgende Informationen bereit:

- Firma, Name, Telefonnummer und E-Mail-Adresse
- Typ und Seriennummer des Geräts (siehe Geräteboden)
- Datum und Nummer des Kaufbelegs, ggf. Name des Händlers
- Ausgabedatum des vorliegenden Handbuchs
- Art, Umstände und ggf. Dauer des Problems
- Am Problem beteiligte Komponenten (z. B. Grafikquelle, Betriebssystem, Monitor, USB-HID-/USB-2.0-Geräte, Verbindungskabel)
- Ergebnisse aller bereits durchgeführten Maßnahmen

## **10.2 Checkliste Versand**

- 1. Zur Einsendung Ihres Geräts benötigen Sie eine RMA-Nummer (Warenrückgabenummer). Kontaktieren Sie hierzu Ihren Händler.
- 2. Verpacken Sie die Geräte sorgfältig. Fügen Sie alle Teile bei, die Sie ursprünglich erhalten haben. Verwenden Sie möglichst den Originalkarton.
- 3. Vermerken Sie die RMA-Nummer gut lesbar auf Ihrer Sendung.

**T.** Geräte, die ohne Angabe einer RMA-Nummer eingeschickt werden, werden nicht angenommen. Die Sendung wird unfrei und unbearbeitet an den Absender zurückgeschickt.

## **11 Glossar**

Die folgenden Bezeichnungen werden in diesem Handbuch verwendet oder sind allgemein in der Video- und KVM-Technologie üblich:

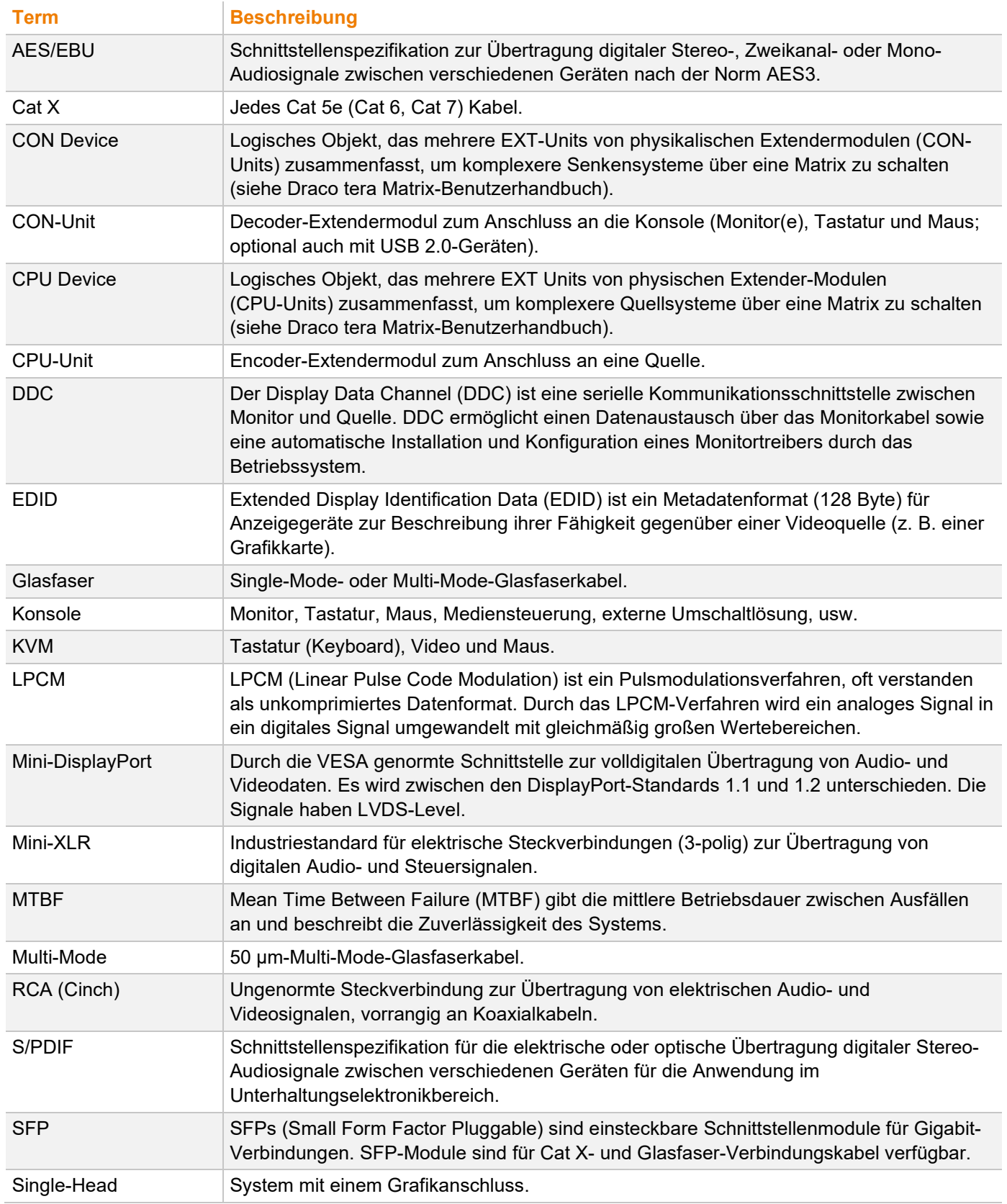

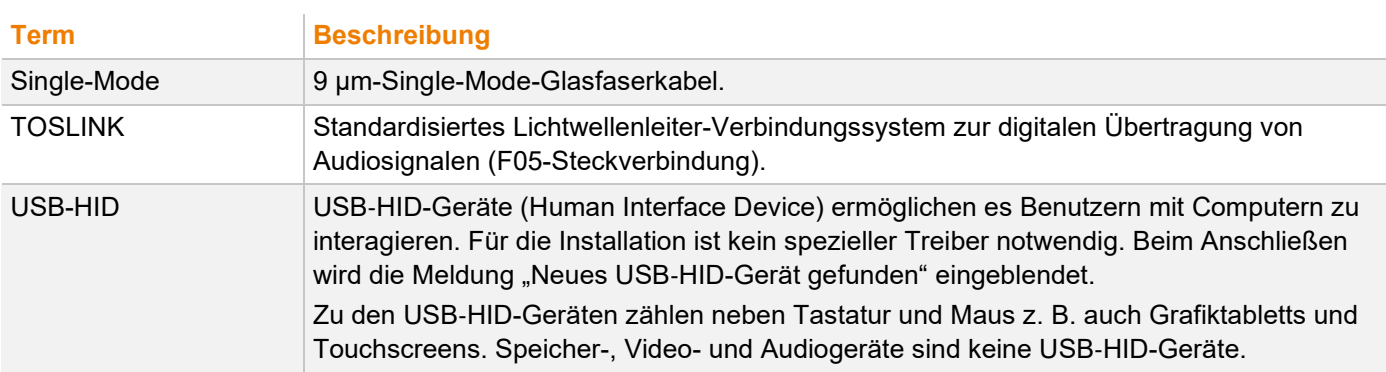

#### $12$ **Index**

### F

#### Fehlerbehebung

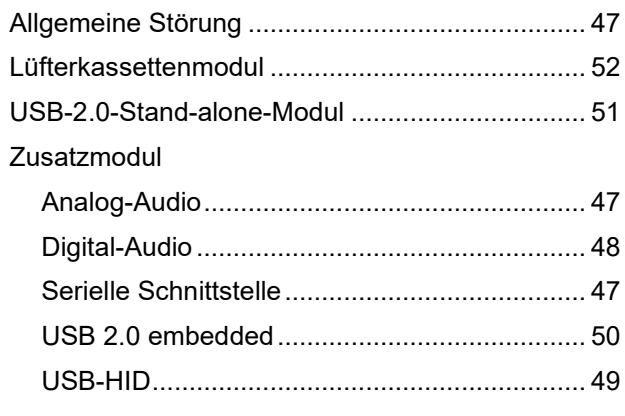

#### $\overline{1}$

### Installation Installationsbeispiele Dual-Head mit Zusatzmodul USB 2.0 .................. 16 Single-Head mit Zusatzmodul USB 2.0................ 16 K Konfiguration  $\overline{a}$

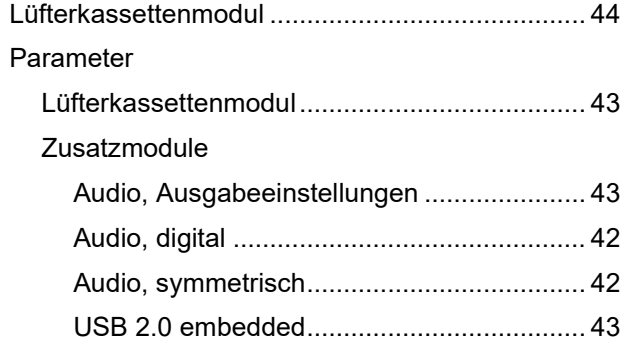

### L

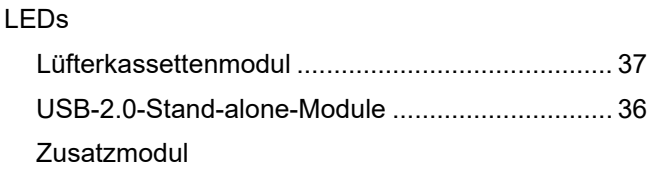

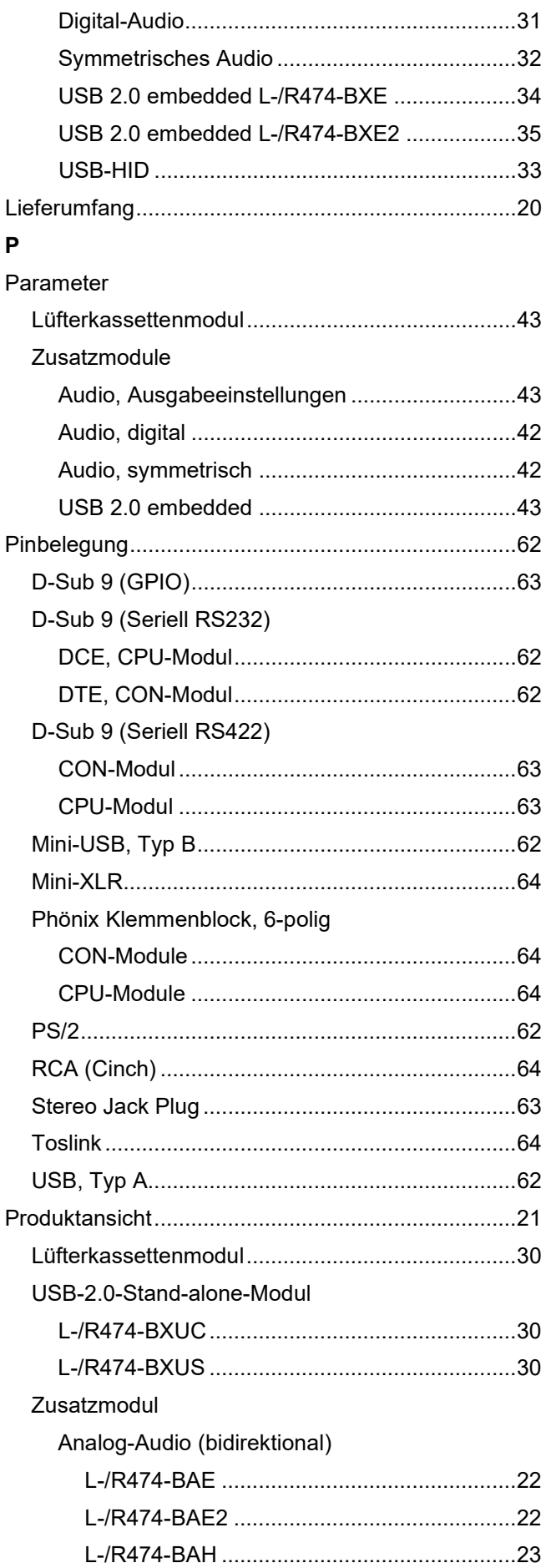

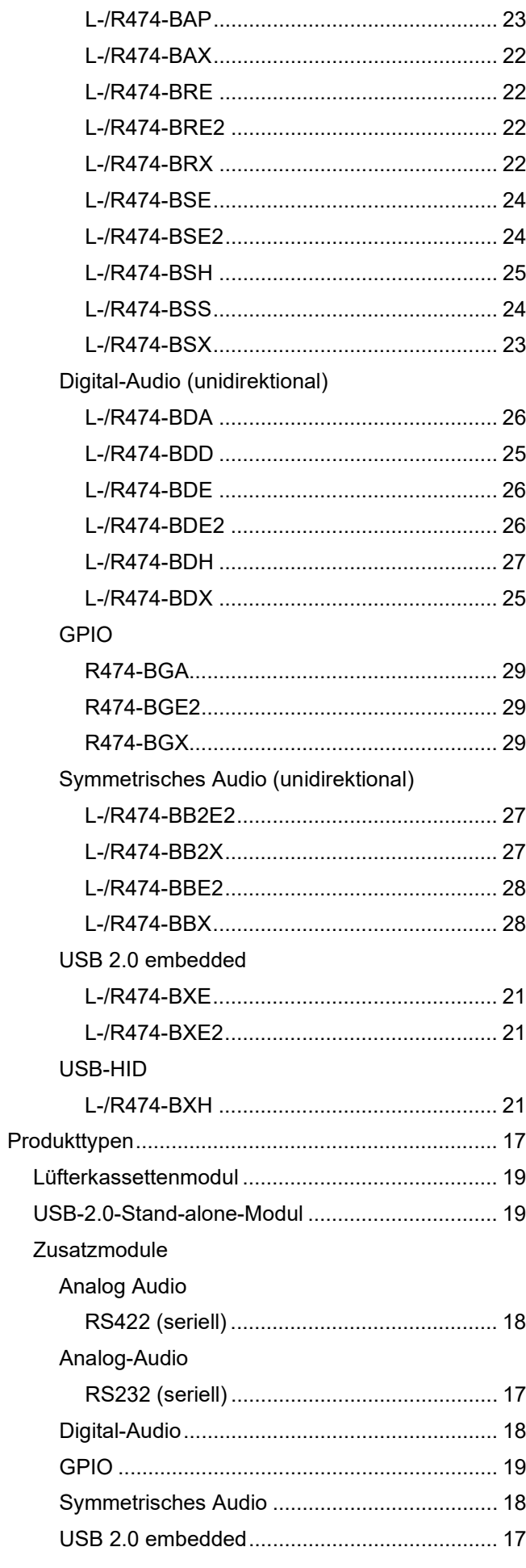

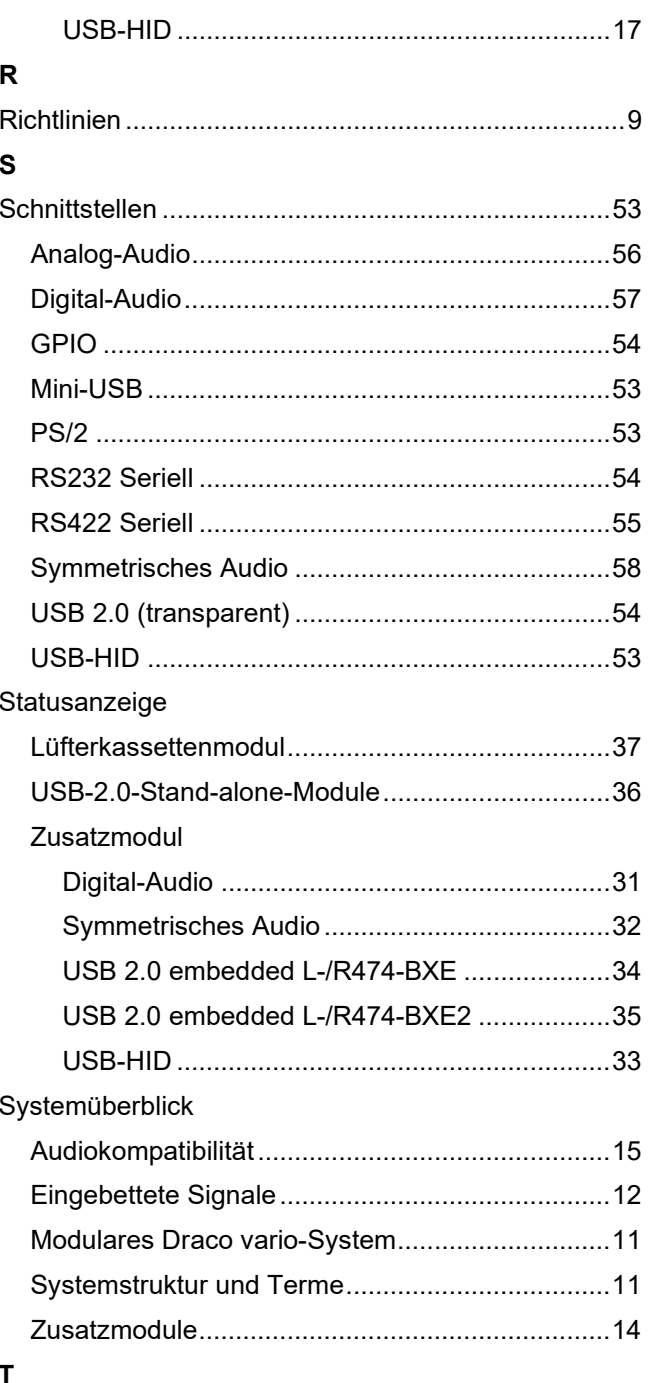

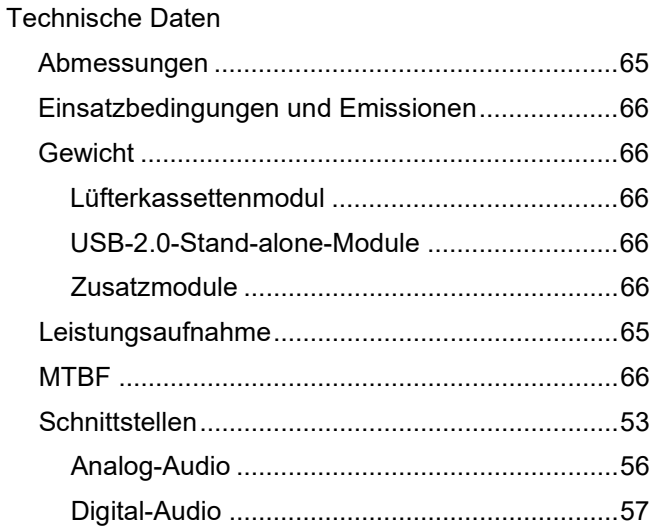

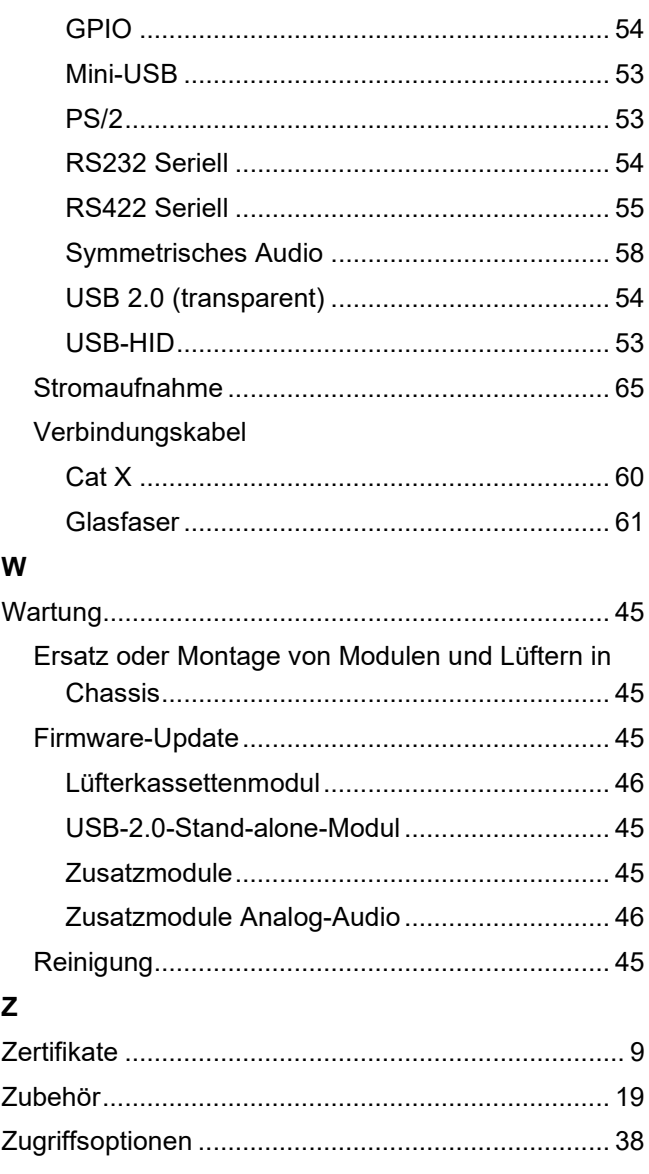
## $13$ Abbildungsverzeichnis

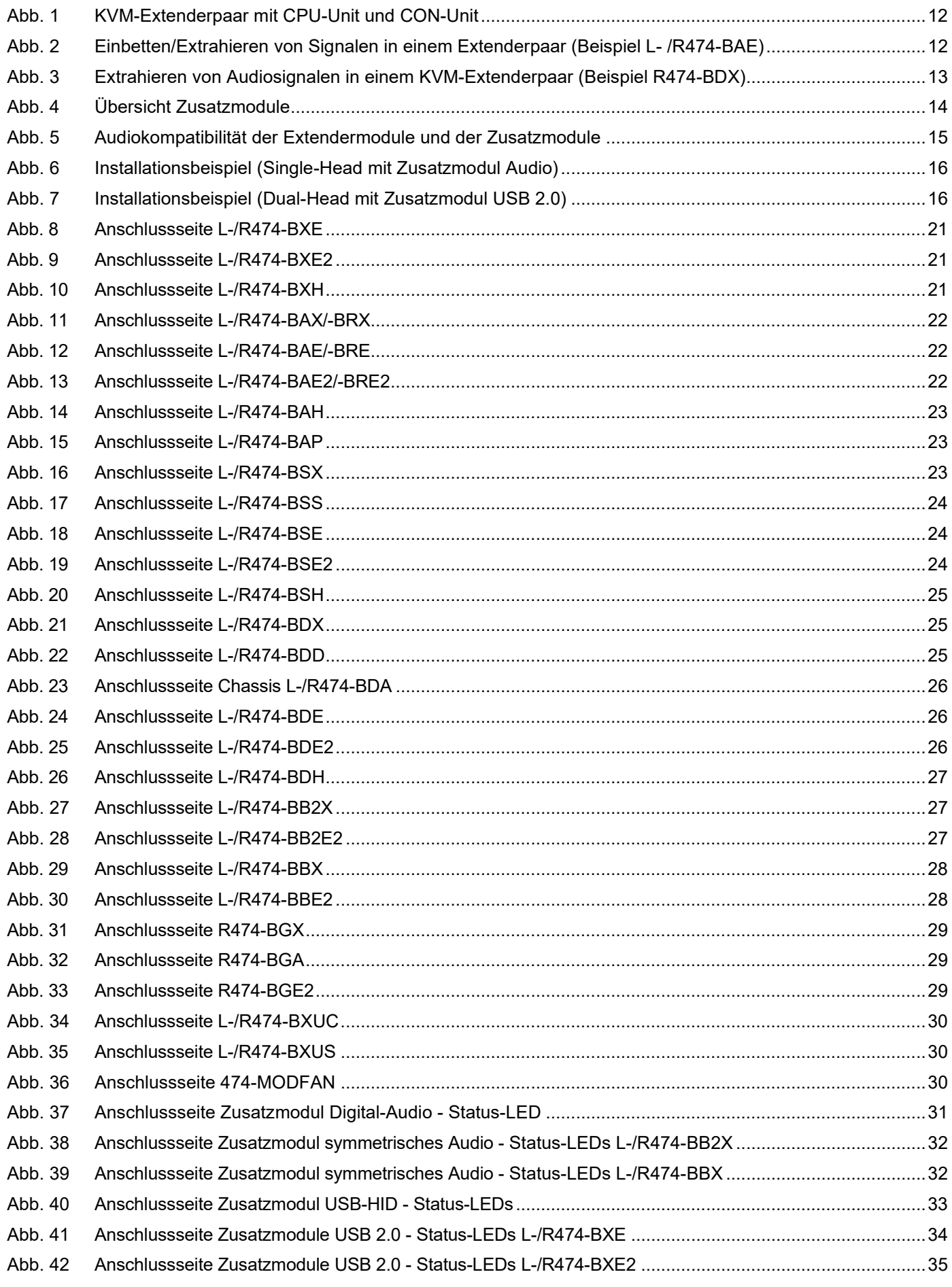

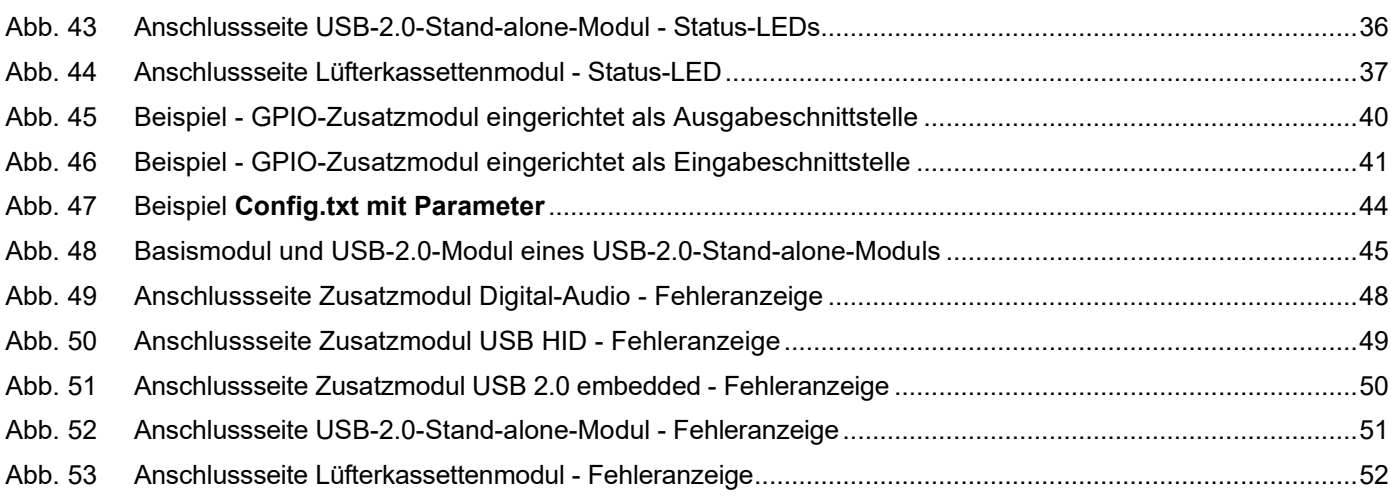

## **14 Änderungsprotokoll**

Diese Tabelle bietet einen Überblick über die wichtigsten Änderungen, wie z. B. neue Funktionen, geänderte Konfiguration oder Bedienung.

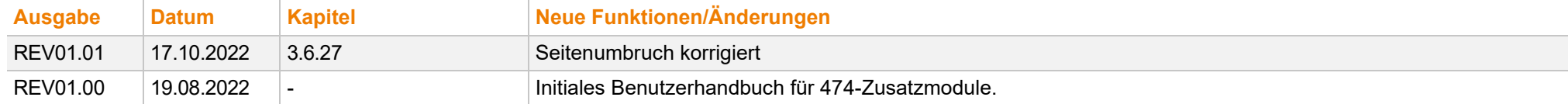